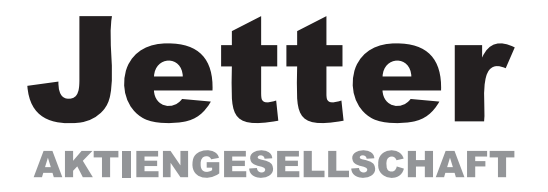

# **Digital servo amplifier**

# **JetMove 640/670**

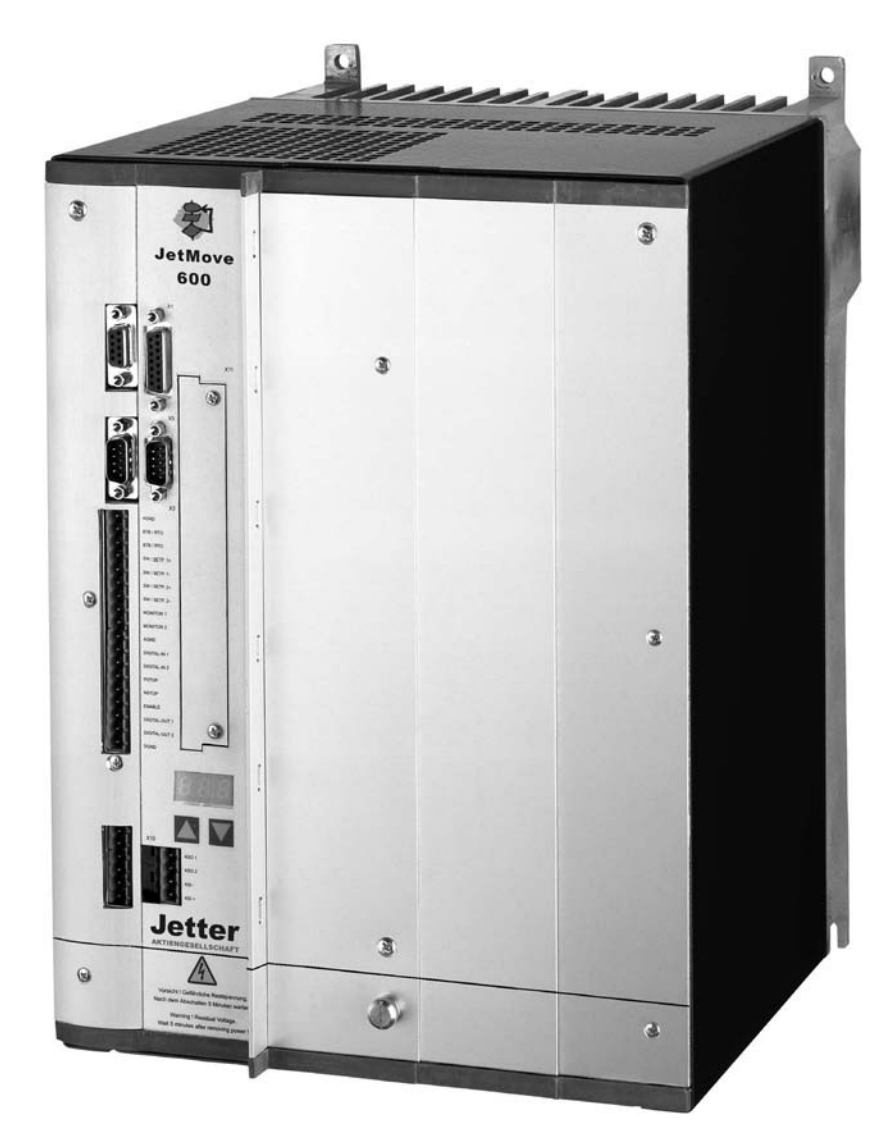

#### *Assembly, Installation, Setup* Keep all product manuals as a product component during the life span of the servo amplifier. Pass all product manuals to future users / owners of the servo amplifier. Edition 02/06

#### **Previous versions :**

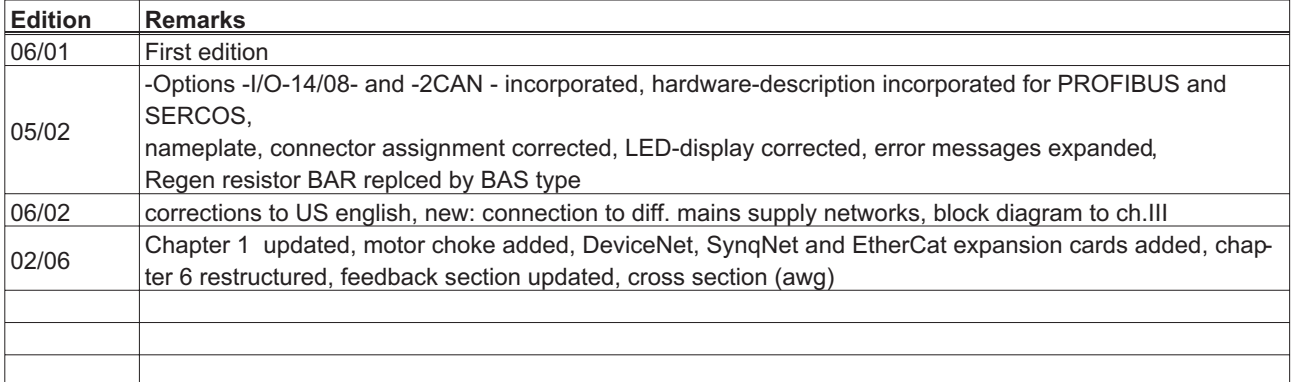

WINDOWS is a registered trademark of Microsoft Corp.

HIPERFACE is a registered trademark of Max Stegmann GmbH

EnDat is a registered trademark of Dr. Johannes Heidenhain GmbH

**Technical changes which improve the performance of the equipment may be made without prior notice !** Printed in the Federal Republic of Germany

All rights reserved. No part of this work may be reproduced in any form (by printing, photocopying, microfilm or any other method) or stored, processed, copied or distributed by electronic means without the written permission of Jetter AG.

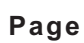

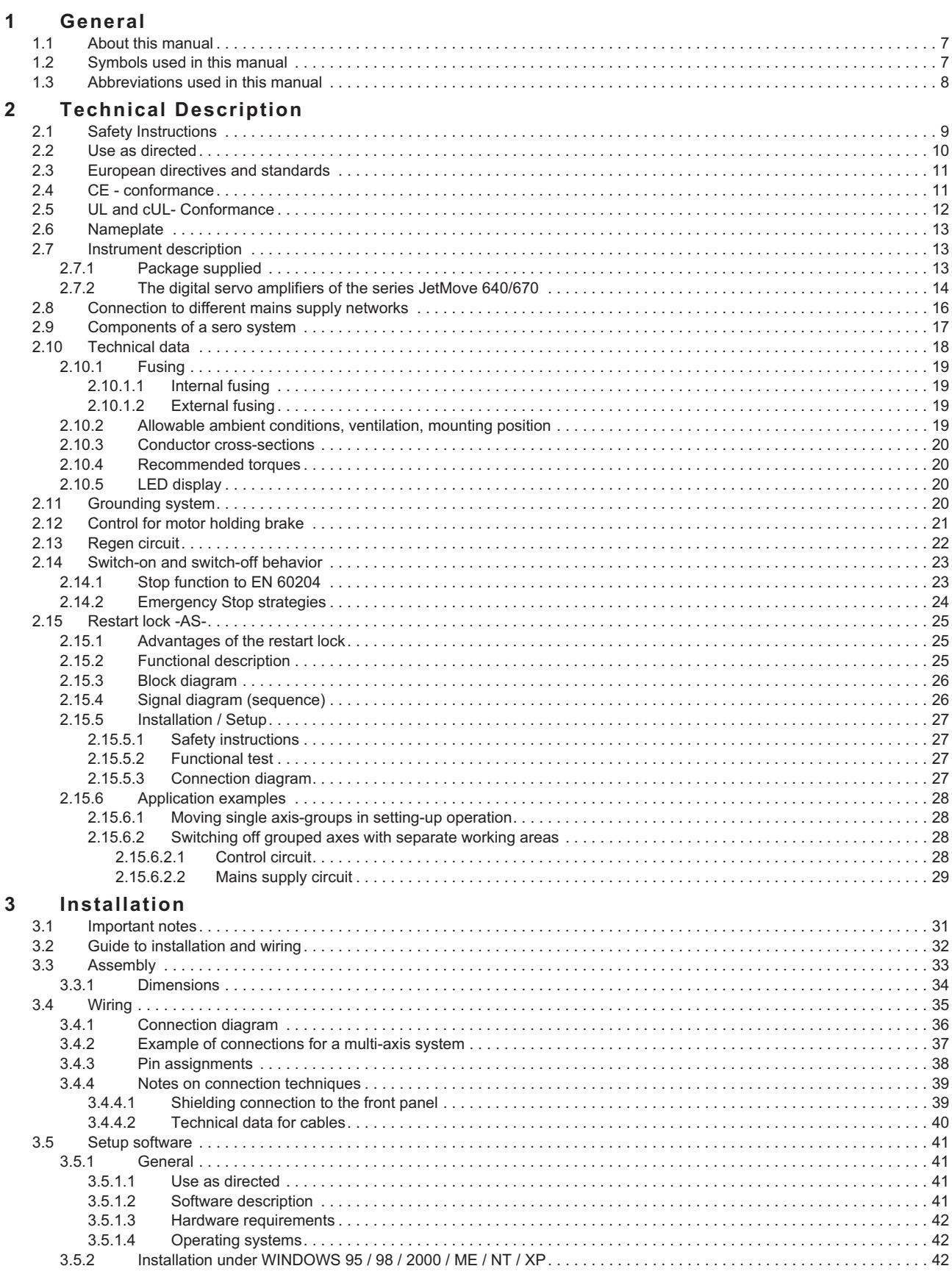

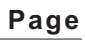

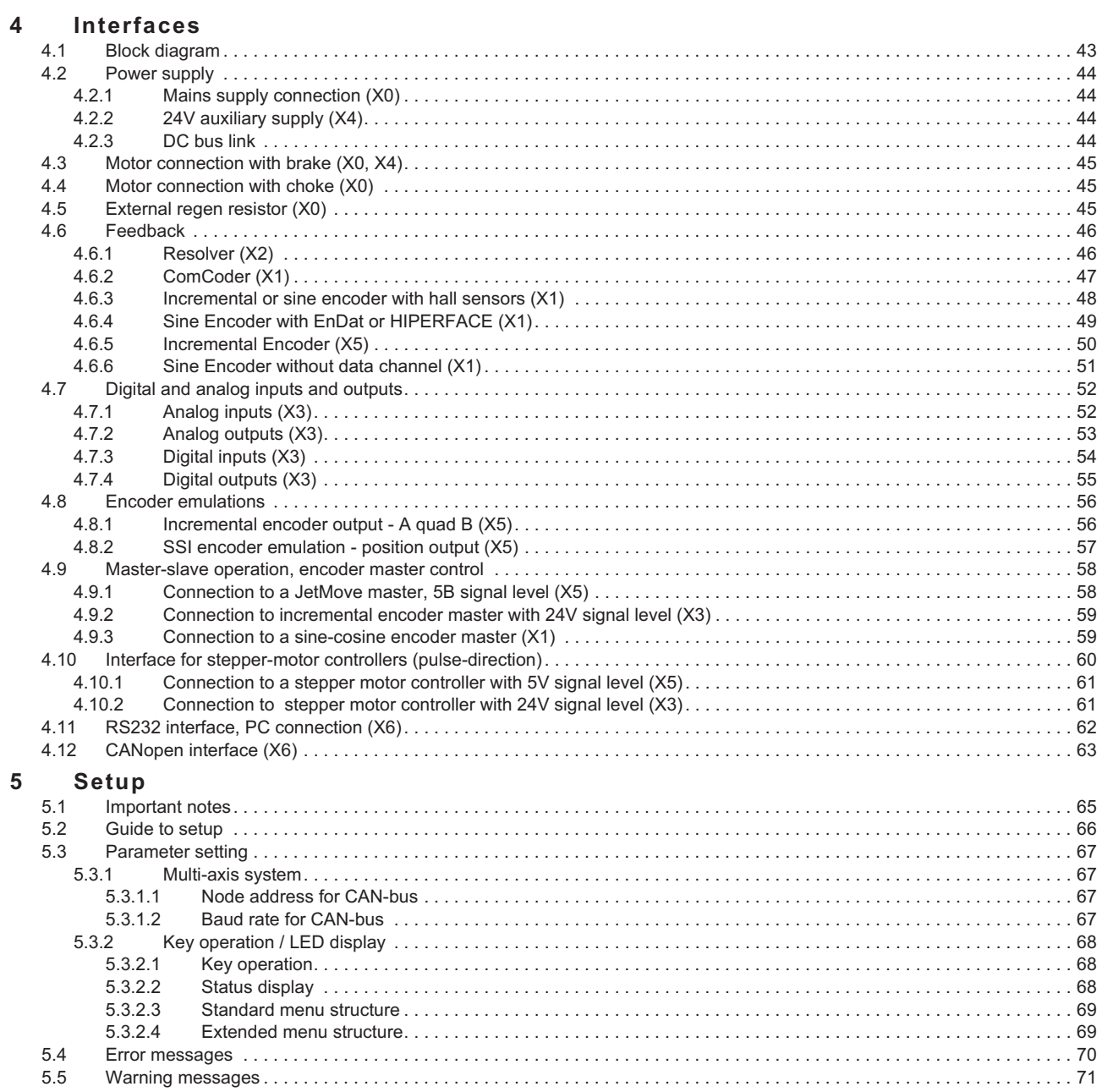

Page

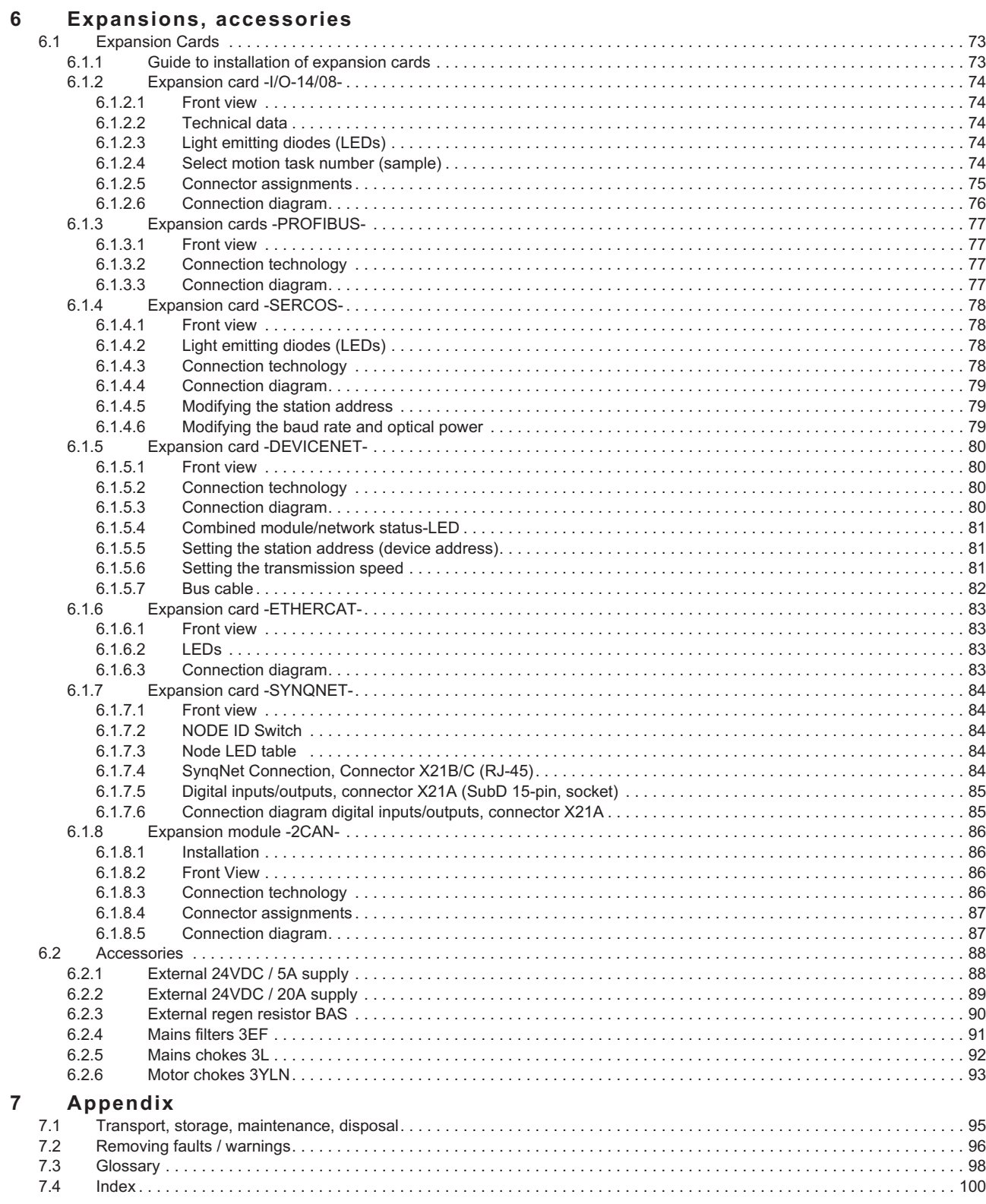

This page has been deliberately left blank.

# <span id="page-6-0"></span>**1 General**

# **1.1 About this manual**

This manual describes the digital servo amplifiers of the JetMove 640/670 series (standard version). You can find information about:

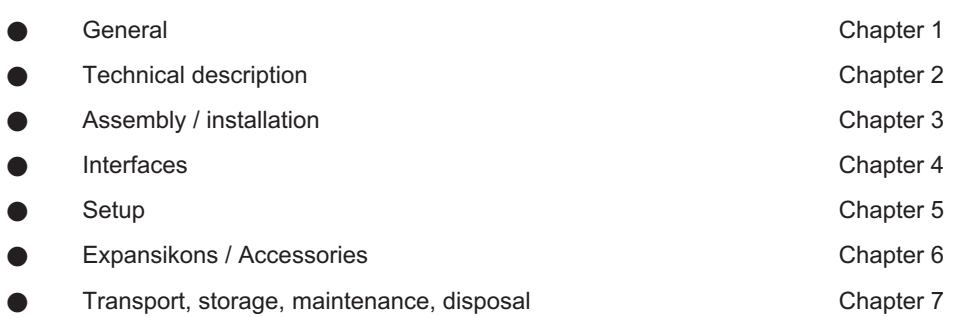

A more detailed description of the expansion cards which are currently available and the digital connection to automation systems can be found on the accompanying CD-ROM in Acrobat-Reader format (system requirements: WINDOWS with Internet browser) in several language versions. You can print this documentation on any standard printer. A printed copy of the documentation is available from us at extra cost.

# ।ਦਿ

#### **This manual makes the following demands on qualified personnel :**

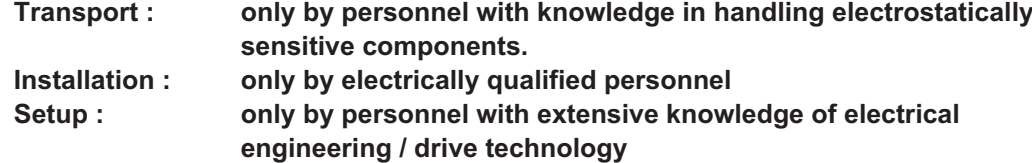

## **1.2 Symbols used in this manual**

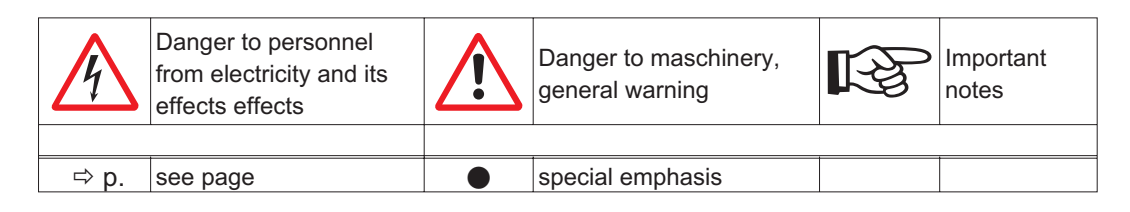

# <span id="page-7-0"></span>**1.3 Abbreviations used in this manual**

The abbreviations used in this manual are explained in the table below.

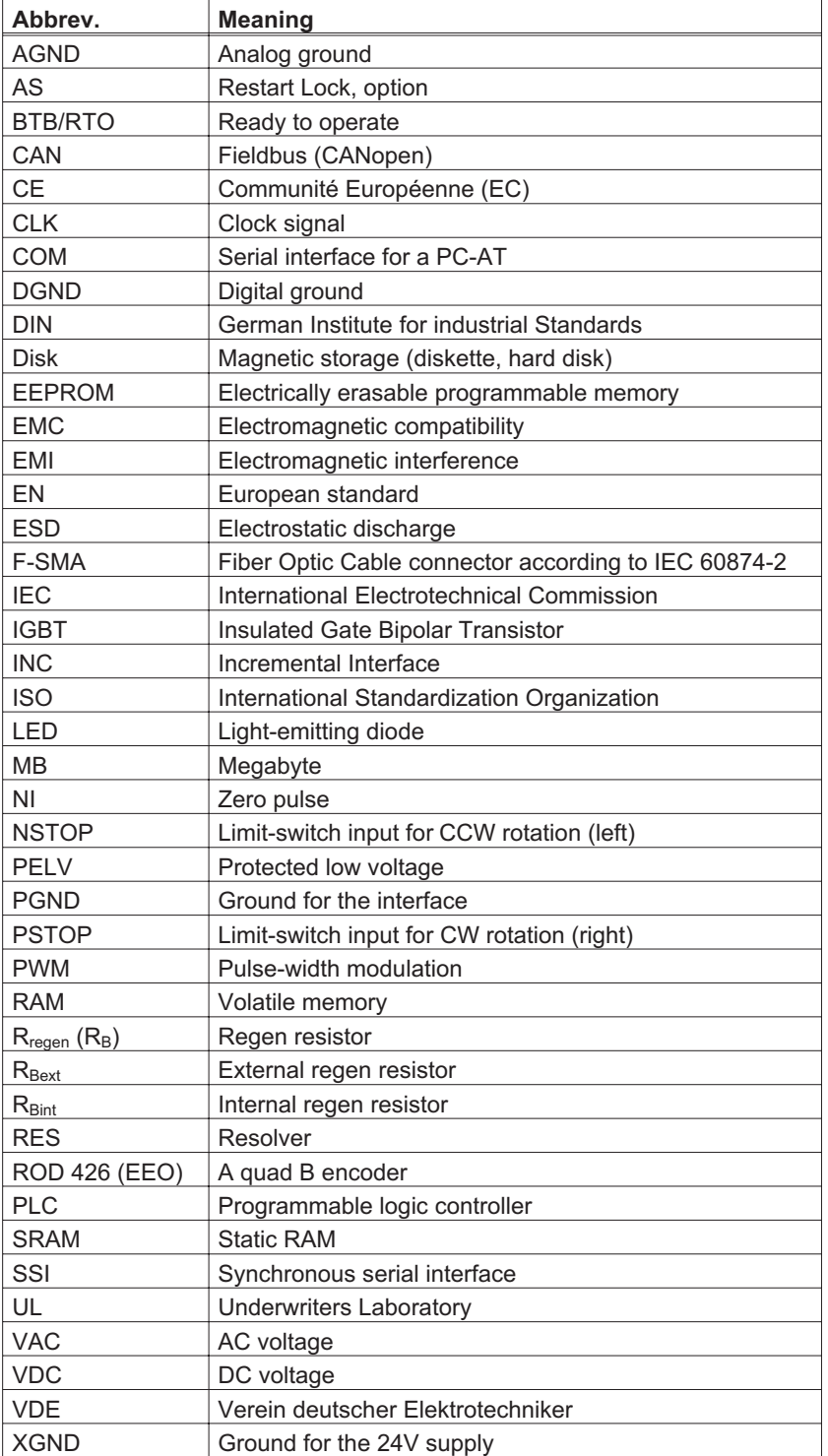

# <span id="page-8-0"></span>**2 Technical Description**

**2.1 Safety Instructions**

 $\bullet$  **Only properly qualified personnel are permitted to perform activities such as transport, installation, setup and maintenance. Properly qualified persons are those who are familiar with the transport, assembly, installation, setup and operation of the product, and who have the appropriate qualifications for their job. The qualified personnel must know and observe:**

**IEC 364 and CENELEC HD 384 or DIN VDE 0100 IEC-Report 664 or DIN VDE 0110 national accident prevention regulations or BGV A3**

- $\bullet$  **Read this documentation before carrying out installation and setup. Incorrect handling of the servo amplifier can lead to personal injury or material damage. It is vital that you keep to the technical data and information on connection requirements (on the nameplate and in the documentation).**
- $\bullet$  **The servo amplifiers contain electrostatically sensitive components which may be damaged by incorrect handling. Ground yourself before touching the servo amplifier by touching any unpainted metal surface. Avoid contact with highly insulating materials (artificial fabrics, plastic film etc.). Place the servo amplifier on a conductive surface.**

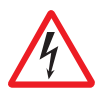

- $\bullet$  **The manufacturer of the machine must generate a hazard analysis for the machine, and take appropriate measures to ensure that unforeseen movements cannot cause injury or damage to any person or property.**
- $\bullet$  **Do not open the units. Keep all covers and switchgear cabinet doors closed during operation. Otherwise there are deadly hazards, with the possibility of severe danger to health or material damage.**
- $\bullet$  **During operation, servo amplifiers, according to their degree of enclosure protection, may have uncovered live components. Control and power connections may be live, even if the motor is not rotating.**
- $\bullet$ **Servo amplifiers may have hot surfaces during operation.**
- $\bullet$  **Never undo the electrical connections to the servo amplifier while it is live. There is a danger of electric arcing with damage to contacts and danger to persons.**
- $\bullet$  **Wait at least five minutes after disconnecting the servo amplifier from the mains supply voltage before touching live sections of the equipment (e.g. contacts) or undoing connections. Capacitors can still have dangerous voltages present up to five minutes after switching off the supply voltages. To be sure, measure the voltage in** the DC bus link circuit and wait until it has fallen below 40V.

# <span id="page-9-0"></span>**2.2 Use as directed**

The servo amplifiers are components which are built into electrical equipment or machines, and can only be used as integral components of such equipment. The manufacturer of the machine must generate a hazard analysis for the machine, and take appropriate measures to ensure that unforeseen movements cannot cause injury or damage to any person or property.

The JetMove 640/670 family of servo amplifiers can be connected directly to symmetrically earthed(grounded) three-phase industrial mains supply networks [TN-system, TT-system with earthed(grounded) neutral point, not more than 5000rms symmetrical amperes, 480VAC maximum] when protected by fuses type Fusetron FRS-R-50 for JetMove 640 or FRS-R-80 class RK5 for JetMove 670, manufactured by Bussman, or equivalent, 480VAC min.

The servo amplifiers must not be operated directly on power supply networks >230V without an earth (ground) or with an asymmetrical earth (ground).

Connection to other mains supply networks  $\Rightarrow$  p. [16](#page-15-0).

#### **The use of external mains chokes and mains filters is required.**

Periodic overvoltages between outer conductor (L1, L2, L3) and housing of the servo amplifier may not exceed 1000V (peak value).

Transient overvoltages (< 50µs) between the outer conductors may not exceed 1000V. Transient overvoltages (< 50µs) between outer conductors and housing may not exceed 2000V.

The regen resistors have to be protected by fuses type Limitron KLM, rated for 500VAC/DC

The JetMove 640/670 family of servo amplifiers is **only** intended to drive specific brushless synchronous servomotors with closed-loop control of torque, speed and/or position. The rated voltage of the motors must be at least as high as the DC bus link voltage of the servo amplifier. The motor must have integral thermal protection.

The servo amplifiers **may only** be operated in a closed switchgear cabinet, taking into account the ambient conditions defined on page [19](#page-18-0) and the dimensions shown on page [33.](#page-32-0) Ventilation or cooling may be necessary to prevent enclosure ambient from exceeding 45°C (113°F).

Use copper wire only. Wire size may be determined from EN 60204 (or table 310-16 of the NEC 60°C or 75°C column for AWG size).

We only guarantee the conformance of the servo amplifiers with the standards for industrial areas (page [11\)](#page-10-0), if the components are delivered by Jetter AG.

#### **Restart lock -AS-**

The restart lock -AS- is **exclusively** intended to provide safety for personnel, by preventing the restart of a system. To achieve this personnel safety, the wiring of the safety circuits must meet the safety requirements of EN60204, EN292 and EN 954-1..

The -AS- restart lock must **only** be activated,

- when the motor is no longer rotating (setpoint =  $0V$ , speed = 0rpm, enable =  $0V$ ). Drives with a suspended load must have an additional safe mechanical blocking (e.g. by a motor-holding brake).
- when the monitoring contacts (KSO1/2 and BTB/RTO) for all servo amplifiers are wired into the control signal loop (to recognize a cable break).

The -AS- restart lock may **only** be controlled by a CNC if the control of the internal safety relay is arranged for redundant monitoring.

The -AS- restart lock must **not** be used if the drive is to be made inactive for the following reasons :

- 1. cleaning, maintenance and repair operations
	- long inoperative periods

In such cases, the entire system should be disconnected from the supply by the personnel, and secured (main switch).

- 2. emergency-stop situations
	- In an emergency-stop situation, the main contactor is switched off (by the emergency-stop button or the BTB-contact in the safety circuit).

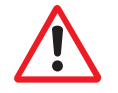

# <span id="page-10-0"></span>**2.3 European directives and standards**

Servo amplifiers are components that are intended to be incorporated into electrical plant and machines for industrial use. When the servo amplifiers are built into machines or plant, the amplifier must not be used until it has been established that the machine or equipment fulfills the requirements of the EC Machinery Directive (98/37/EC), the EC EMC Directive (89/336/EEC) and the EC Low Voltage Directive (73/23/EEC.)

Standards to be applied for conformance with the EC Machinery Directive (98/37/EEC): EN 60204-1 (Safety and Electrical Equipment in Machines) EN 292 (Safety of Machines)

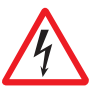

**The manufacturer of the machine must generate a hazard analysis for the machine, and take appropriate measures to ensure that unforeseen movements cannot cause injury or damage to any person or property.**

Standards to be applied for conformance with the EC Low Voltage Directive (73/23/EEC): EN 60204-1 (Safety and Electrical Equipment in Machines) EN 50178 (Electronic Equipment in Power Installations) EN 60439-1 (Low Voltage Switchgear Combinations)

Standards to be applied for conformance with the EC EMC Directive (89/336/EEC): EN 61000-6-1 / EN 61000-6-2 (Interference Immunity in Residential & Industrial Areas) EN 61000-6-3 / EN 61000-6-4 (Interference Generation in Residential & Industrial Areas)

The manufacturer of the machine/plant is responsible for ensuring that it meets the limits required by the EMC regulations. Advice on the correct installation for EMC (such as shielding, grounding, treatment of connectors and cable layout) can be found in this documentation.

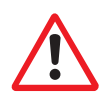

**The machine/plant manufacturer must check whether other standards or EC Directives must be applied to the machine/plant.**

#### **2.4 CE - conformance**

Conformance with the EC EMC Directive (89/336/EEC) and the Low Voltage Directive (73/23/EEC) is mandatory for the supply of servo amplifiers within the European Community. Product standard EN 61800-3 is applied to ensure conformance with the EMC Directive. The Declaration of Conformity form can be found on our website (download area).

Concerning noise immunity the servo amplifier meets the requirements to the 2nd environmental category (industrial environment). For noise emission the amplifier meets the requirement to a product of the category C2 (motor cable  $\leq$  25m).

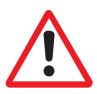

#### **Warning! This product can cause high-frequency interferences in non industrial environments which can require measures for interference suppression.**

With a motor cable length from 25m onwards, the servo amplifier meets the requirement to the category C3.

The servo amplifiers have been tested in a defined configuration, using the system components that are described in this documentation. Any divergence from the configuration and installation described in this documentation means that you will be responsible for carrying out new measurements to ensure conformance with regulatory requirements. The standard EN 50178 is applied to ensure conformance with the Low Voltage Directive.

# <span id="page-11-0"></span>**2.5 UL and cUL- Conformance**

This servo amplifier is listed under UL file number **E244613**.

UL (cUL)-certified servo amplifiers (Underwriters Laboratories Inc.) fulfill the relevant U.S. and Canadian standard (in this case UL 840 and UL 508C).

This standard describes the fulfillment by design of minimum requirements for electrically operated power conversion equipment, such as frequency converters and servo amplifiers, which is intended to eliminate the risk of fire, electric shock, or injury to persons, being caused by such equipment. The technical conformance with the U.S. and Canadian standard is determined by an independent UL (cUL) inspector through the type testing and regular check-ups.

Apart from the notes on installation and safety in the documentation, the customer does not have to observe any other points in direct connection with the UL (cUL)-certification of the equipment.

#### **UL 508C**

UL 508C describes the fulfillment by design of minimum requirements for electrically operated power conversion equipment, such as frequency converters and servo amplifiers, which is intended to eliminate the risk of fire being caused by such equipment.

#### **UL 840**

UL 840 describes the fulfillment by design of air and insulation creepage spacings for electrical equipment and printed circuit boards.

# <span id="page-12-0"></span>**2.6 Nameplate**

The nameplate depicted below is attached to the side of the servo amplifier. The information described0 below is printed in the individual fields.

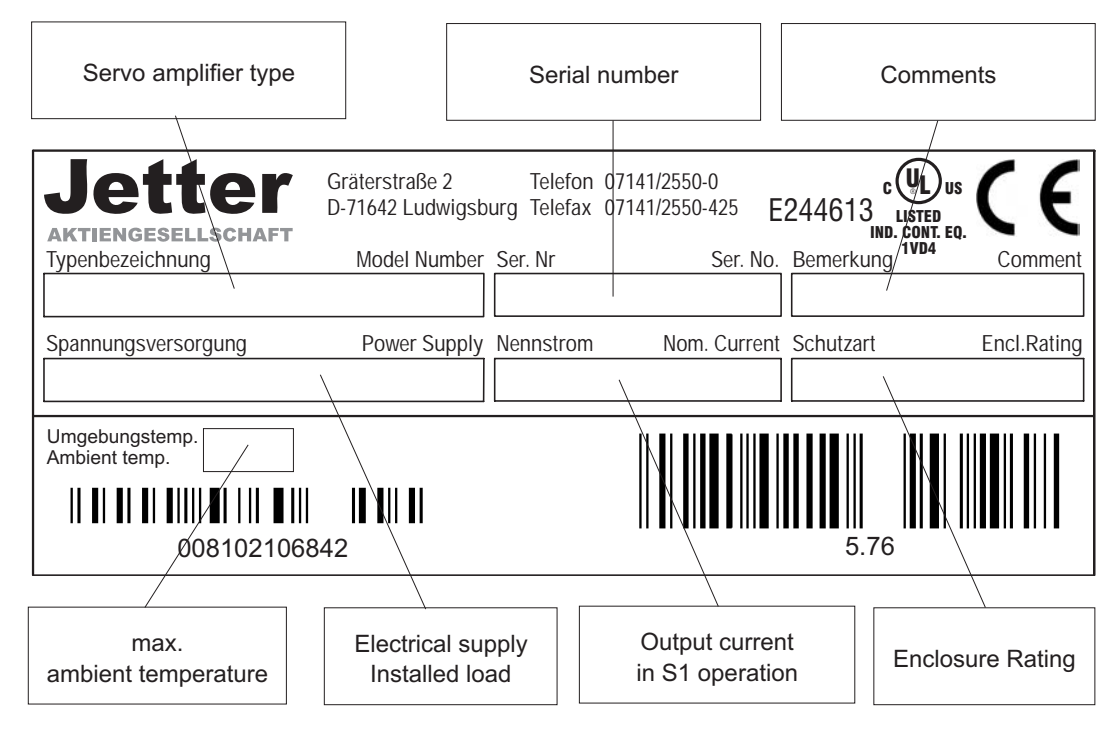

## **2.7 Instrument description**

## **2.7.1 Package supplied**

When you order a JetMove 640/670 series amplifier, you will receive:

- JetMove 640/670
- mating connectors X3, X4

$$
\mathbb{R}\!\mathbb{S}
$$

#### **The mating SubD connectors are not part of the package!**

- Assembly and Installation Instructions
- Online documentation on CD-ROM
- Setup software DRIVE.EXE on CD-ROM

**Accessories:** (must be ordered separately)

- Mains filter 3EF ( $\Leftrightarrow$  p[.91](#page-90-0)) **required**
- Mains choke 3L (⇒ p.[92\)](#page-91-0) **required**
- $-$  Motor choke 3YLN ( $\Leftrightarrow$  p[.93](#page-92-0)) optional to reduce velocity ripple
- AC Servomotor (linear or rotary)
- motor cable as a cut-off length
- brake cable as a cut-off length
- feedback cable (pre-assembled) or
- both feedback connectors separately, with feedback cable as length
- $-$  external regen resistor BAS ( $\Rightarrow$  p.[90\)](#page-89-0)
- $\rightarrow$  communications cable to the PC ( $\Rightarrow$  p.[62\)](#page-61-0) or Y-adapter ( $\Rightarrow$  p.[67\)](#page-66-0) for parameter setting of up to 6 servo amplifiers from one PC
- power cable, control cables, fieldbus cables (as lengths)

#### <span id="page-13-0"></span>**2.7.2 The digital servo amplifiers of the series JetMove 640/670**

#### **Standard version**

- $\bullet$ 2 current ratings (40 A, 70 A)
- $\bullet$ wide range of rated voltage (3x208V  $_{-10\%}$  to 3x480V  $^{+10\%}$ )
- $\bullet$ shield connection directly at the servo amplifier
- $\bullet$ two analog setpoint inputs
- $\bullet$  integrated CANopen (default 500 kBaud), for integration into CANbus systems and for setting parameters for several amplifiers via the PC-interface of one amplifier
- $\bullet$ integrated RS232, electrically isolated, integrated pulse-direction interface
- $\bullet$ • -AS- built-in safety relay (personnel-safety starting lock-out),  $(\Rightarrow p.25)$  $(\Rightarrow p.25)$
- $\bullet$ Slot for an expansion card

#### **Power supply**

 $\bullet$ With external mains filter and mains choke directly off grounded 3~ system,

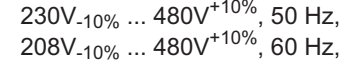

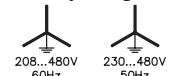

TN-system, TT-system with earthed (grounded) neutral point, not more than 5000 rms symmetrical amperes, 480VAC maximum; when protected by fuses type Fusetron FRS-R-80 (Class RK5), manufactured by Bussman, or equivalent 480VAC min Connection to other mains supply networks only with insulating transformer  $\Rightarrow$  p. [16](#page-15-0)

- $\bullet$ BB6 rectifier bridge, off 3-phase earthed (grounded) supply, integral inrush circuit
- $\bullet$ Fusing (e.g. fusible cutout) provided by the user
- $\bullet$ All shielding connections directly on the amplifier
- $\bullet$ Output stage: IGBT- module with isolated current measurement
- $\bullet$  Regen circuit: with dynamic distribution of the regen power between several amplifiers on the same DC bus link circuit, external regen resistor
- $\bullet$ DC bus link voltage 260 — 900 VDC, can be switched in parallel
- $\bullet$ Interference suppression filter for the 24V aux. supply (to category C2) is integrated

#### **External interference suppression filter for the supply input (to category C2) required. External mains choke required.**

#### **Integrated safety**

- $\bullet$  Safe electrical separation to EN 50178 between the power input / motor connections and the signal electronics, provided by appropriate insulation/creepage distances and complete electrical isolation
- $\bullet$ Soft-start, overvoltage recognition, short-circuit protection, phase-failure monitoring
- $\bullet$  Temperature monitoring of servo amplifier and motor (when using our motors with our pre-assembled cables)

#### **Auxiliary supply voltage 24VDC**

Electrically isolated, internal fusing, from an external 24VDC psu, e.g. with isolating transformer

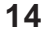

#### **Operation and parameter setting**

- $\bullet$ With our user-friendly software for setup through the serial interface of a PC
- - Direct operation by means of two keys on the servo amplifier and a 3-character LED display for status display in case of no PC available
- $\bullet$ Fully programmable via RS232 interface

#### **Completely digital control**

- $\bullet$ Digital current controller (space vector pulse-width modulation, 62.5 µs)
- $\bullet$ Freely programmable digital speed controller (62.5 µs or 250 µs)
- $\bullet$ Integral position controller with adaptation possibilities for customer needs (250 µs)
- $\bullet$  Pulse direction interface integrated for connection of a servomotor to a stepping motor control
- $\bullet$ Evaluation of the resolver signals and sine-cosine signals of a high-resolution encoder
- $\bullet$ Encoder simulation (incremental or SSI)

#### **Comfort functions**

- $\bullet$ 2 analog monitor outputs
- $\bullet$ 4 programmable digital inputs (normally, two are defined as limit-switch inputs)
- $\bullet$ 2 programmable digital outputs
- $\bullet$ Freely programmable combinations of all digital signals

#### **Expansions**

- $\bullet$  $\bullet$  -I/O-14/08- expansion card,  $\Rightarrow$  p. [74](#page-73-0)
- $\bullet$ **PROFIBUS DP expansion card,**  $\Rightarrow$  **p. [77](#page-76-0)**
- $\bullet$ SERCOS expansion card,  $\Rightarrow$  p. [78](#page-77-0)
- $\bullet$ **DeviceNet expansion card,**  $\Rightarrow$  **S. [80](#page-79-0)**
- $\bullet$  $\bullet$  EtherCat expansion card,  $\Leftrightarrow$  S. [83](#page-82-0)
- $\bullet$ SynqNet expansion card,  $\Leftrightarrow$  S. [84](#page-83-0)
- $\bullet$ • -2CAN- Expansion module, separated connectors for CAN bus and RS232,  $\Rightarrow$  p. [86](#page-85-0)
- $\bullet$  Third party expansion cards (ModBus, FireWire, LightBus etc. - contact distributors for further information)

# <span id="page-15-0"></span>**2.8 Connection to different mains supply networks**

On this page you'll find all possible connection variations to different mains supply networks.

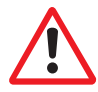

**An isolating transformer is always required for 400...480V mains networks without earth(ground) and for networks with asymmetrical earth(ground).**

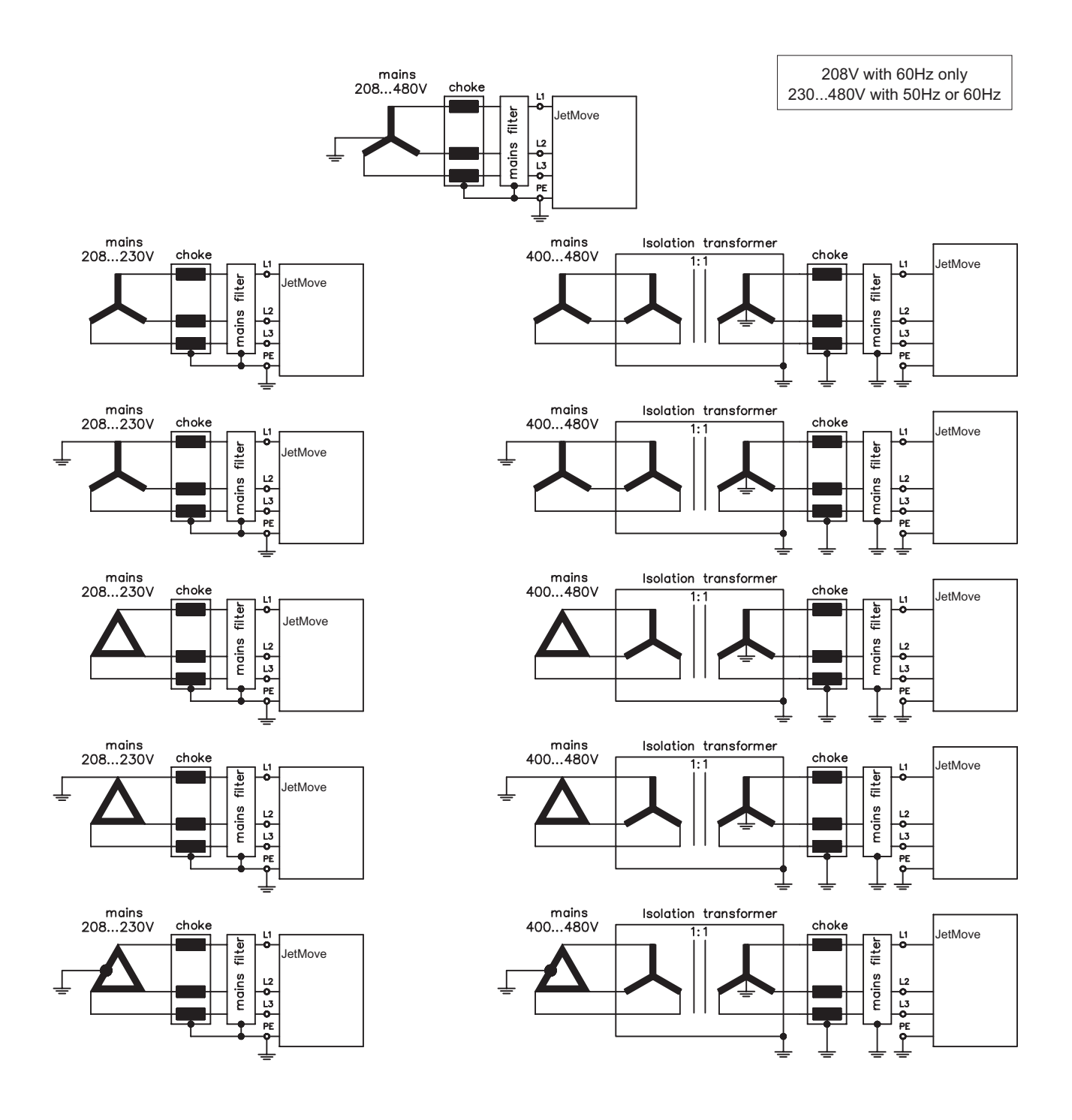

<span id="page-16-0"></span>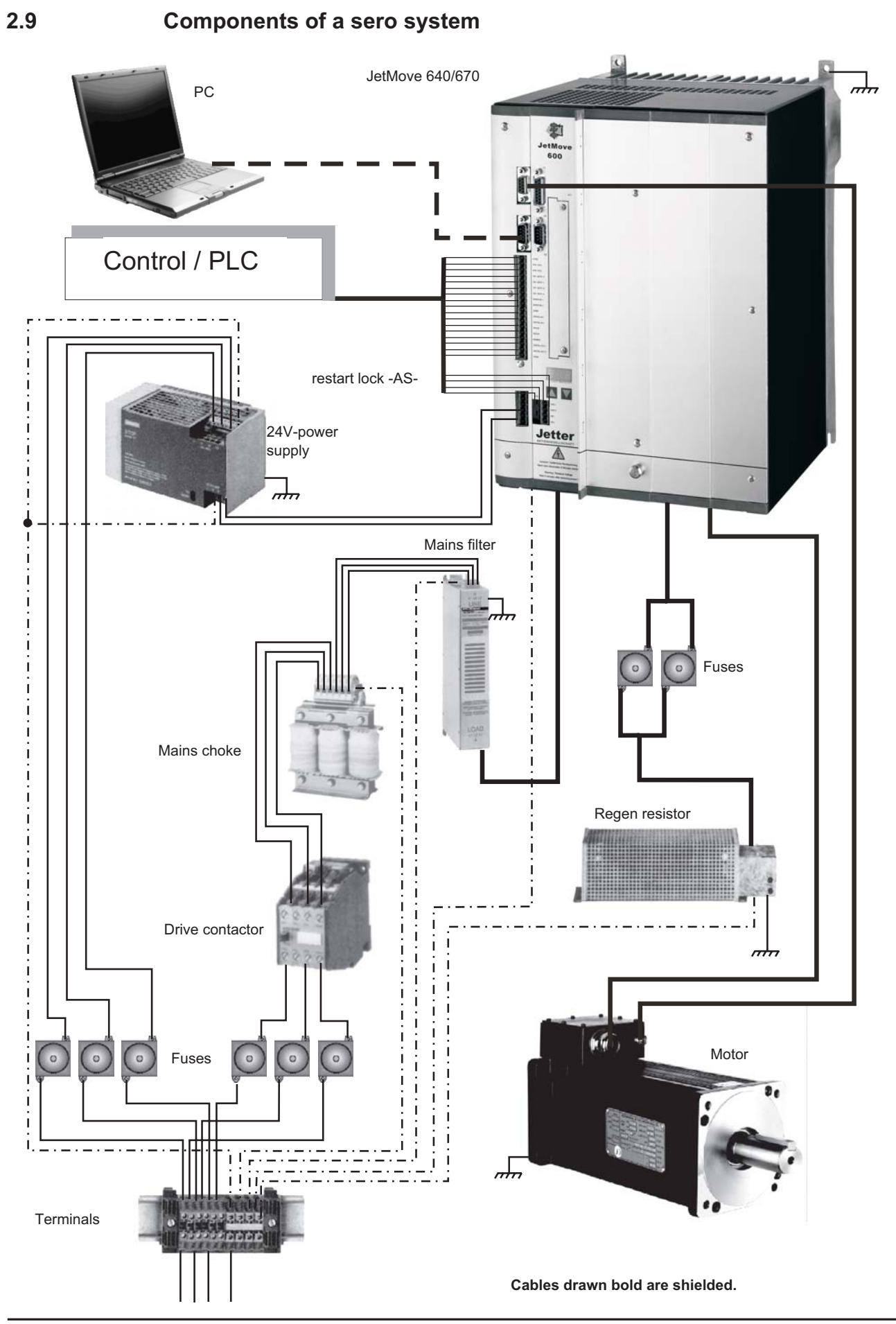

# <span id="page-17-0"></span>**2.10 Technical data**

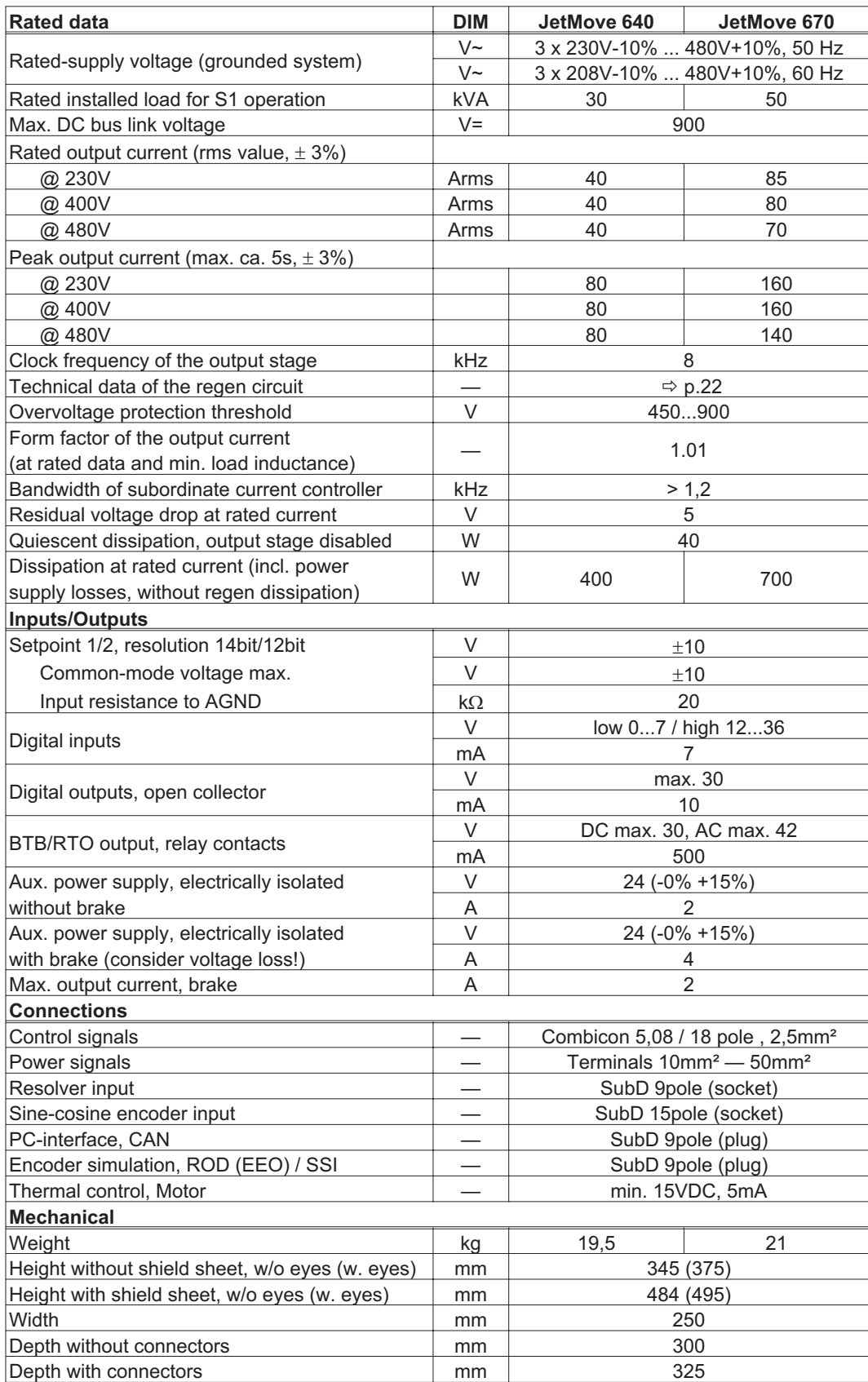

# <span id="page-18-0"></span>**2.10.1 Fusing**

#### **2.10.1.1 Internal fusing**

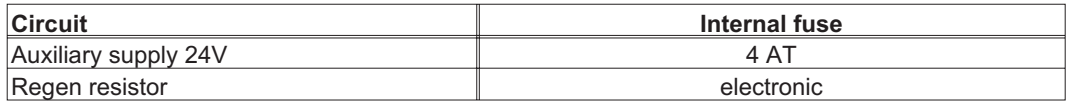

#### **2.10.1.2 External fusing**

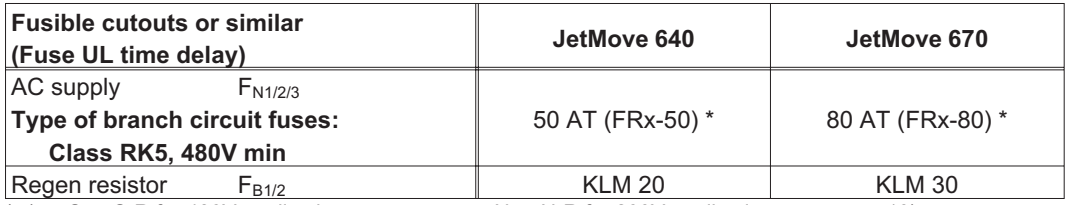

 $\overline{x} = N$  or N-R for 230V applications  $\overline{x} = N$  or N-R for 230V applications  $\Rightarrow$  p. [10\)](#page-9-0)

Note: The JetMove 640/670 drives are suitable for use on a circuit capable of delivering not more than 5000rms symmetrical amperes, 480VAC max.

#### **2.10.2 Allowable ambient conditions, ventilation, mounting position**

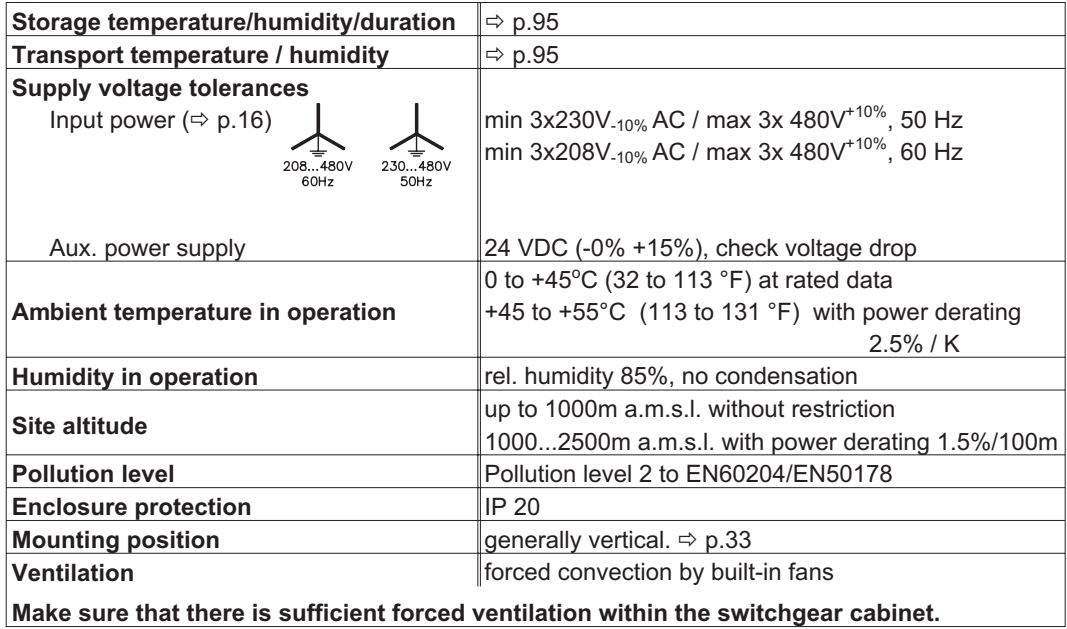

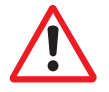

#### <span id="page-19-0"></span>**2.10.3 Conductor cross-sections**

Observe the technical data for connection cables  $\Rightarrow$  p. [40.](#page-39-0)

Following EN 60204 (for AWG: table 310-16 of the NEC 60°C or 75°C column), we recommend for **single-axis systems**:

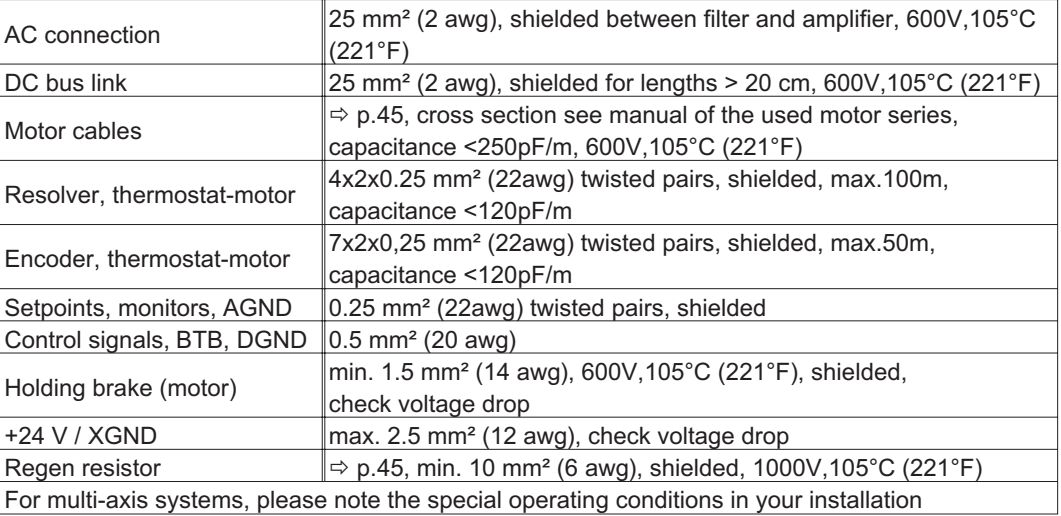

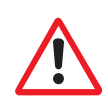

#### **2.10.4 Recommended torques**

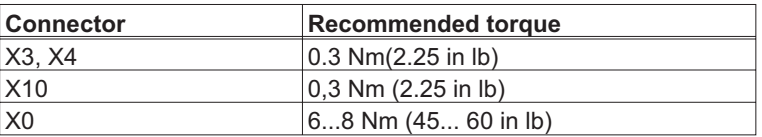

#### **2.10.5 LED display**

A 3-character LED display shows the amplifier status after switching on the 24V supply  $\Leftrightarrow$  p.[69\)](#page-68-0). During operation and parameter setting of the amplifier via the keys on the front panel, the parameter and function numbers ( $\Leftrightarrow$  p.[69\)](#page-68-0) are displayed, as well as the numbers of any errors which occur ( $\Leftrightarrow$  p[.70](#page-69-0)).

#### **2.11 Grounding system**

AGND — ground for analog inputs/outputs, internal analog/µC ground DGND — ground for digital inputs/outputs, optically isolated XGND — ground for external 24V aux. voltage, optically and inductively isolated PGND — ground for encoder emulation, RS232, CAN, PROFIBUS, optically isolated

The potential isolation is shown in the block diagram  $(\Rightarrow p. 14)$  $(\Rightarrow p. 14)$  $(\Rightarrow p. 14)$ .

## <span id="page-20-0"></span>**2.12 Control for motor holding brake**

A 24V / max. 2A holding brake in the motor can be controlled directly by the servo amplifier.

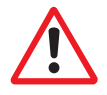

#### **Check voltage drop, measure the voltage at brake input and check brake function (brake and no brake).**

**This function does not ensure personnel safety!**

The brake function must be enabled through the BRAKE parameter (setting: WITH BRAKE). In the diagram below you can see the time and functional relationships between the ENABLE signal, speed setpoint, speed and braking force.

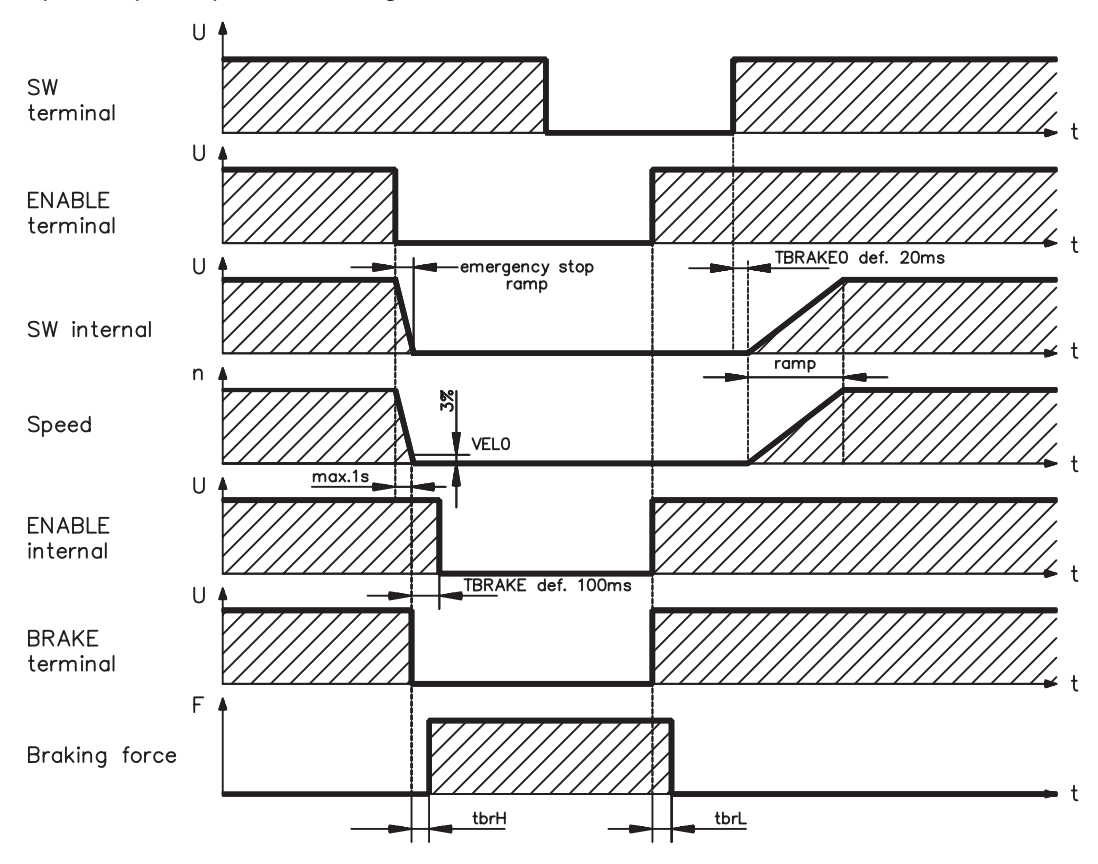

During the internal ENABLE delay time of 100ms the speed setpoint of the servo amplifier is internally driven down a 10ms ramp to 0V. The brake output is switched on when 3% of the final speed is reached.

The rise (tbrH) and fall (tbrL) times of the holding brake which is built into the motors are different for the various types of motor (see motor manual). A description of the interface can be found on page [45](#page-44-0).

A safe (for personnel) operation of the holding brake requires an additional "make" (n.o.) contact in the brake circuit and a suppressor device (varistor) for the brake.

#### **Recommended brake circuit diagram :**

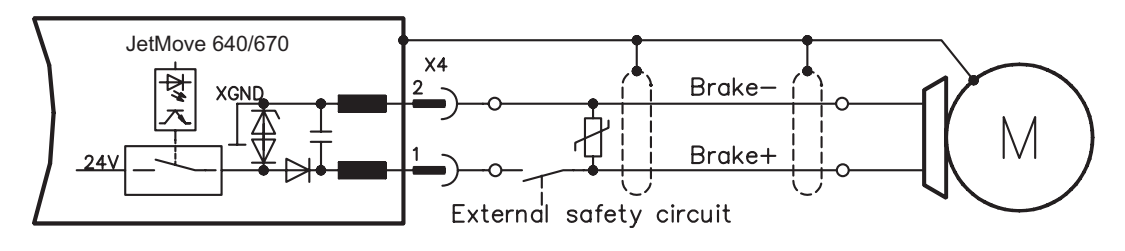

# <span id="page-21-0"></span>**2.13 Regen circuit**

During braking with the aid of the motor, energy is fed back to the servo amplifier. This energy is converted into heat in the regen resistor  $(\Rightarrow$  p. [90\)](#page-89-0). The regen resistor is switched into circuit by the regen circuit. The regen circuit (thresholds) are adjusted to the supply voltage with the help of the setup software.

Our customer service can help you with the calculation of the regen power which is required. A description of the interface can be found on page [45](#page-44-0).

#### **Functional description:**

1.- Individual amplifiers, **not coupled** through the DC bus link (DC+, DC-)

The circuit starts to respond at a DC bus link voltage of 400V, 720V or 840V (depending on the supply voltage). If the energy which is fed back from the motor, as an average over time or as a peak value, is higher than the preset regen power, then the servo amplifier will output the status "regen power exceeded" and the regen circuit will be switched off. At the next internal check of the DC bus link voltage (after a few ms) an overvoltage will be detected and the servo amplifier will be switched off with the error message "Overvoltage F02" ( $\Leftrightarrow$  p. [70\)](#page-69-0). The BTB/RTO contact (terminal X3/2,3) will be opened at the same time  $(\Rightarrow p. 55)$  $(\Rightarrow p. 55)$  $(\Rightarrow p. 55)$ .

2.- Several servo amplifiers **coupled** through the DC bus link circuit (DC+, DC-)

Thanks to the built-in regen circuit with its patented power distribution, several amplifiers (even with different current ratings) can be operated off a common DC bus link. This is achieved by an automatic adjustment of the regen thresholds (which vary, because of tolerances). The regen energy is distributed equally among all the amplifiers. The **combined power** of all the amplifiers is always available, as continuous or peak power. The switch-off takes place as described under 1. (above) for the servo amplifier with the lowest switch-off threshold (resulting from tolerances).

The RTO (BTB) contact of this amplifier (terminals X3/2,3) will be opened at the same time (⇔ p. [55](#page-54-0)).

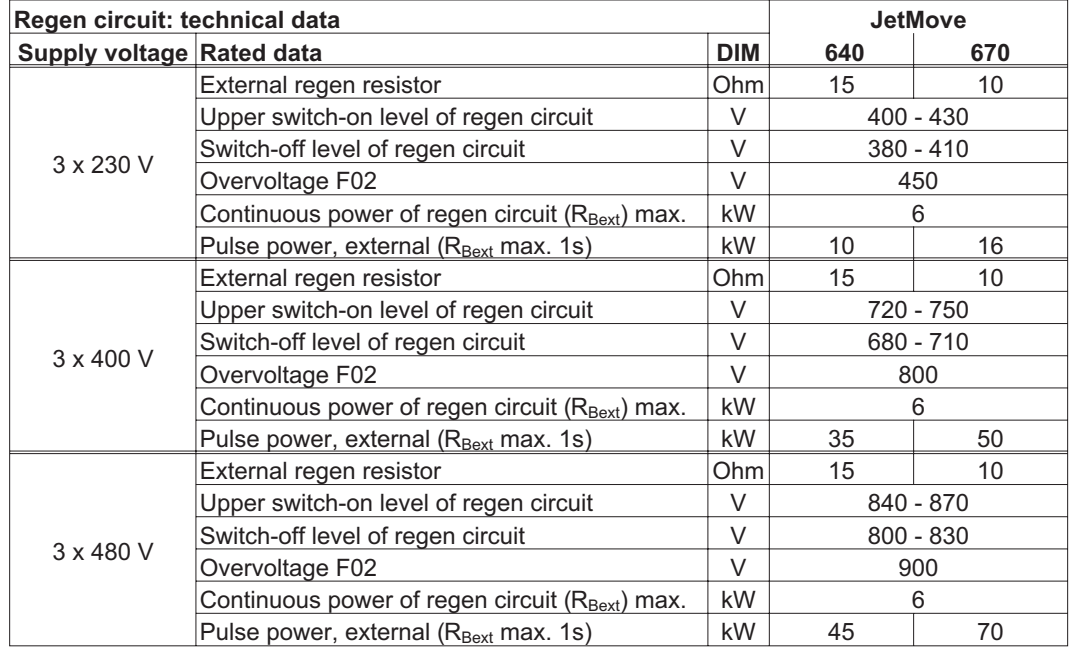

#### <span id="page-22-0"></span>**2.14 Switch-on and switch-off behavior**

The diagram below illustrates the correct functional sequence for switching the servo amplifier on and off.

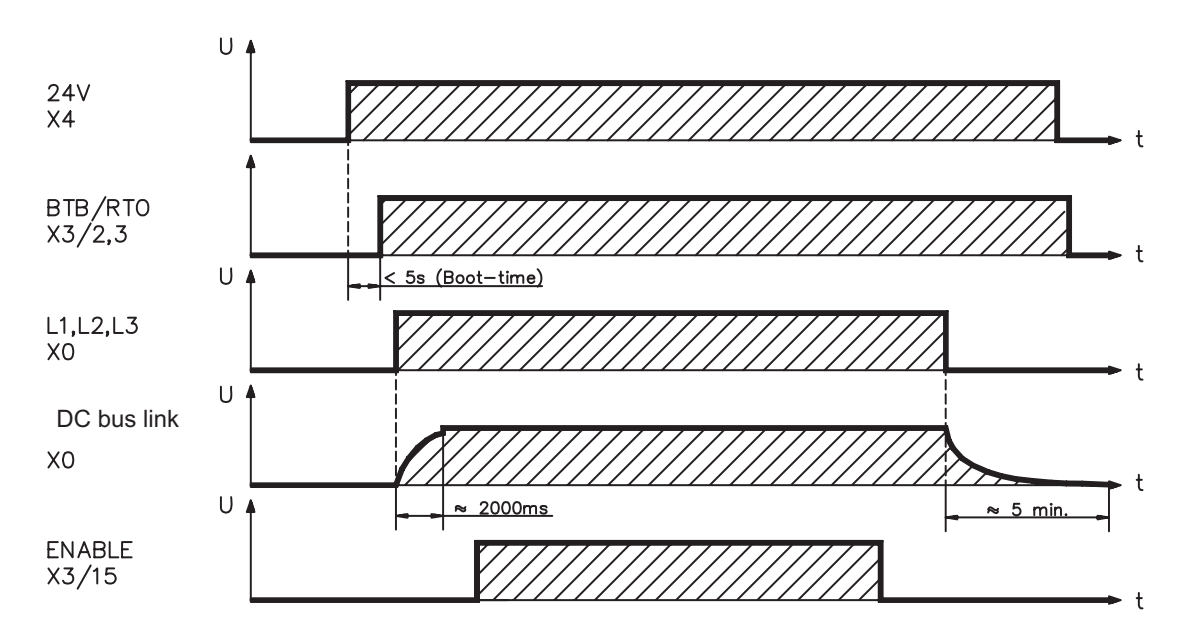

#### **2.14.1 Stop function to EN 60204**

If a fault occurs ( $\Leftrightarrow$  p. [70\)](#page-69-0) the output stage of the servo amplifier is switched off and the BTB/RTO contact is opened. In addition, a global error signal can be given out at one of the digital outputs (terminals X3/16 and X3/17) (see online help for the setup software). These signals can be used by the higher-level control to finish the current PLC cycle or to shut down the drive (with additional brake or similar.).

The built-in restart lock -AS- can be used to switch off the drive via a positive-action (approved by Trade Liability Association) safety relay, so that personnel safety is ensured at the drive shaft (⇔ p. [25](#page-24-0)).

Instruments which are equipped with a selected "Brake" function use a special sequence for switching off the output stage  $(\Rightarrow p. 21)$  $(\Rightarrow p. 21)$ .

The Stop functions are defined in EN 60204 (VDE 0113), Para. 9.2.2, 9.2.5.3.

There are three categories of Stop functions:

- Category 0: Shut down by immediately switching off the supply of energy to the drive machinery (i.e an uncontrolled shut-down);
- Category 1: A controlled shut-down, during which the supply of energy to the drive machinery is maintained to perform the shut-down, and where the energy supply is only interrupted when the shut-down has been completed;
- Category 2: A controlled shut-down, where the supply of energy to the drive machinery is maintained.

Every machine must be equipped with a Stop function to Category 0. Stop functions to Categories 1 and/or 2 must be provided if the safety or functional requirements of the machine make this necessary.

You can find additional information and implementation examples in our application note "Stop and Emergency Stop functions".

# <span id="page-23-0"></span>**2.14.2 Emergency Stop strategies**

The Emergency Stop function is defined in EN 60204 (VDE 0113), Para. 9.2.5.4.

#### **Implementation of the Emergency Stop function :**

You can find wiring recommendations in our application note "Stop and Emergency Stop functions"

#### **Category 0:**

The controller is switched to "disable", the electrical supply (208...480VAC) is disconnected.

The drive must be held by an electromagnetic holding device (brake).

In multiaxis systems with connected DC bus link bus (intermediate circuit) the motor cable has to be disconnected by a changeover switch (contactor, e.g. Siemens 3RT1516-1BB40) and short-circuited by resistors connected in a star configuration.

#### **Category 1:**

If hazardous conditions can result from an emergency stop switch-off with an unbraked run-down, then the drive can be switched off by a controlled shut-down. Stop Category 1 permits electromotive braking with a switch-off when zero speed has been reached. Safe shut-down can be achieved, when the loss of the mains supply is not rated as a fault and the control takes over the disabling of the servoamplifier. In the normal situation, only the supply power is switched off in a safe manner. The 24V auxiliary supply remains switched on.

# <span id="page-24-0"></span>**2.15 Restart lock -AS-**

#### **2.15.1 Advantages of the restart lock**

A frequently required application task is the protection of personnel against the restarting of drives. This can not be achieved by an electronic inhibit, but must be implemented with mechanical elements (positively driven relay contacts).

To get round this problem, up to now either the main contactor in the mains supply line was switched off, or another contactor was used to disconnect the motor from the servo amplifier.

The disadvantages of this method are :

- the DC bus link has to be charged up again at restart
- wear on the contacts of the contactors, caused by switching under load
- extensive wiring required, with additional switching components

The restart lock -AS- avoids these disadvantages. A safety relay in the servo amplifier is activated either by the PLC or manually. Positively driven contacts provide a safe disconnection of the amplifier, the setpoint input of the servo amplifier is inhibited, and a signal is sent to the safety circuit.

#### **The suggested circuits (- p. [28\)](#page-27-0) fulfills safety category 1 (EN 954-1). You can fulfill safety category 3, if you use a mains contactor with suited supervision.**

#### **Advantages of the restart lock -AS- :**

- the DC bus link remains charged up, since the mains supply line remains active
	- only low voltages are switched, so there is no contact wear
- very little wiring is required
- the functionality and the personnel safety when using the circuit recommendations in this documentation have been approved by the Trade Liability Association.

#### **2.15.2 Functional description**

The connector (X10) is mounted on the front panel of the JetMove 640/670.The coil connections and a make (n.o.) contact of a safety relay are made available through 4 terminals on this connector.

The 24VDC safety relay in the servo amplifier (approved) is controlled externally. All the relay contacts have positive action.

Two contacts switch off the driver supply of the output stage in the servo amplifier, and short the internal setpoint signal to AGND (0 V).

The make (n.o.) contact used for monitoring is looped into the control circuit.

If the safety relay is not energized, then the monitoring contact is open and the servo amplifier is ready for operation.

If the drive is electronically braked, the servo amplifier is disabled and the motor-holding brake is on, then the safety relay is energized (manually or by the controls).

The supply voltage for the driver circuit of the output stage is switched off in a safe manner, the internal setpoint is shorted to 0V, and the monitoring contact bridges the safety logic in the control circuit of the system (monitoring of protective doors etc.)

Even if the output stage or driver is destroyed, it is impossible to start the motor.

If the safety relay itself is faulty, then the monitoring contact cannot bridge the safety logic of the system. Opening the protective devices will then switch off the system.

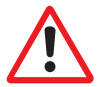

# <span id="page-25-0"></span>**2.15.3 Block diagram**

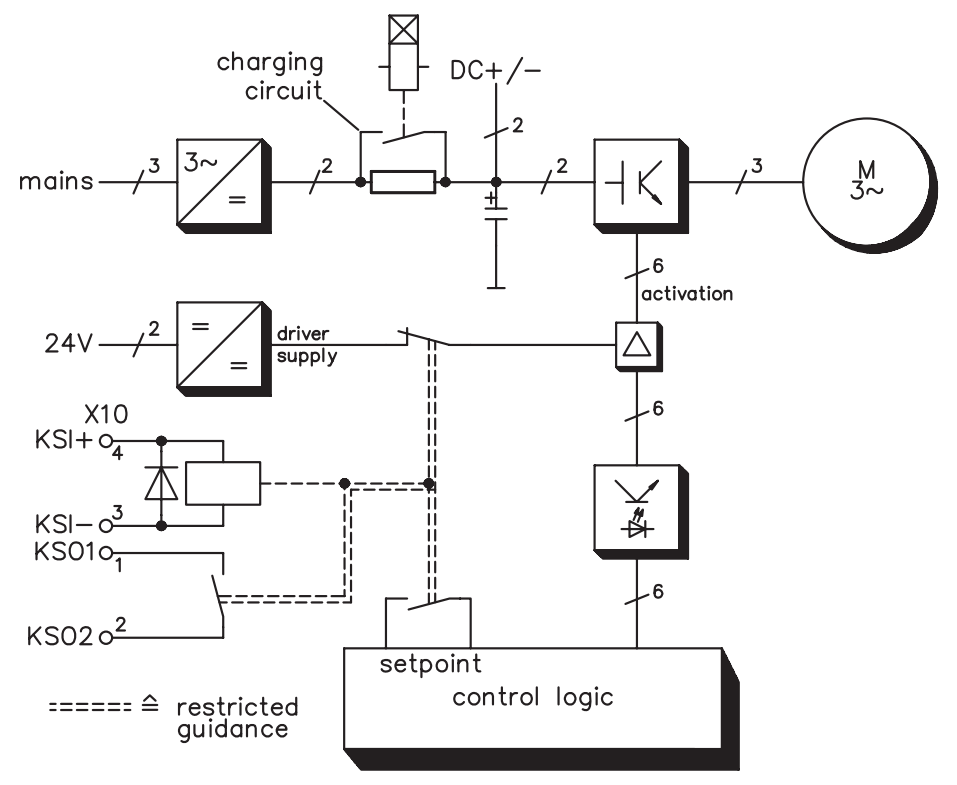

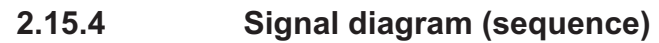

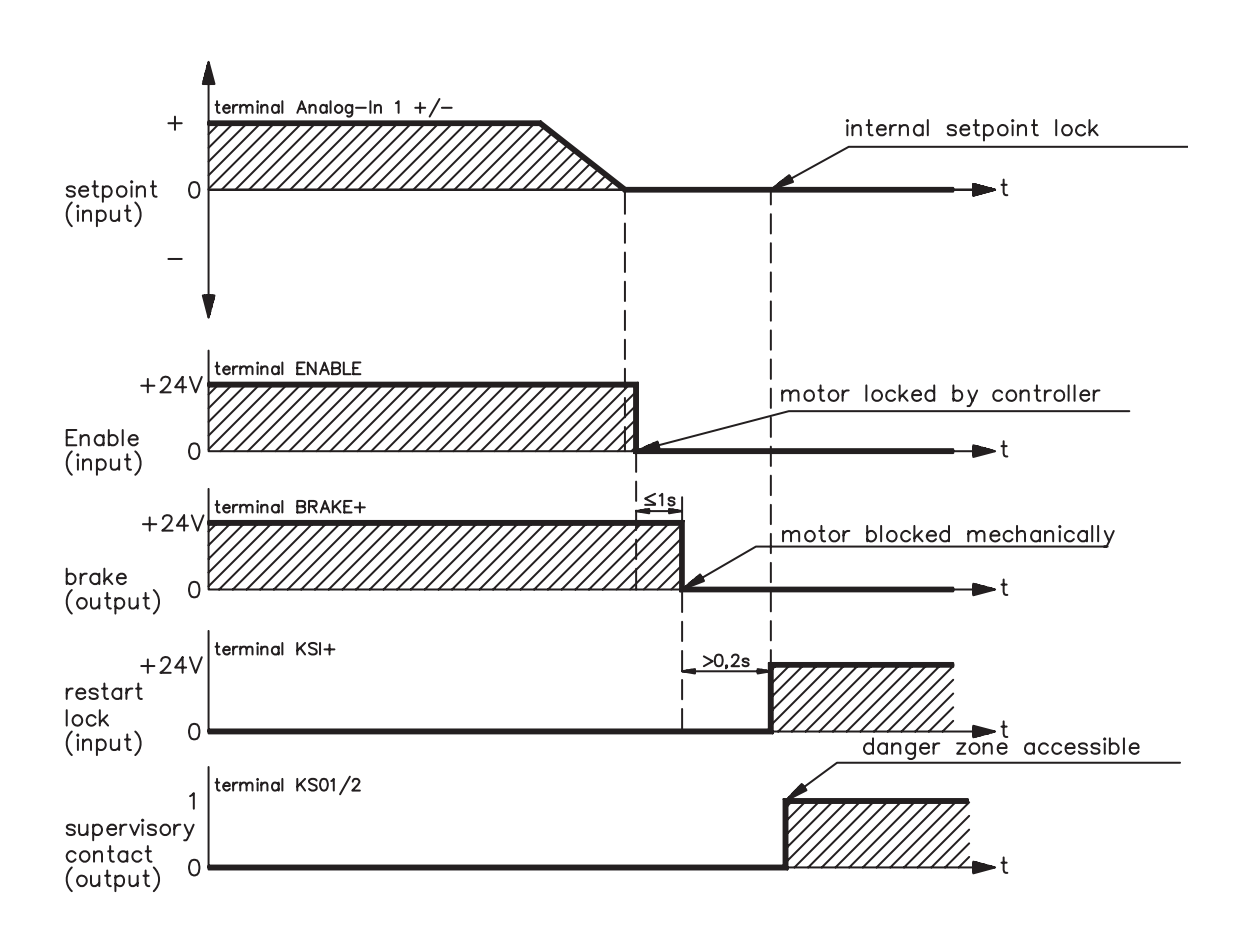

# <span id="page-26-0"></span>**2.15.5 Installation / Setup**

## **2.15.5.1 Safety instructions**

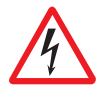

- $\bullet$ ● Observe the prescribed use of the restart lock -AS- ( $\Leftrightarrow$  p. [10\)](#page-9-0)
- $\bullet$  **The monitoring contacts (KSO1/2) for each amplifier must be looped into the control circuit. This is vital, so that a malfunction of the internal safety relay or a cable break can be recognized.**
- $\bullet$  **If the restart lock -AS- is automatically activated by a control system (KSI1/2), then make sure that the output of the control is monitored for possible malfunction. This can be used to prevent a faulty output from activating the restart lock -AS- while the motor is running.**
- $\bullet$  **Keep to the following functional sequence when the restart lock -AS- is used :**
	- **1. Brake the drive in a controlled manner (speed setpoint = 0V)**
	- **2. When speed = 0 rpm, disable the servo amplifier (enable = 0V)**
	- **3. If there is a suspended load, block the drive mechanically**
	- **4. Activate the restart lock -AS-**

#### **2.15.5.2 Functional test**

The functioning of the restart lock **must** be tested during setup, after every alteration in the wiring of the system, or after exchanging one or more components of the system.

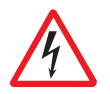

- 1. Stop all drives, with setpoint 0V, disable drives,
- mechanically block any suspended loads
- 2. Activate the restart lock -AS-.
- 3. Open protective screens (but do not enter hazardous area)
- 4. Pull off the X10 connector from an amplifier: **the mains contactor must drop out**
- 5. Reconnect X10. Switch on mains contactor again.
- 6. Repeat steps 4 and 5 for each individual servo amplifier.

#### **2.15.5.3 Connection diagram**

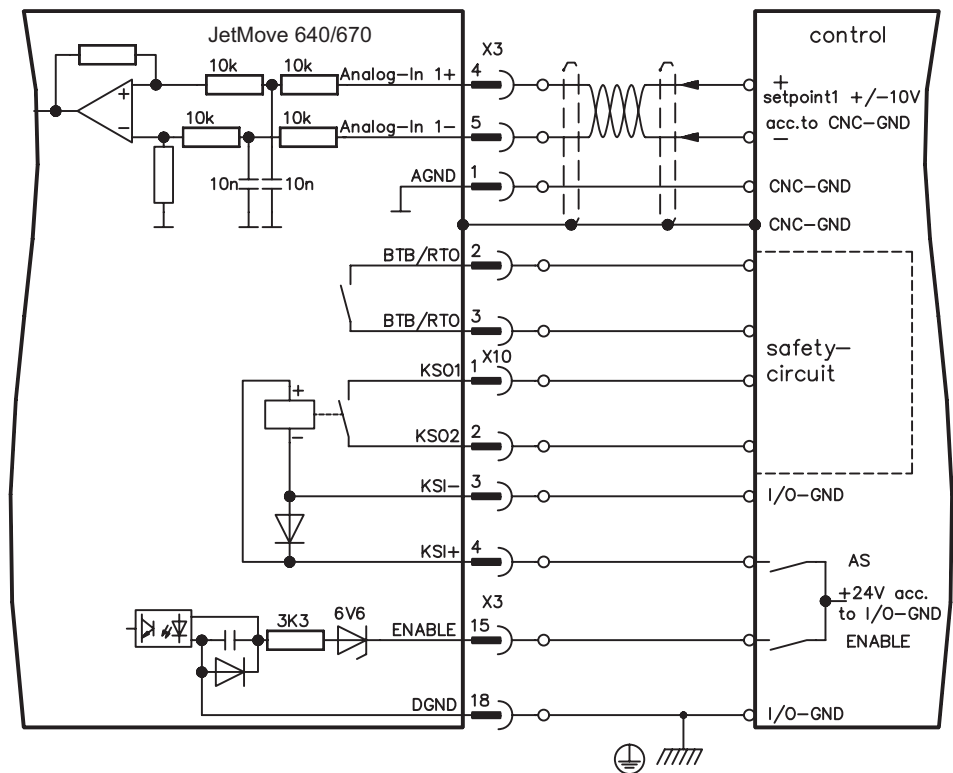

#### <span id="page-27-0"></span>**2.15.6 Application examples**

#### **2.15.6.1 Moving single axis-groups in setting-up operation**

In setting-up operation, people will frequently be within the danger zone of the machinery. Axes will normally be moved under the control of permission switches. An additional switch-off of the unused axes, by means of the restart lock, increases the safety margin and avoids the repeated switching of main contactors or motor contactors.

#### **2.15.6.2 Switching off grouped axes with separate working areas**

Even when several JetMove 640/670 are operating off a common mains supply and DC bus link, it is possible to set up groups for separate working areas. These groups can then be switched off separately for personnel safety. For this purpose, we have provided you with a suggested circuit (mains supply circuit and control circuit for 2 separate working groups which have interconnected DC bus links and a common mains supply voltage).

#### **2.15.6.2.1 Control circuit**

The suggested circuit fulfills safety category 1 (EN 954-1). You can fulfill safety category 3, if you use a mains contactor with suited supervision.

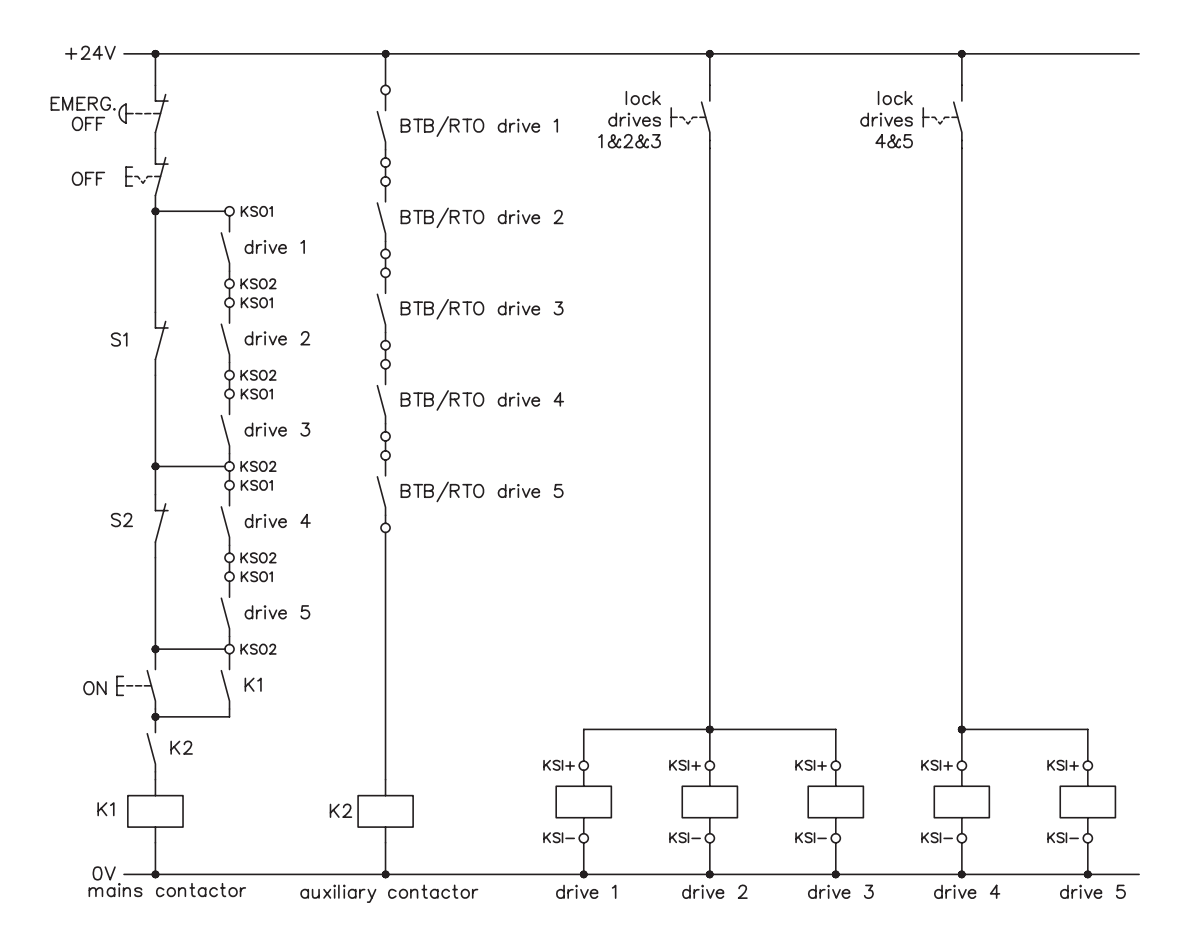

# <span id="page-28-0"></span>**2.15.6.2.2 Mains supply circuit**

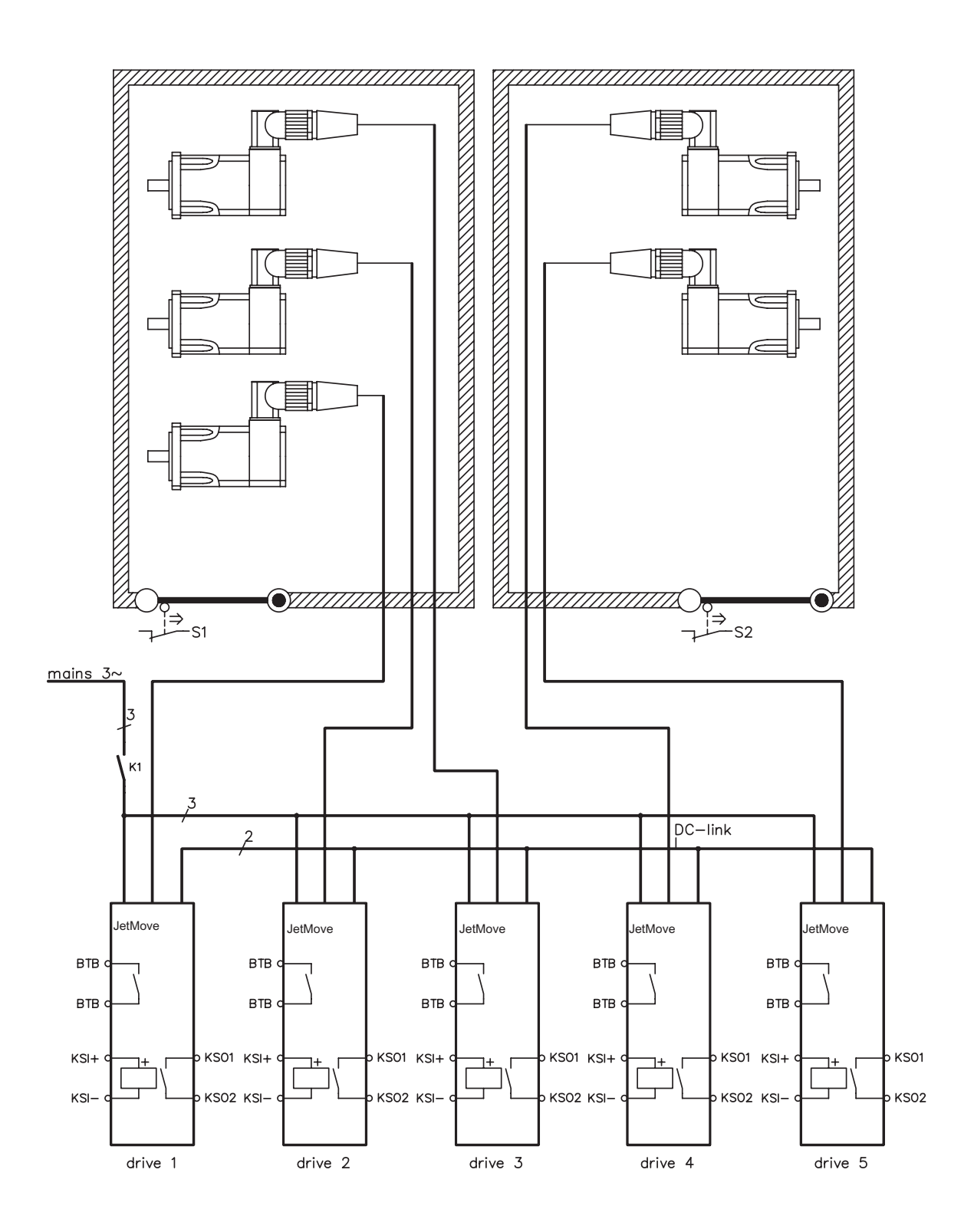

This page has been deliberately left blank.

# <span id="page-30-0"></span>**3 Installation**

#### **3.1 Important notes**

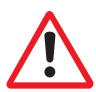

- $\bullet$  Protect the servo amplifier from impermissible stresses. In particular, do not let any components become bent or any insulation distances altered during transport and handling. Avoid contact with electronic components and contacts.
- $\bullet$  Check the combination of servo amplifier and motor. Compare the rated voltage and current of the units. Carry out the wiring according to the connection diagram on page [35](#page-34-0).
- $\bullet$ Make sure that the maximum permissible rated voltage at the terminals L1, L2, L3 or +DC, –DC is not exceeded by more than 10% even in the most unfavourable case (see EN 60204-1 Section 4.3.1). An excessive voltage on these terminals can lead to destruction of the regen circuit and the servo amplifier.
- $\bullet$ **The use of external mains chokes and mains filters is required.**
- $\bullet$ The fusing of the AC supply input and the 24V supply is installed by the user  $(\Rightarrow p. 19)$  $(\Rightarrow p. 19)$  $(\Rightarrow p. 19)$ .
- $\bullet$  Take care that the servo amplifier and motor are earthed (grounded) properly. Do **not** use painted (non-conductive) mounting plates.
- $\bullet$  Route power and control cables separately. We recommend a separation of at least 200mm. This improves the interference immunity required by EMC regulations.
- $\bullet$  Install all shielding with large areas (low impedance), with metallised connector housings or shield connection clamps where possible. Earth (ground) the shielding at both ends  $(\Rightarrow p.36)$  $(\Rightarrow p.36)$  $(\Rightarrow p.36)$ . Notes on connection techniques can be found on page [39.](#page-38-0)
- $\bullet$  Feedback lines may not be extended, since thereby the shielding would be interrupted and the signal processing could be disturbed.
- $\bullet$ The cable between servo amplifier and regen resistor must be shielded.
- $\bullet$ Install all heavy-current cables with an adequate cross-section, as per EN 60204  $(\Rightarrow$  p. [20\)](#page-19-0) and use the requested cable material  $(\Rightarrow p. 40)$  $(\Rightarrow p. 40)$  $(\Rightarrow p. 40)$  to reach max. cable length.
- $\bullet$  Wire the BTB/RTO contact in series into the safety circuit of the installation. The safety circuit must control the mains relay. Only in this way is the monitoring of the servo amplifier assured.
- $\bullet$  Ensure that there is an adequate flow of cool, filtered air into the bottom of the switchgear cabinet or use heat exchangers. Observe page [19](#page-18-0) .
- $\bullet$  It is permissible to alter the servo amplifier settings by using the setup software. **Any other alterations will invalidate the warranty.**

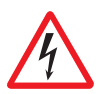

**Never disconnect the electrical connections to the servoamplifier while it is live. In unfavourable circumstances this could result in destruction of the electronics. Residual charges in the capacitors can have dangerous levels up to 300 seconds after switching off the mains supply voltage. Measure the voltage in the DC bus link (+DC/-DC), and wait until the voltage has fallen below 40V. Control and power connections can still be live, even when the motor is not rotating.**

# <span id="page-31-0"></span>**3.2 Guide to installation and wiring**

The following notes should assist you to carry out the installation in a sensible sequence, without overlooking anything important.

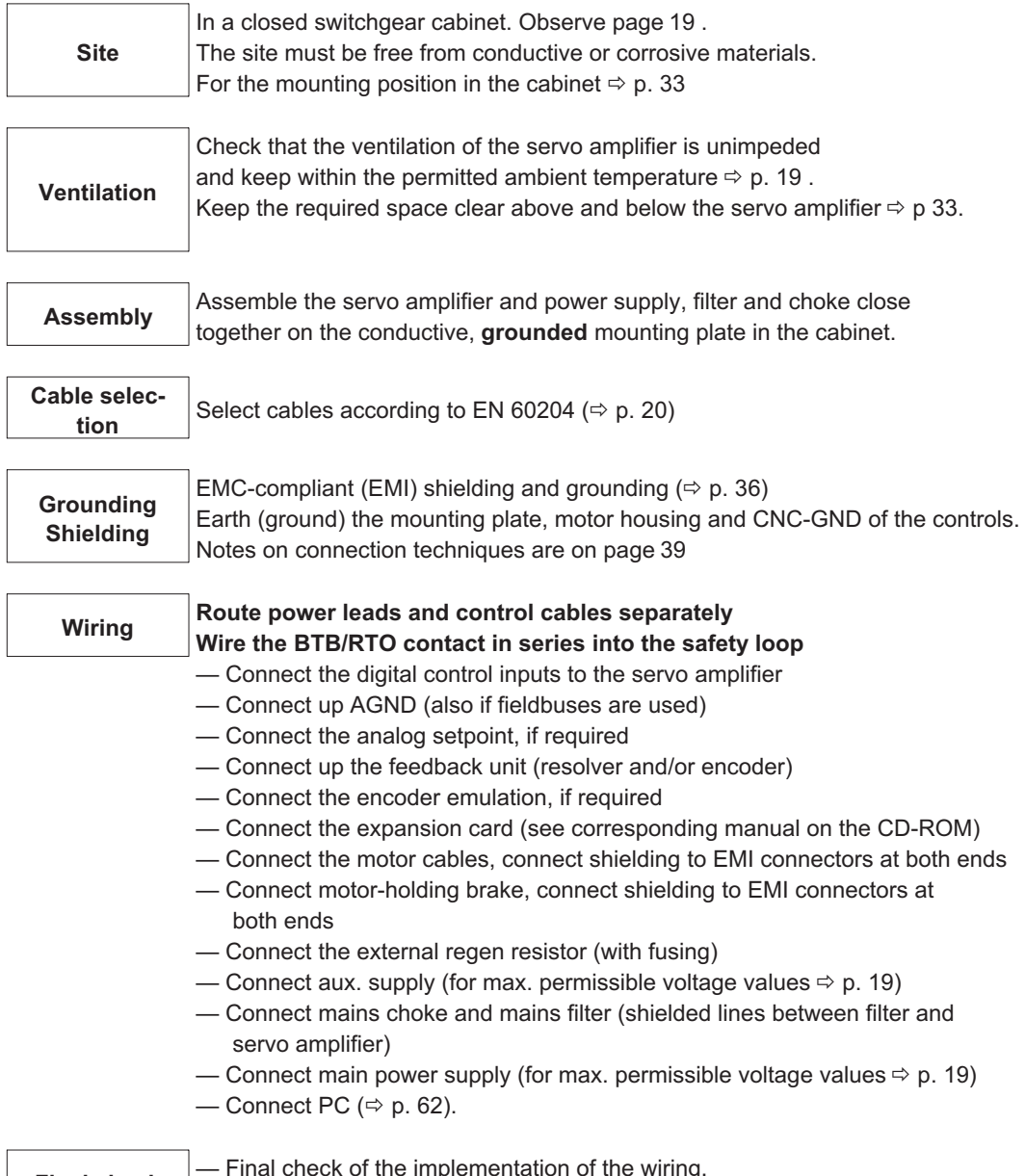

**Final check**  $\begin{bmatrix} -\text{Final check of the implementation of the wiring,} \\ \text{according to the wiring diagrams which have been used. \end{bmatrix}$ 

# <span id="page-32-0"></span>**3.3 Assembly**

Ask our customer service for information for pass through mounting Material : 4 hexagon socket screws to DIN 912, M6 Tool required : 5 mm Allen key

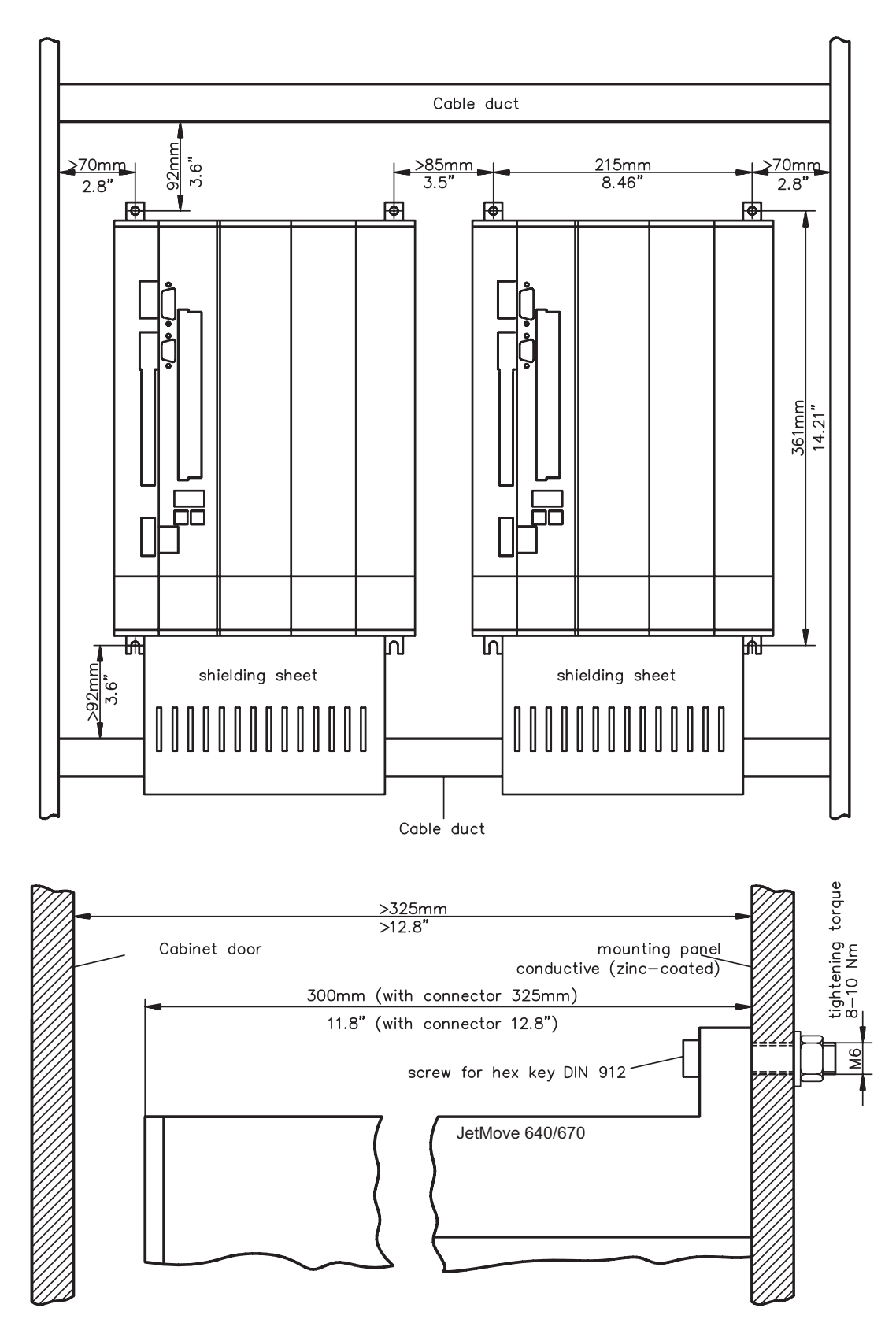

# <span id="page-33-0"></span>**3.3.1 Dimensions**

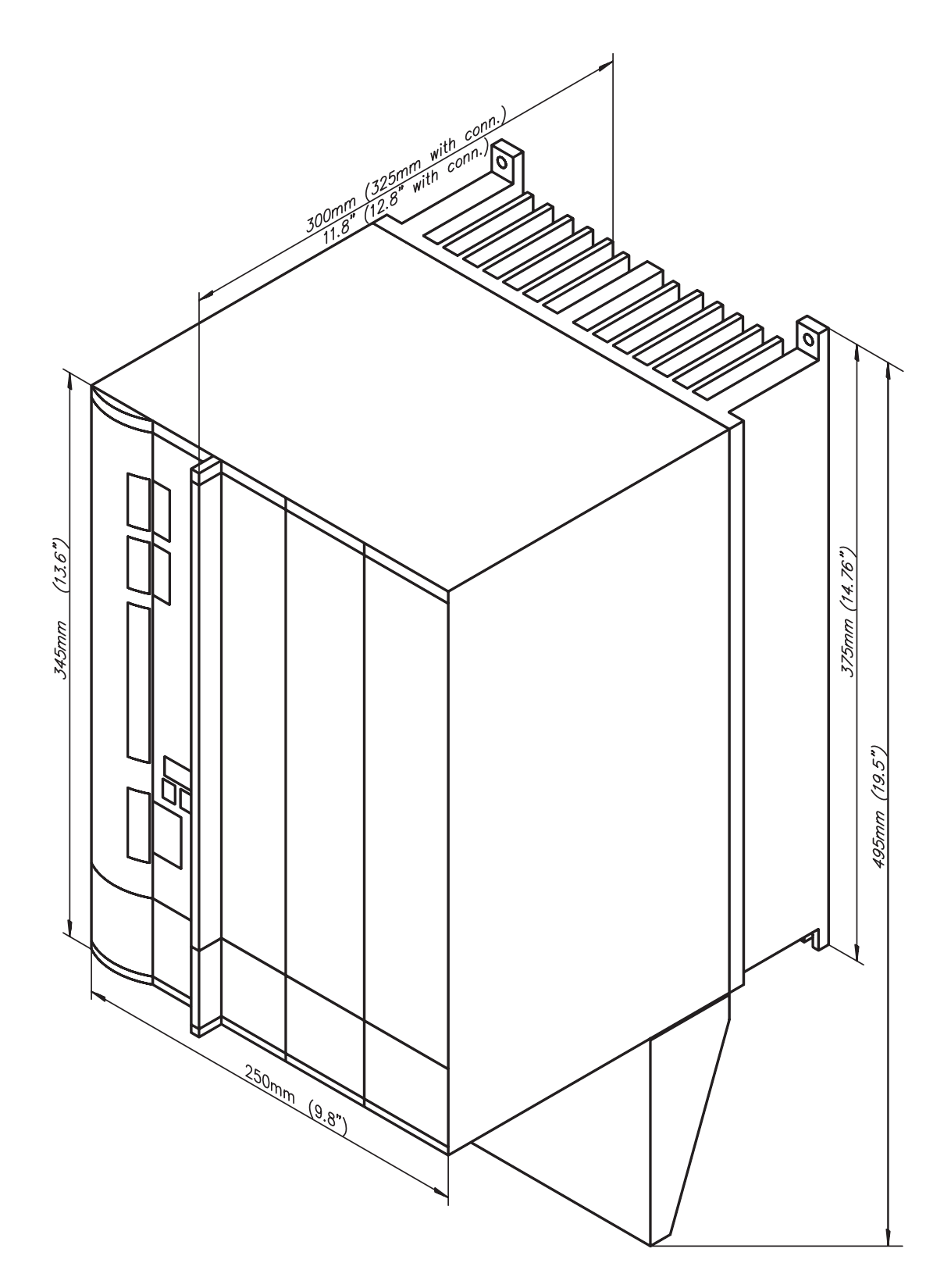

# <span id="page-34-0"></span>**3.4 Wiring**

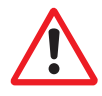

**Only professional staff who are qualified in electrical engineering are allowed to install the servo amplifier.**

The installation procedure is described as an example. A different procedure may be sensible or necessary, depending on the application of the equipment.

We provide further know-how through **training courses** (on request).

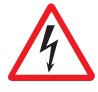

# **Caution !**

**Only install and wire up the equipment when it is not live, i.e. when neither the mains power supply nor the 24 V auxiliary voltage nor the operating voltages of any other connected equipment is switched on.**

**Take care that the cabinet is safely disconnected (with a lock-out, warning signs etc.). The individual voltages will be switched on for the first time during setup.**

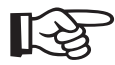

**The ground symbol-, which you will find in all the wiring diagrams, indicates that you must take care to provide an electrically conductive connection with the largest possible surface area between the unit indicated and the mounting plate in the switchgear cabinet.**

**This connection is for the effective grounding of HF interference, and must not be** confused with the PE- symbol  $\frac{1}{2}$  (a protective measure to EN 60204).

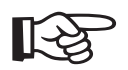

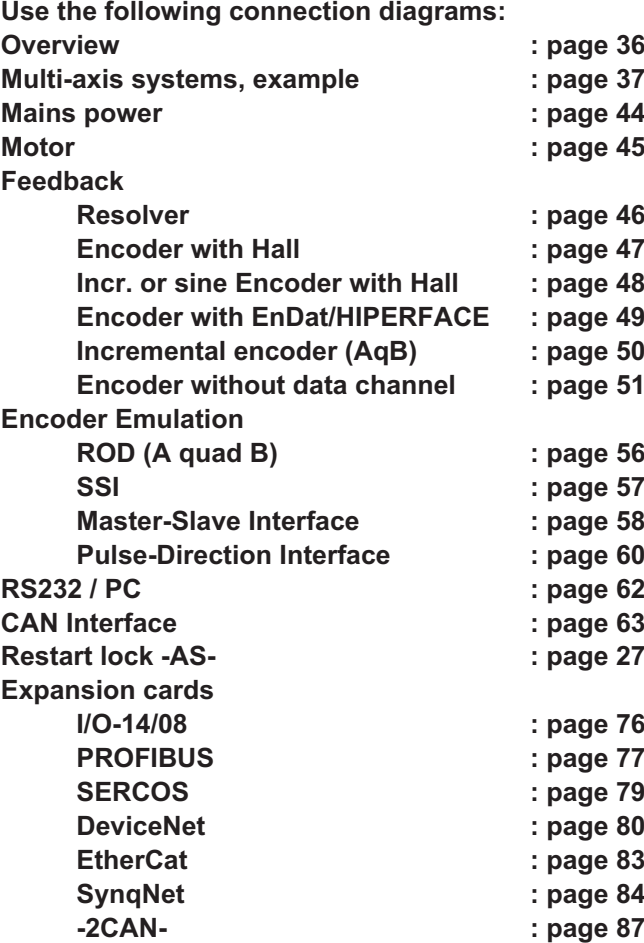

# <span id="page-35-0"></span>**3.4.1 Connection diagram**

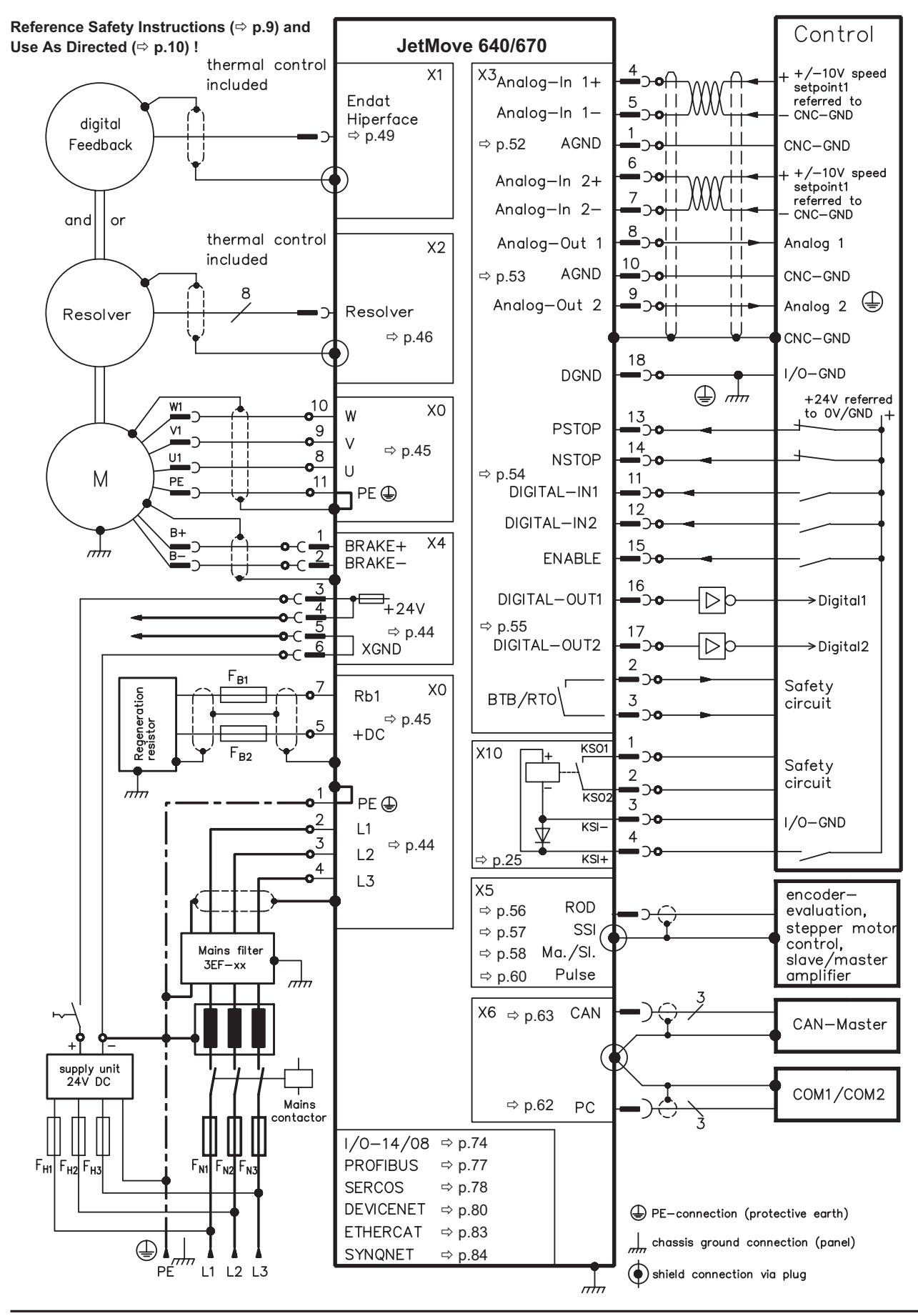

**36 JetMove 640/670 Installation Manual**
<span id="page-36-0"></span>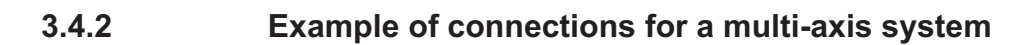

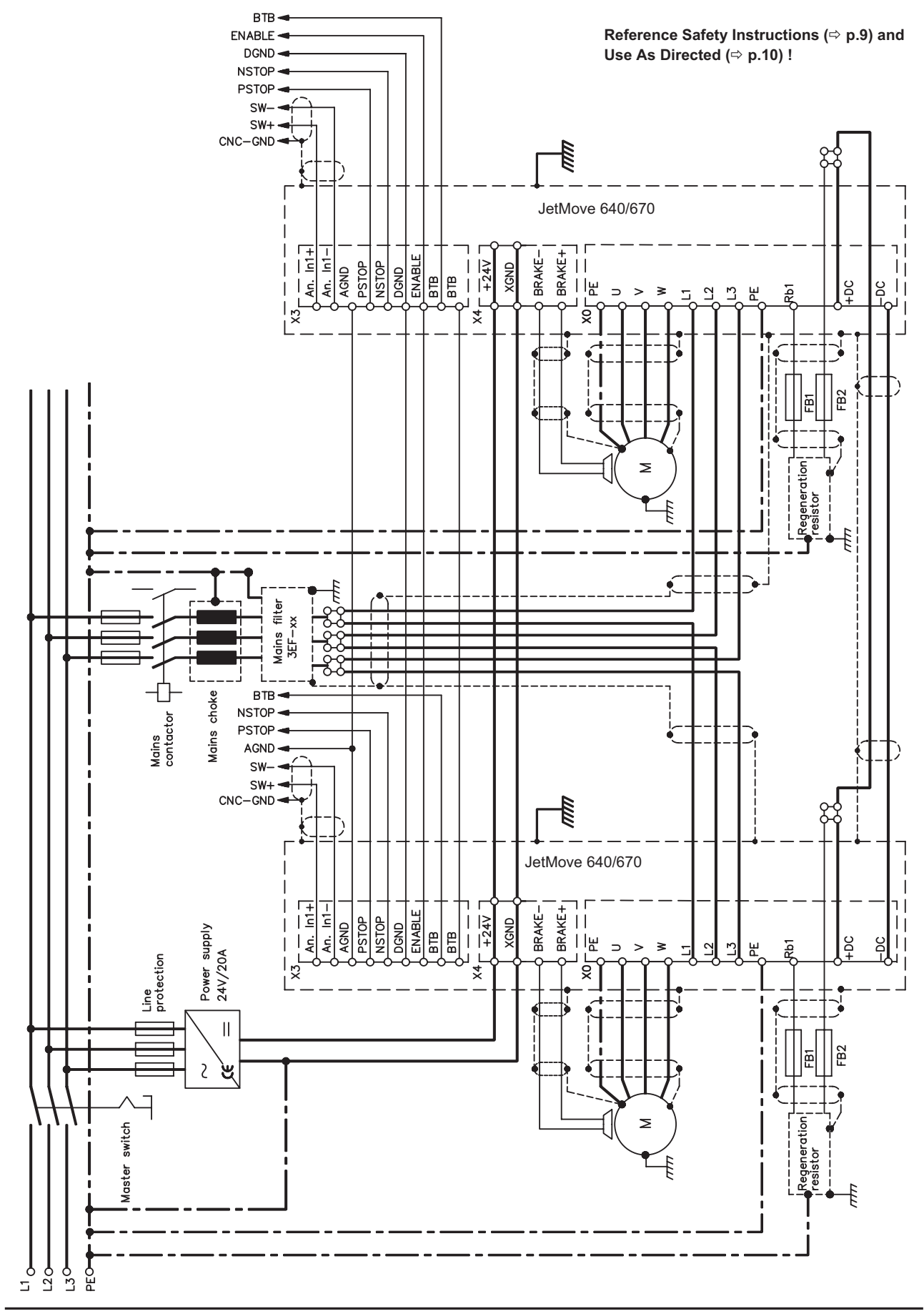

### <span id="page-37-0"></span>**Installation** 02/06 **Jetter AG**

### **3.4.3 Pin assignments**

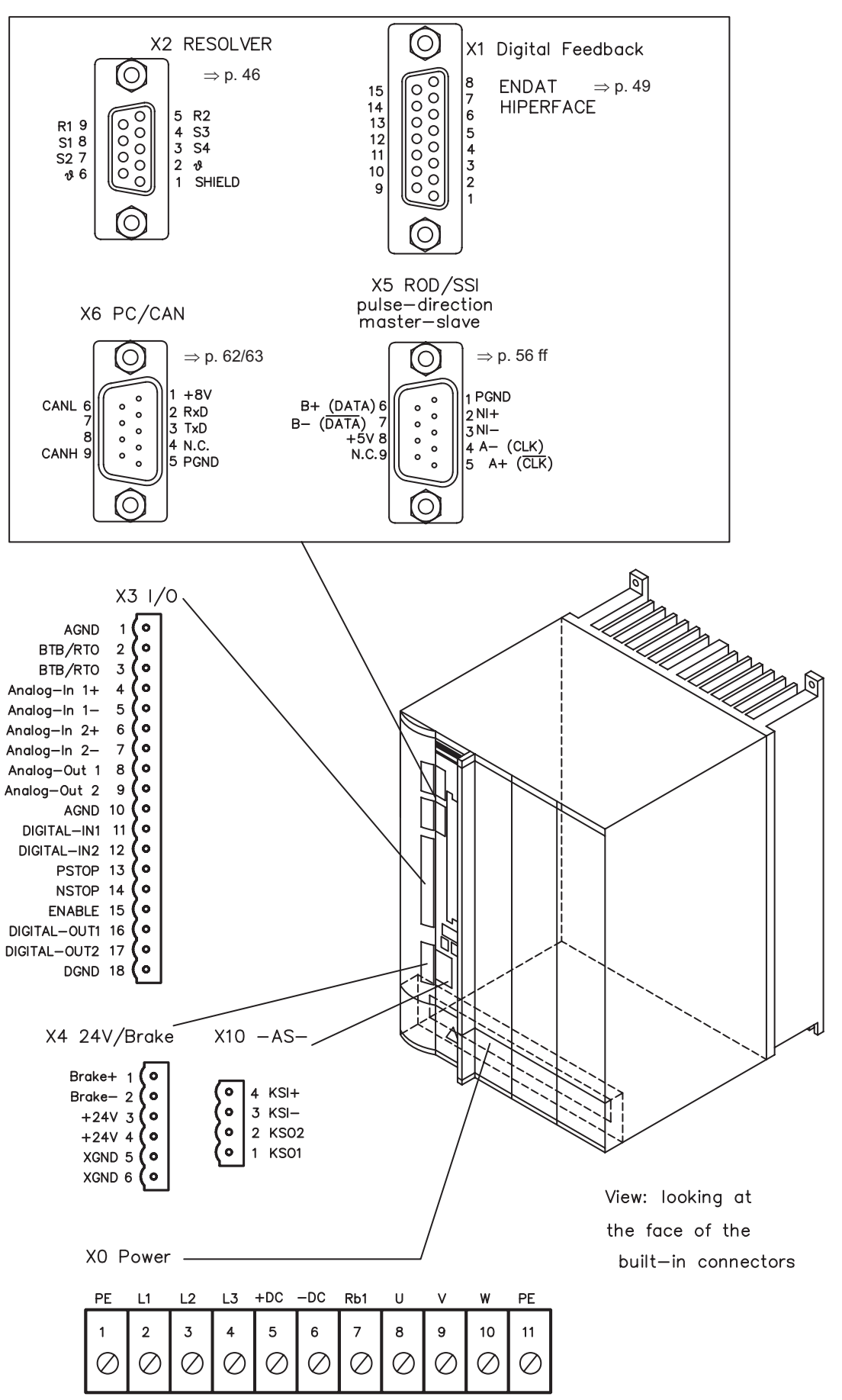

# **3.4.4 Notes on connection techniques**

# **3.4.4.1 Shielding connection to the front panel**

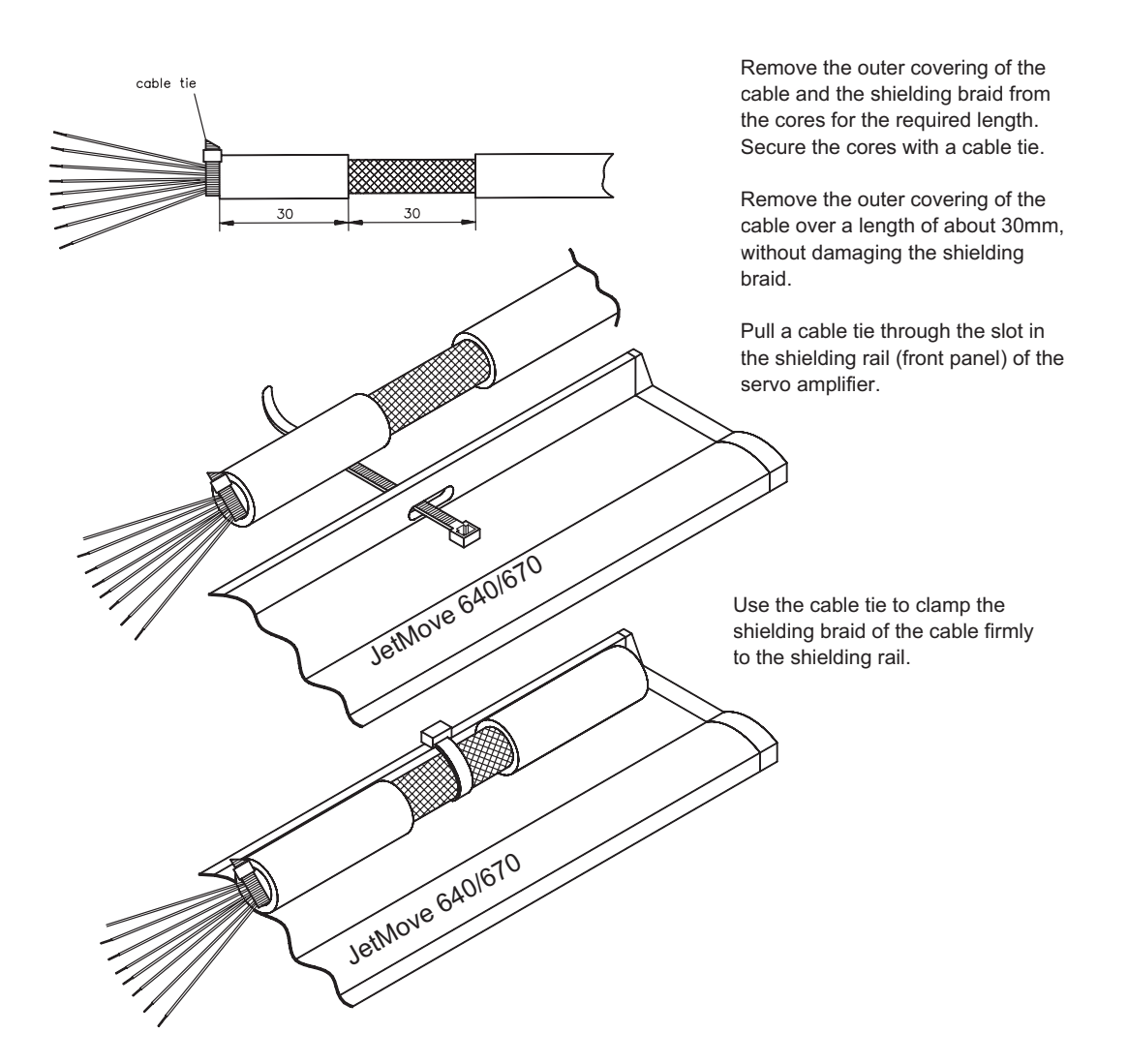

# **3.4.4.2 Technical data for cables**

Further information on the chemical, mechanical and electrical characteristics of the cables can be obtained from out customer service .

**Observe the restrictions in the chapter "Conductor cross-sections" on page [20](#page-19-0). To operate the amplifier with the max. permitted cable length, you must use cable material which meets the requirements on the capacity given below.**

#### **Insulation material**

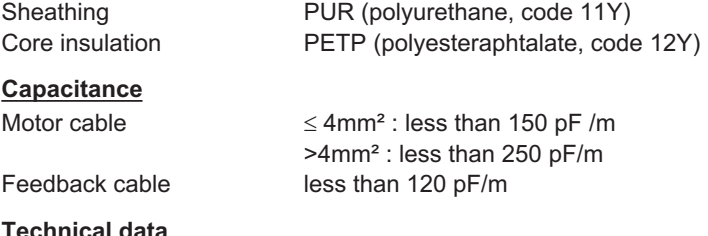

#### **Technical data**

- The brackets in the cable designation indicate the shielding.
- Alle cables are suitable for use as trailing cables.
- The technical data refer to the use as moveable cables.
- Operating life : 1 million bending cycles

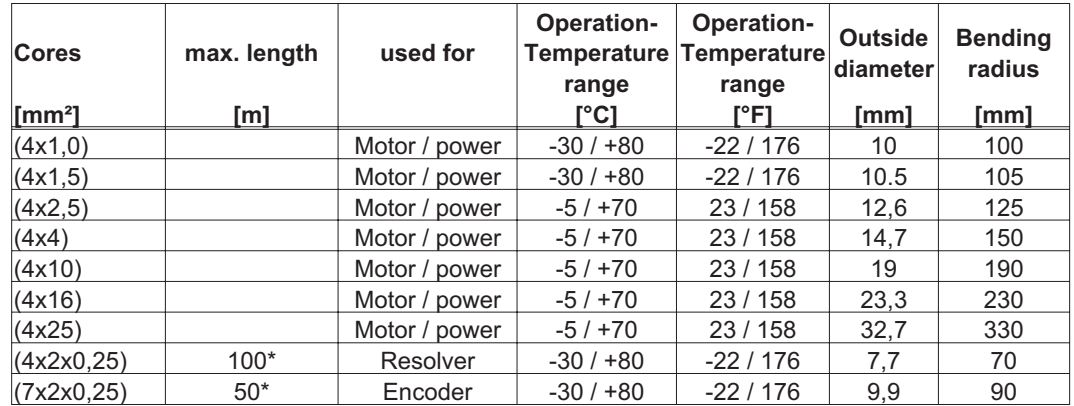

# <span id="page-40-0"></span>**3.5 Setup software**

### **3.5.1 General**

This chapter describes the installation of the setup software for the JetMove 640/670 digital servo amplifiers.

We offer training and familiarisation courses on request.

### **3.5.1.1 Use as directed**

The setup software is intended to be used for setting up and storing the operating parameters for the JetMove 640/670 series of servo amplifiers. The attached servo amplifier can be setup with the assistance of the software - during this process the drive can be controlled directly by the service functions.

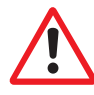

**Only professional personnel who have the relevant expertise described on page [7](#page-6-0) are permitted to carry out online parameter setting for a drive which is running. Sets of data which are stored on data media are not safe against unintended alteration by other persons. After loading a set of data you must therefore check all parameters thoroughly before enabling the servo amplifier.**

### **3.5.1.2 Software description**

The servo amplifiers must be adapted to the requirements of your installation. Usually you will not have to carry out this parameter setting yourself on the amplifier, but on a PC, with the assistance of the setup software. The PC is connected to the servo amplifier by a null-modem cable  $(\Rightarrow p. 62)$  $(\Rightarrow p. 62)$ . The setup software provides the communication between JetMove 640/670 and the PC.

You will find the setup software on the accompanying CD-ROM and at our web site in the download area.

With very little effort you can alter parameters and instantly observe the effect on the drive, since there is a continuous (online) connection to the amplifier.

Simultaneously, important actual values are read out from the amplifier and displayed on the PC monitor (oscilloscope function).

Any interface modules (expansion cards) which may be built into the amplifier are automatically recognized, and the additional parameters which are required for position control or motion-block definition are made available.

Sets of data can be stored on data media (archived) and loaded again. Sets of data which are stored on data media can be printed.

We supply you with motor-specific default sets of data for the most common combinations of servo amplifier and motor. In most applications you will be able to use these default values to get your drive running without any problems.

### **3.5.1.3 Hardware requirements**

The PC interface (X6, RS232) of the servo amplifier is connected to the serial interface of the PC by a null-modem cable (not a null-modem link cable !) ( $\Leftrightarrow$  p. [62\)](#page-61-0).

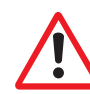

#### **Connect / disconnect the interface cable only when the supply is switched off for both the PC and the servo amplifier.**

The interface in the servo amplifier is electrically isolated by an optocoupler, and is at the same potential as the CANopen interface.

#### **Minimum requirements for the PC:**

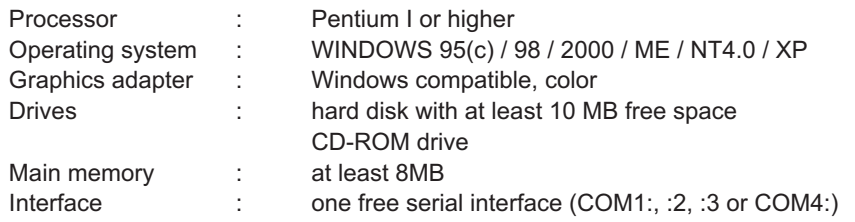

### **3.5.1.4 Operating systems**

#### **WINDOWS 95(c) / 98 / 2000 / ME / NT / XP**

DRIVE.EXE is executable under WINDOWS 95(c) / 98 / 2000 / ME / NT 4.0 / XP. The HTML help system is **not** available under WINDOWS 95a and 95b.

#### **WINDOWS FOR WORKGROUPS 3.xx, DOS, OS2**

DRIVE.EXE is not executable under WINDOWS 3.xx, DOS and OS2. In emergency, operation is possible through an ASCII terminal emulation (without user-interface). Interface settings : 9600 bps, no parity, no handshake

#### **Unix, Linux**

The software function has not been tested running within Unix or Linux.

### **3.5.2 Installation under WINDOWS 95 / 98 / 2000 / ME / NT / XP**

An installation program can be found on the CD-ROM which makes it easier to install the setup software on your PC.

#### **Installation**

Autostart function activated:

Insert the CD-ROM into a free drive. A window with the start screen opens. There you find a link to the setup software DRIVE.EXE. Click it and follow the instructions.

Autostart function deactivated:

Insert the CD-ROM into a free drive. Click on **START** (task bar), then on **Run**. Enter the program call: **x:\start.exe** (x = correct CD drive letter). Click **OK** and proceed as described above.

#### **Connection to the serial interface of the PC**

Connect the interface cable to a serial interface on your PC and the PC interface (X6) of the JetMove 640/670 (→ p. [62\)](#page-61-0).

# **4 Interfaces**

All important interfaces are shown in this chapter. The precise location of the connectors and terminals can be seen on page [38](#page-37-0). The block diagram below is just an overview.

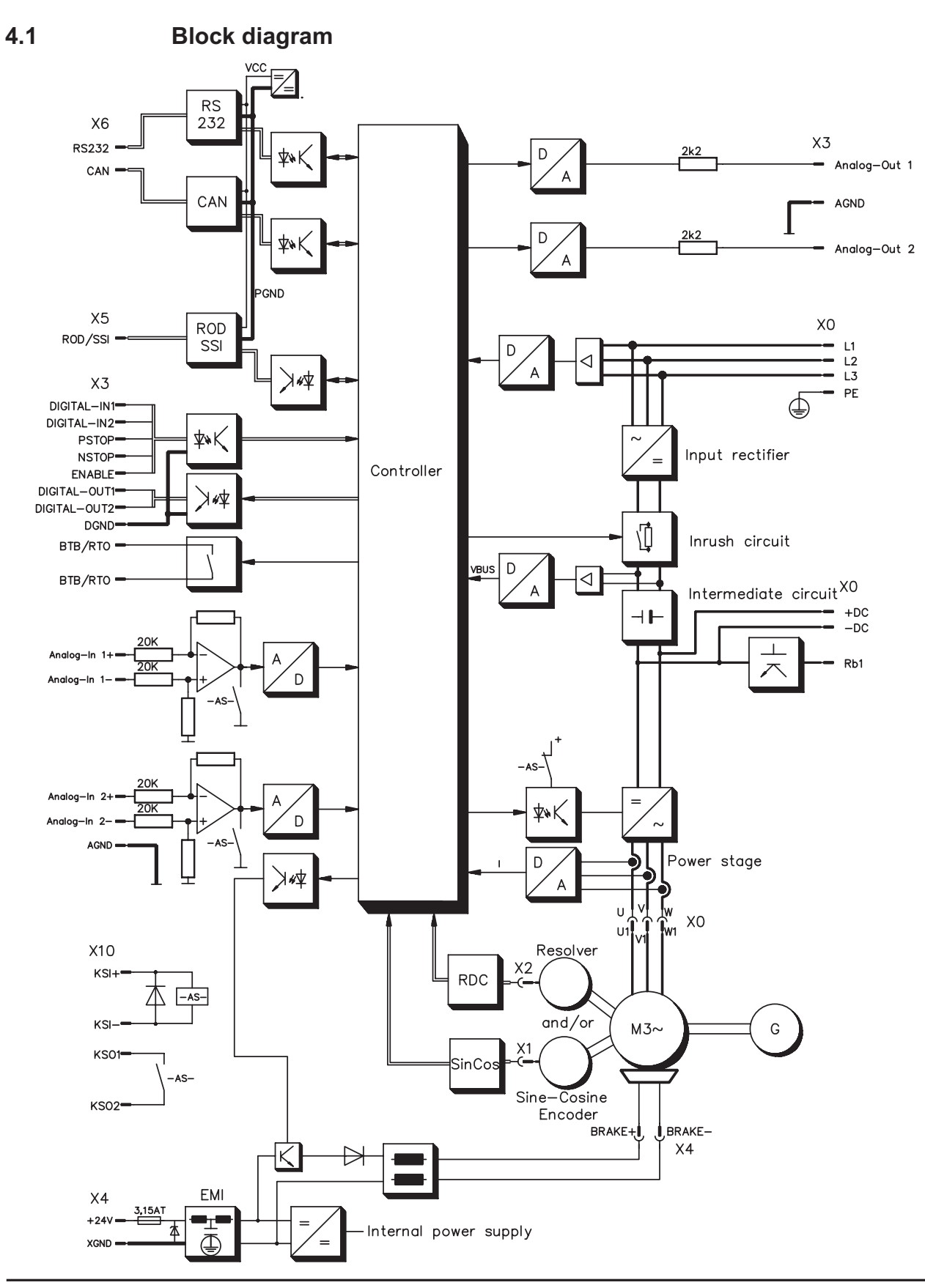

# **4.2 Power supply**

# **4.2.1 Mains supply connection (X0)**

- EMI filter and mains choke (required) provided by the user
- $-$  Fusing (e.g. fusible cut-outs) provided by the user  $\Rightarrow$  p. [19](#page-18-0)

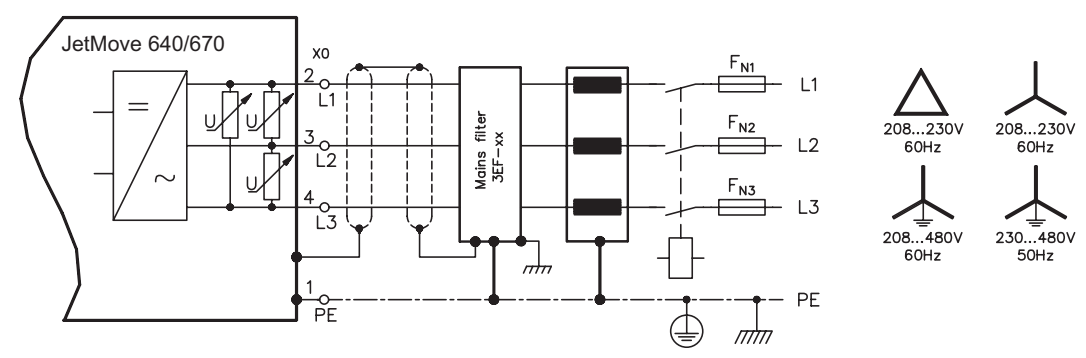

# **4.2.2 24V auxiliary supply (X4)**

- Electrically isolated, external 24VDC supply, e.g. with insulating transformer
- $-$  Required current rating  $\Rightarrow$  p. [18](#page-17-0)
- Integrated EMI filter for the 24V auxiliary supply

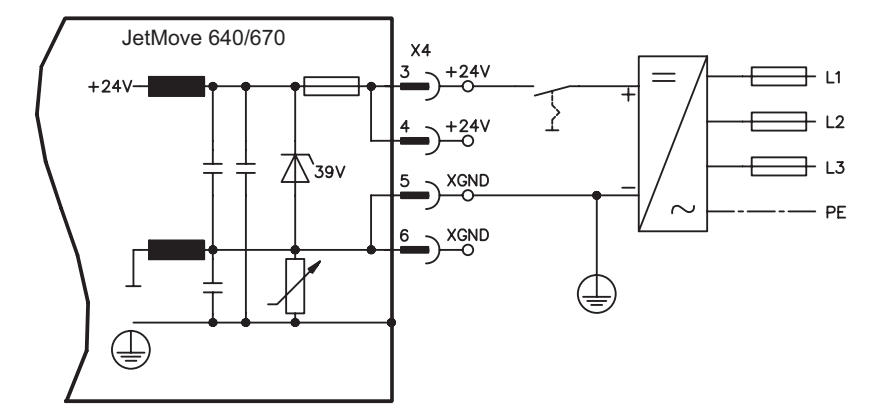

### **4.2.3 DC bus link**

Can be connected in parallel, thanks to patented circuit to distribute the regen power among all the amplifiers connected to the same DC bus link circuit. (Connection example  $\Rightarrow$  p. [37\)](#page-36-0).

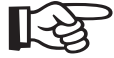

**Only servo amplifiers with mains supply from the same mains (identical mains supply voltage) may be connected b\*y the DC bus link.**

# **4.3 Motor connection with brake (X0, X4)**

Cross section see manual of the motor series.

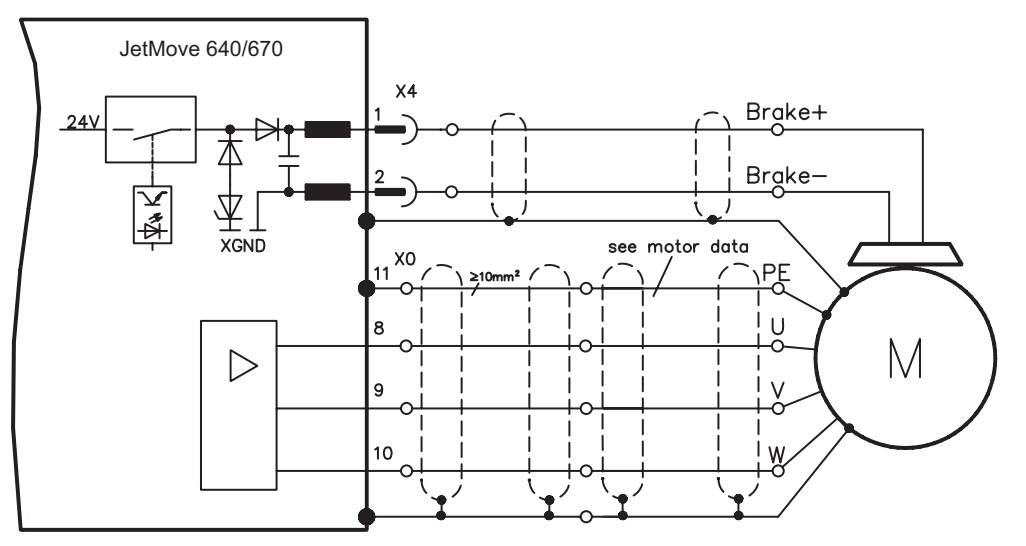

# **4.4 Motor connection with choke (X0)**

Use choke with long motor cables to reduce velocity ripple.

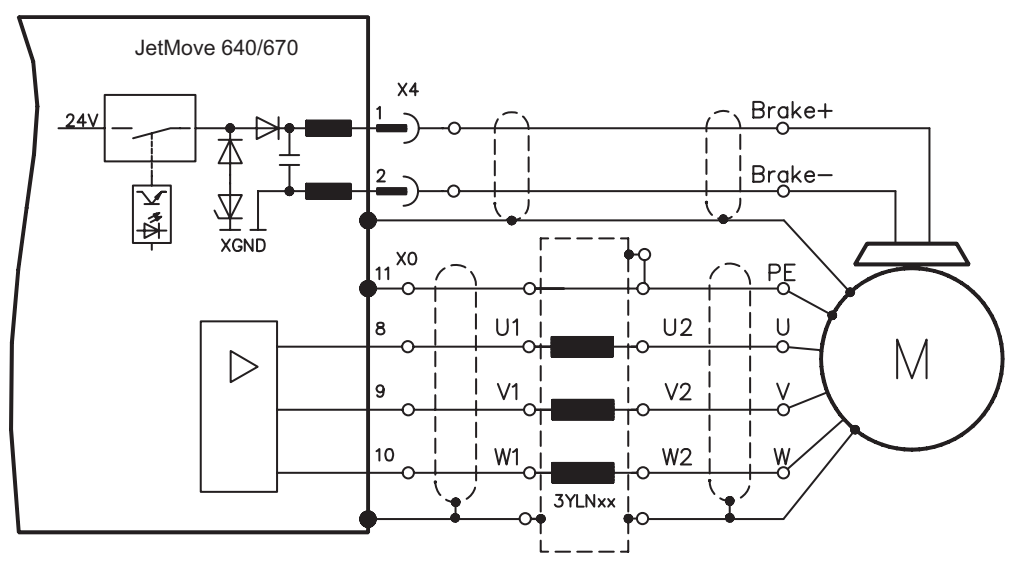

# **4.5 External regen resistor (X0)**

Fusing and regen resistor provided by the user

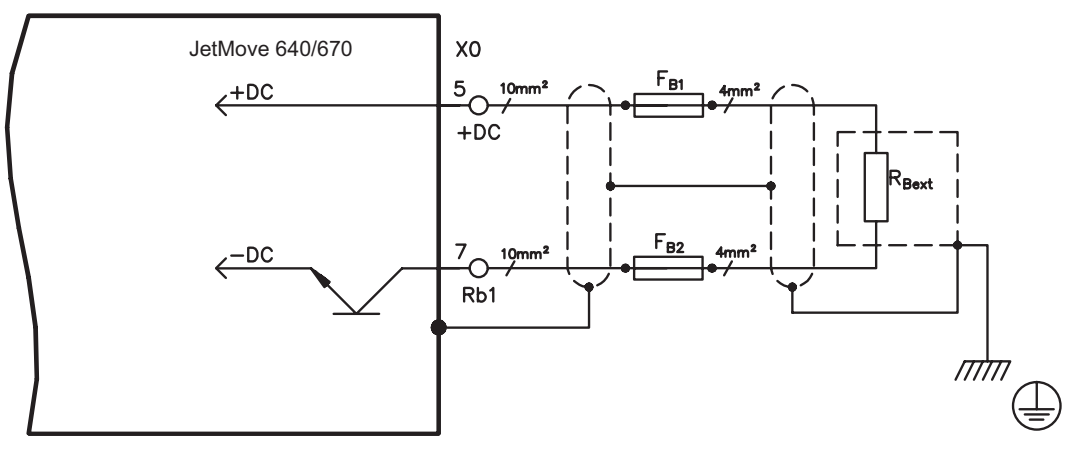

# <span id="page-45-0"></span>**4.6 Feedback**

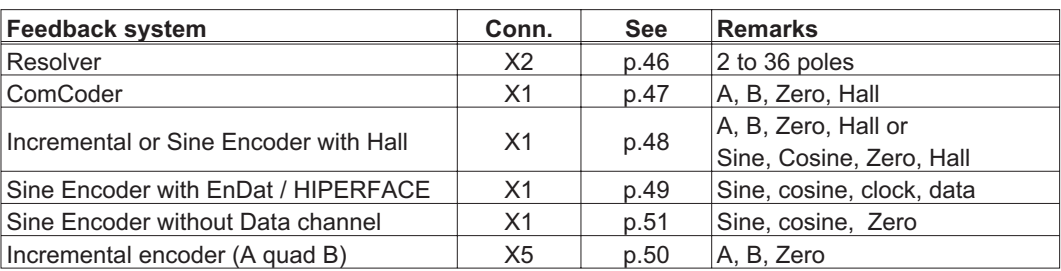

# **4.6.1 Resolver (X2)**

Our rotatory servomotors have 2-pole hollow-shaft resolvers built in as a standard. It is possible to connect 2...36-pole resolvers to the JetMove 640/670.

If cable lengths of more than 100m are planned, please contact our customer service . The thermostat contact in the motor is connected via the resolver cable to the JetMove 640/670 and evaluated there.

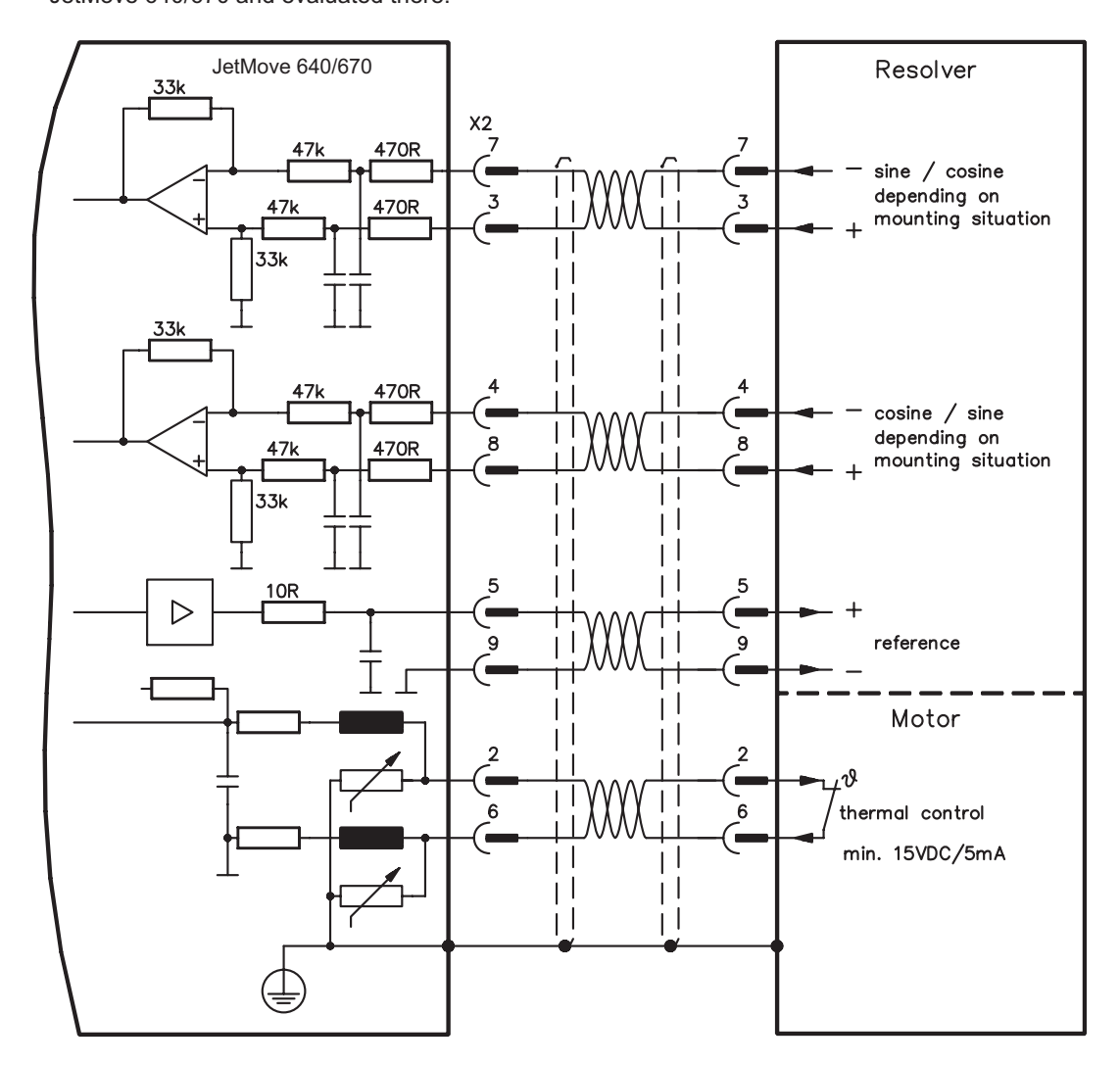

# <span id="page-46-0"></span>**4.6.2 ComCoder (X1)**

As an option our motors can be equipped with a ComCoder as feedback unit. For the commutation hall sensors are used and for the resolution an incremental encoder.

The thermostat contact in the motor is connected via the ComCoder cable to X1 and evaluated there.

If cable lengths of more than 25m are planned, please consult our customer service.

Frequency limit (A, B): 250 kHz

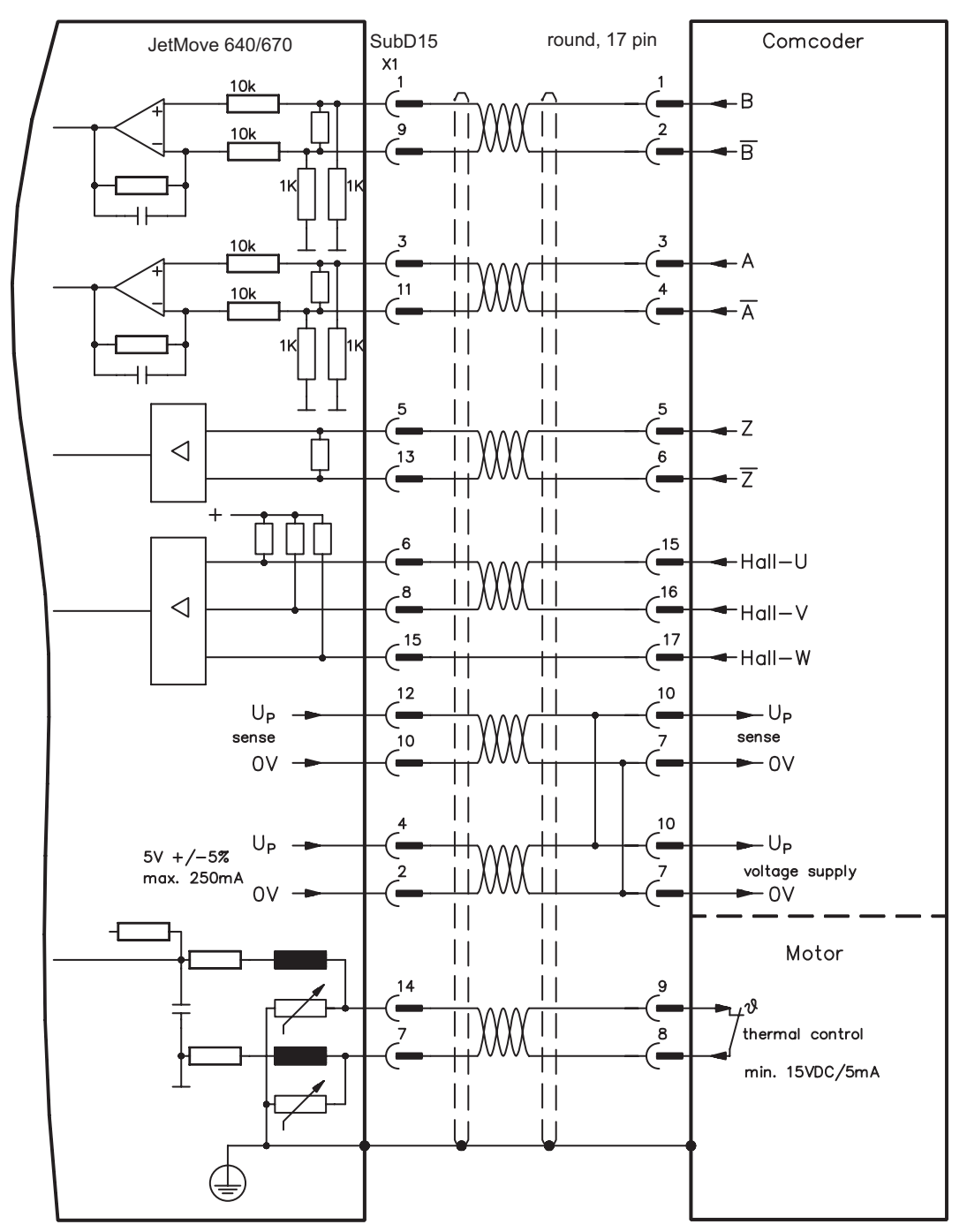

# <span id="page-47-0"></span>**4.6.3 Incremental or sine encoder with hall sensors (X1)**

Feedback devices (incremental or sine-cosine), which don't deliver an absolute information for commutation, can be used as complete feedback system combined with an additional Hall encoder. All signals are connected to X1.

If cable lengths of more than 25m are planned, please consult our customer service.

Frequency limit (A, B): 250 kHz

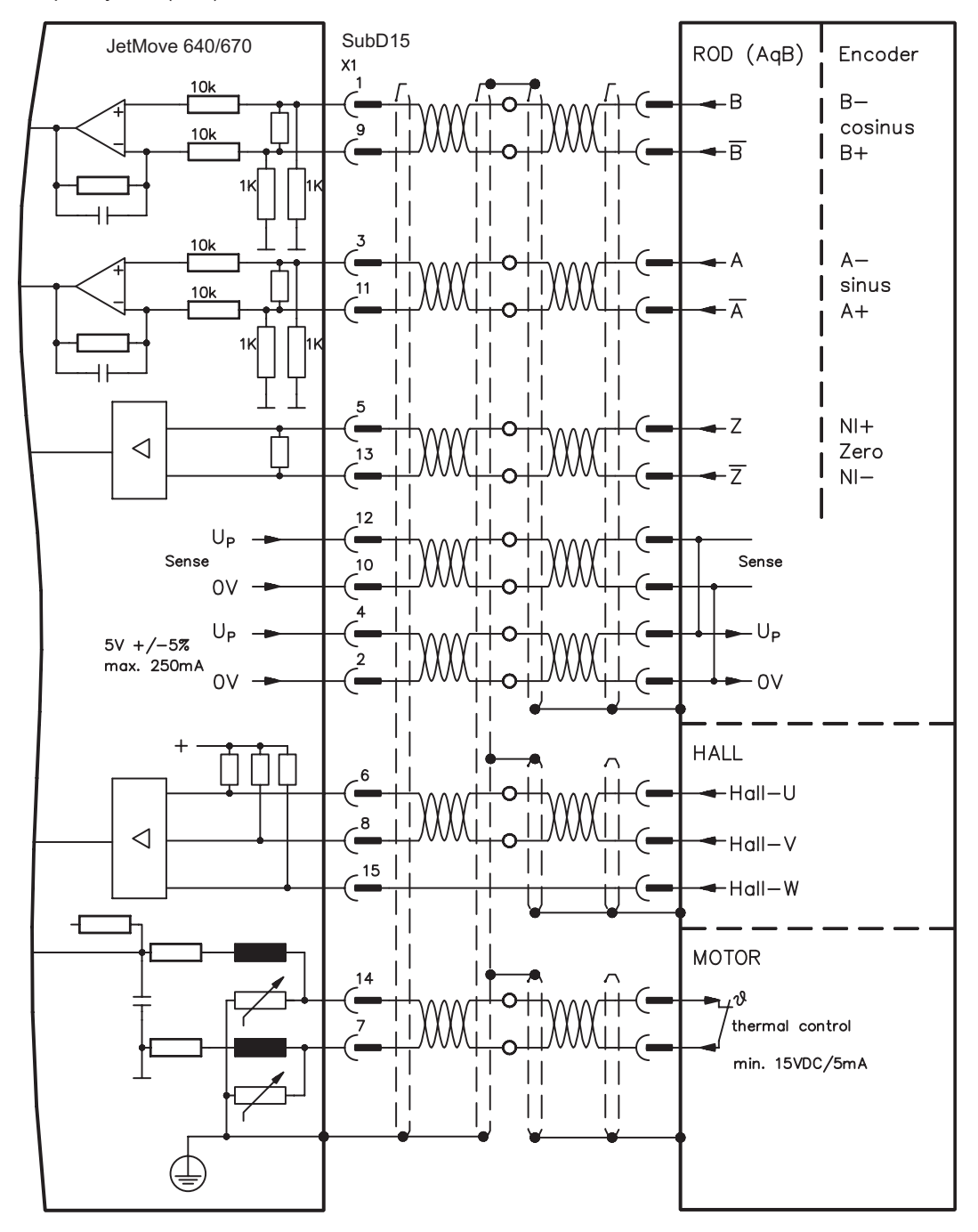

# <span id="page-48-0"></span>**4.6.4 Sine Encoder with EnDat or HIPERFACE (X1)**

As an option, our servomotors can be fit with a single-turn or multiturn sine-cosine encoder. Preferred types are ECN1313 and EQN1325.

This encoder is used by the JetMove 640/670 as a feedback device for drive tasks which require highly precise positioning or extremely smooth running.

If cable lengths of more than 50m are planned, please consult our customer service .

The thermostat contact in the motor is connected via the resolver cable to the JetMove 640/670 and evaluated there.

Frequency limit (A, B): 250 kHz

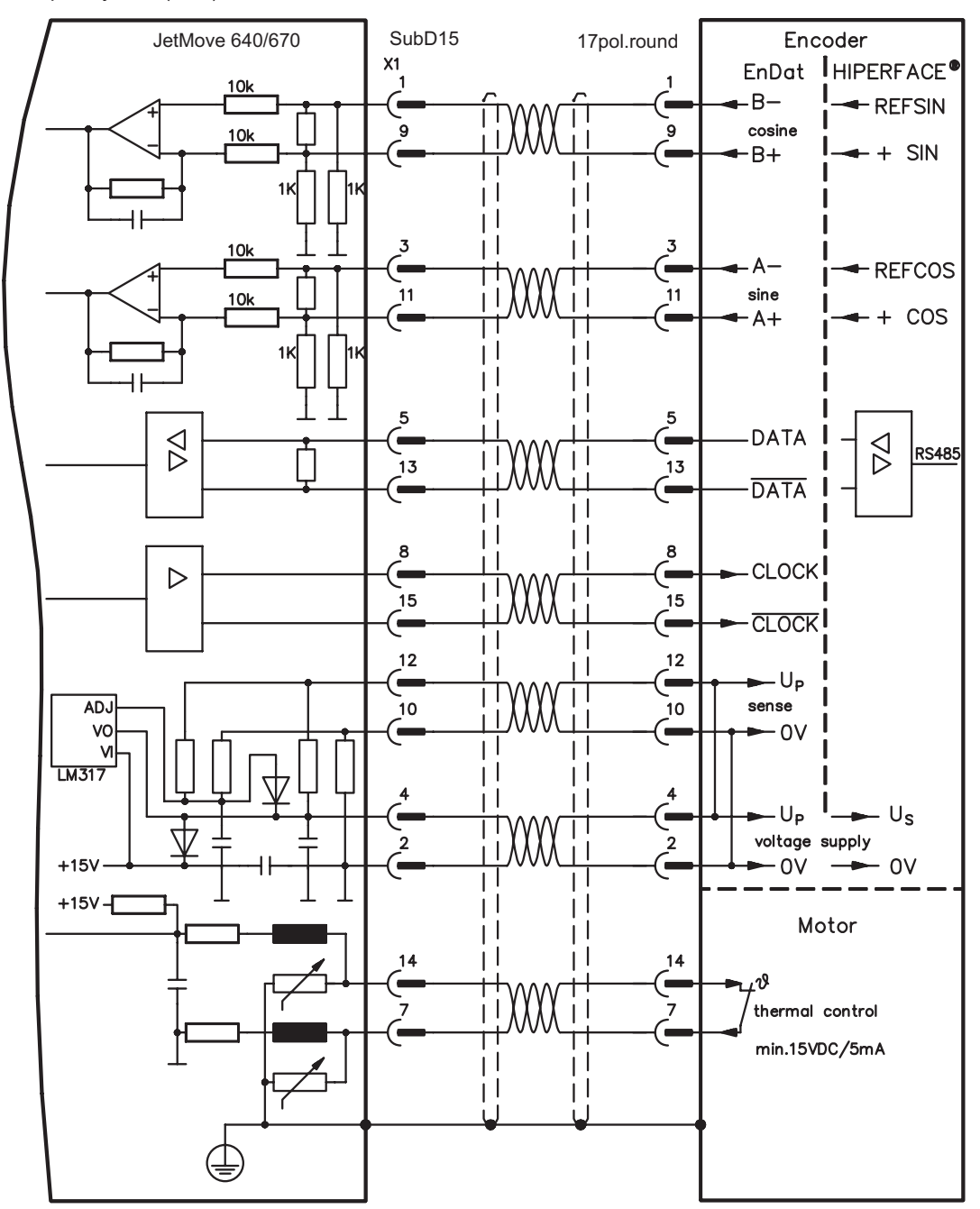

# <span id="page-49-0"></span>**4.6.5 Incremental Encoder (X5)**

An incremental encoder can be used as standard motor feedback.

Select feedback type 8 "RS422 5V with W&S". Drive executes wake&shake to calculate the necessary start-up information for the position controller every time the 24V auxiliary voltage is switched on.

If lead lengths of more than 50m are planned and for questions concerning the power supply of the encoder, please consult our customer service.

The thermostat contact in the motor is connected to X1 (see p[.49\)](#page-48-0) or X2 (see p.[46\)](#page-45-0). **AGND and DGND (connector X3) must be joined together !**

Frequency limit: 1.5 MHz

### **Don't use this feedback type with vertical load (hanging load).**

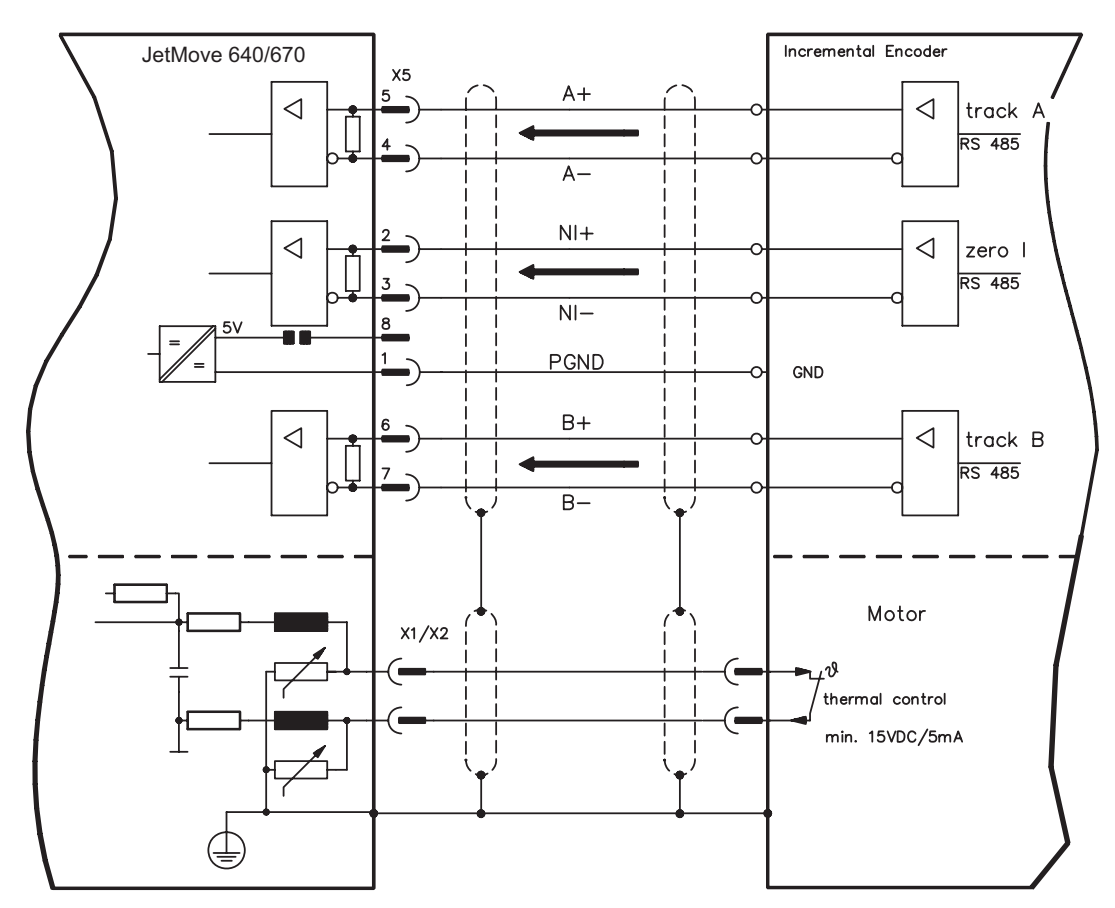

# <span id="page-50-0"></span>**4.6.6 Sine Encoder without data channel (X1)**

A sine-cosine encoder without data channel can be used as standard motor feedback. Select feedback type 7 "SinCos 5V with W&S". Drive executes wake&shake to calculate the necessary start-up information for the position controller every time the 24V auxiliary voltage is switched on.

The thermostat contact in the motor is connected via the encoder cable to X1 and evaluated there.

If lead lengths of more than 50m are planned, please consult our customer service.

Frequency limit (A, B): 250 kHz

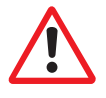

### **Don't use this feedback type with vertical load (hanging load).**

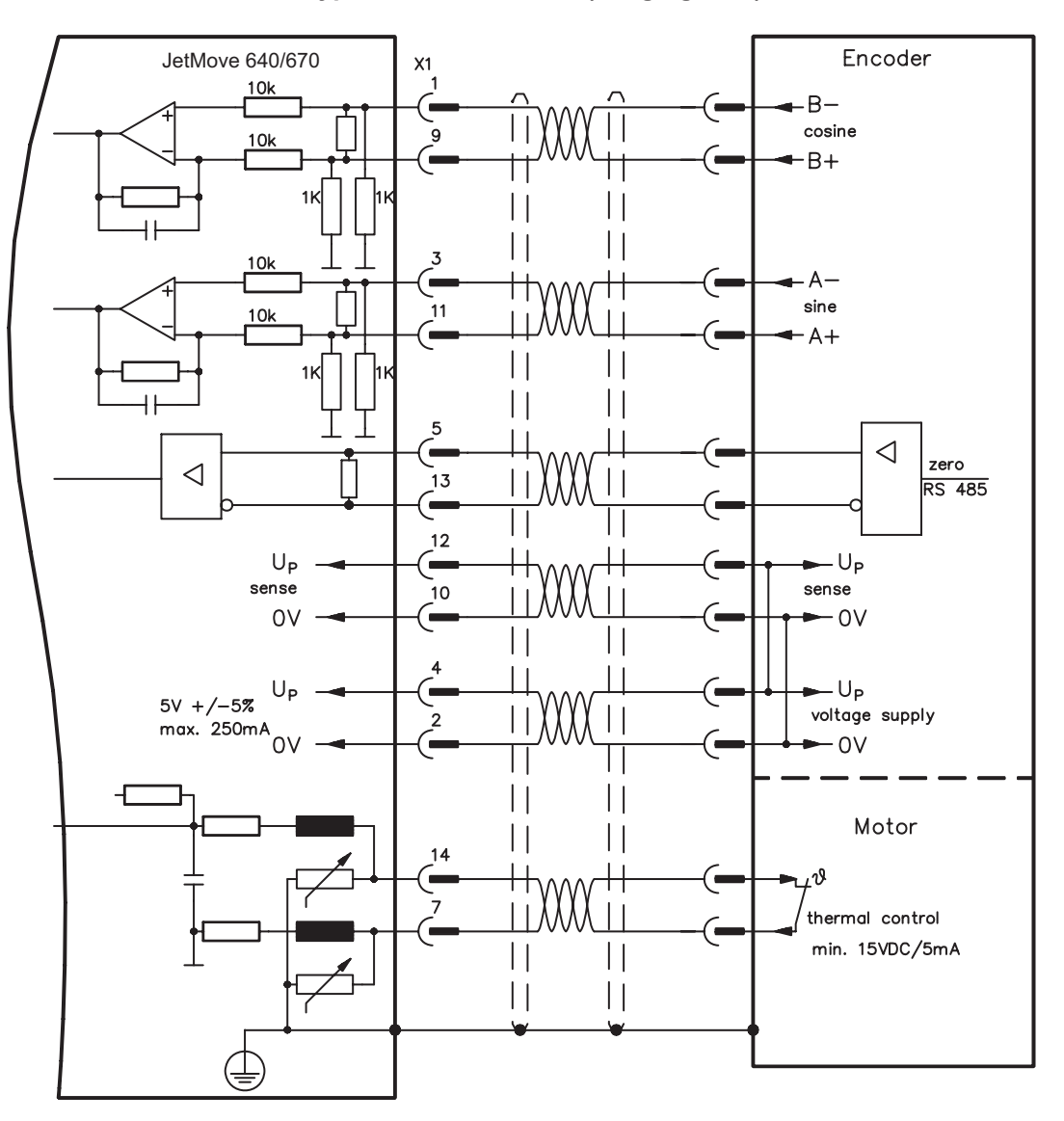

### **4.7 Digital and analog inputs and outputs**

# **4.7.1 Analog inputs (X3)**

The servo amplifier is equipped with two differential inputs for analog setpoints which are **programmable**. AGND (X3/1) must always be joined to the CNC-GND of the controls as a ground reference.

#### **Technical characteristics**

- Differential-input voltage max.  $\pm$  10 V
- Resolution 1.25 mV
- Ground reference : AGND, terminal X3/1
- Input resistance 20 k $\Omega$
- Common-mode voltage range for both inputs  $± 10 V$
- Update rate 62,5 µs

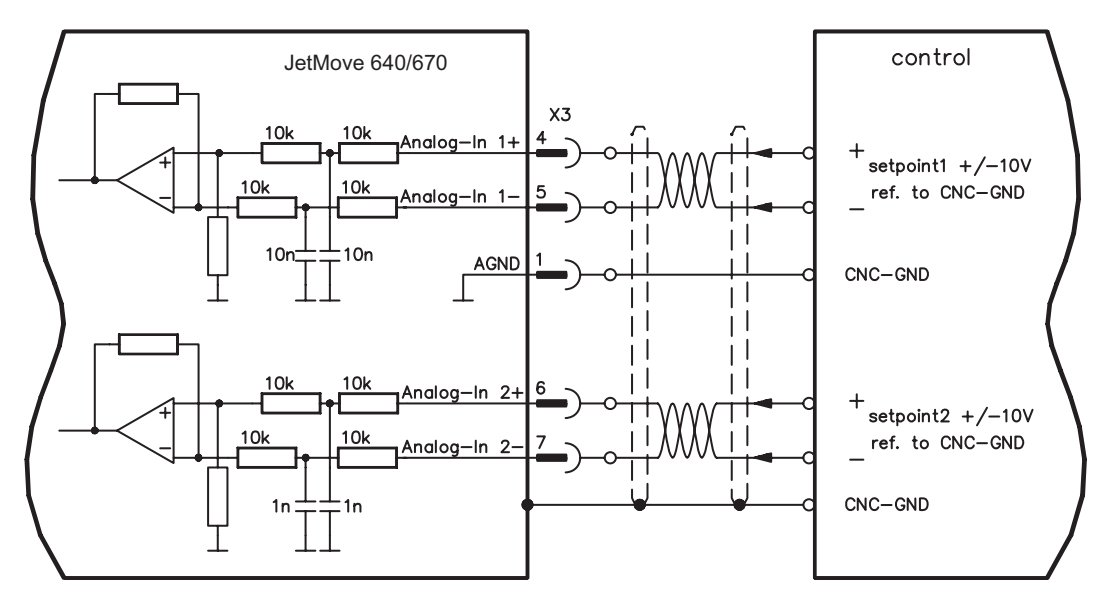

#### **Input Analog-In1 (terminals X3/4-5)**

Differential input voltage max. ± 10 V, resolution 14-bit, scalable Standard setting : speed setpoint

#### **Input Analog-In2 (terminals X3/6-7)**

Differential input voltage max. ± 10 V, resolution 12-bit, scalable Standard setting : torque setpoint

Application examples for setpoint input Analog-In2:

- adjustable external current limit
- reduced-sensitivity input for setting-up/jog operation
- pre-control / override

#### **Fixing the direction of rotation**

Standard setting : clockwise rotation of the motor shaft (looking at the shaft end)

- Positive voltage between terminal X3/4 (+ ) and terminal X3/5 (-) or
- Positive voltage between terminal X3/6 (+) and terminal X3/7 (-)

To reverse the direction of rotation, swap the connections to terminals X3/4-5 and. X3/6-7 or change the ROT. DIRECTION parameter in the "Speed controller" screen.

# **4.7.2 Analog outputs (X3)**

#### **Technical characteristics**

- Reference ground is analog-GND (AGND, terminal X3/1 and X3/10)
- Output resistance :  $2.2k\Omega$
- Output voltage  $\pm 10V$
- Resolution : 10 bit.
- Update rate 62,5 µs

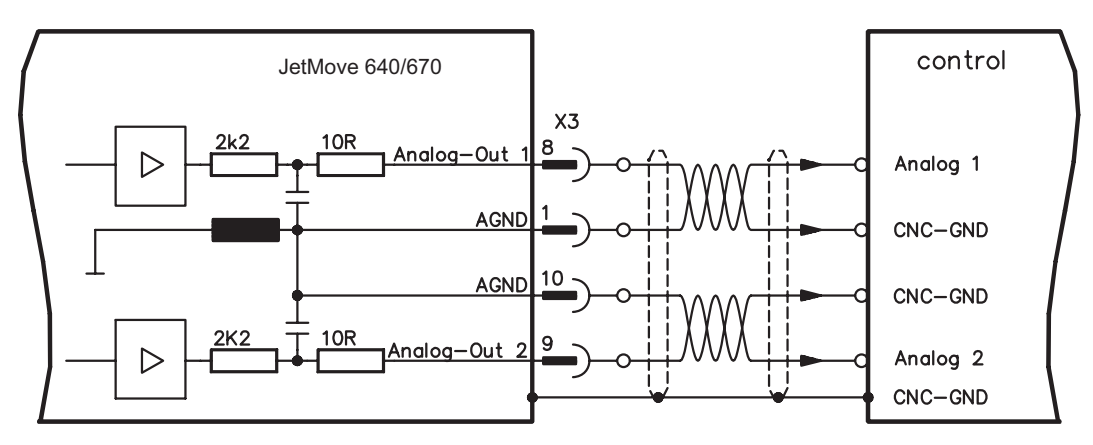

#### **Programmable analog outputs Analog-Out 1 / Analog-Out 2**

The terminals X3/8 (Analog-Out 1) or X3/9 (Analog-Out 2) can have the following analog signals assigned to them:

Standard setting :

**Analog-Out 1** : Tachometer voltage **nact** (speed) The output delivers  $\pm 10V$  at the preset limit speed.

**Analog-Out 2** : Current actual value **Iact** (torque)

The output delivers  $\pm$  10V at the preset peak current (effective r.m.s. value).

You can use the terminals X3/8 (Analog-Out 1) or X3/9 (Analog-Out 2) to output converted analog values for digital measurements which are contained in the servo amplifier.

You can find a list of pre-programmed functions on the "analog I/O" screen of our setup software.

# **4.7.3 Digital inputs (X3)**

All digital inputs are **electrically isolated** through optocouplers.

#### **Technical characteristics**

- Reference ground is **digital**-GND (DGND, terminal X3/18)
- Inputs at X3 meet PLC standards (IEC 61131-2 Typ 1)
- High: 11...30V / 2...11mA, Low -3...5V / <1 mA
- Update rate: 250us

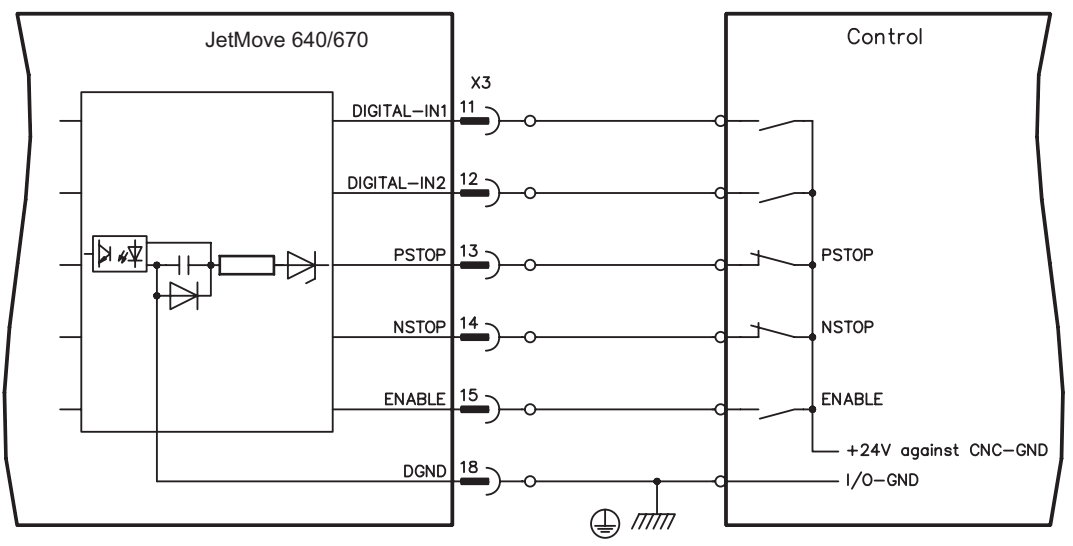

#### **ENABLE input**

The output stage of the servo amplifier is activated by the enable signal (terminal X3/15, input 24V, **active-high**).

In the inhibited state (low signal) the motor which is attached does not have any torque.

#### **Programmable digital inputs :**

You can use the digital inputs PSTOP / NSTOP / DIGITAL-IN1 and DIGITAL-IN2 to initiate preprogrammed functions that are stored in the servo amplifier.

You can find a list of pre-programmed functions on the "digital I/O" screen of our setup software. If an input is freshly assigned to a pre-programmed function, then the data set must be stored in the EEPROM of the servo amplifier, and the 24V auxiliary supply of the servo amplifier must be switched off and on again (to reset the amplifier software).

#### **Limit-switches PSTOP / NSTOP**

Terminals X3/13 and X3/14 are normally programmed for the connection of limit switches. If these inputs are not needed for the connection of limit switches, then they are programmable for other input functions.

Limit-switch positive/negative (**PSTOP / NSTOP**, terminals X3/13 and X3/14), high level in normal operation (fail-safe for a cable break).

A low signal (open) inhibits the corresponding direction of rotation, **the ramp function remains effective.**

#### **DIGITAL-IN 1 / DIGITAL-IN 2**

The digital inputs on terminals X3/11 (DIGITAL-IN 1) or terminal X3/12 (DIGITAL-IN 2) can be logically combined in a pre-programmable function.

# **4.7.4 Digital outputs (X3)**

#### **Technical characteristics**

- Reference ground is digital-GND (DGND, terminal X3/18)
- All digital outputs are floating
- - DIGITAL-OUT1 and 2 : Open-collector, max. 30VDC, 10 mA
	- BTB/RTO : Relay output, max. 30VDC or 42VAC, 0.5A
- Update rate 250 us

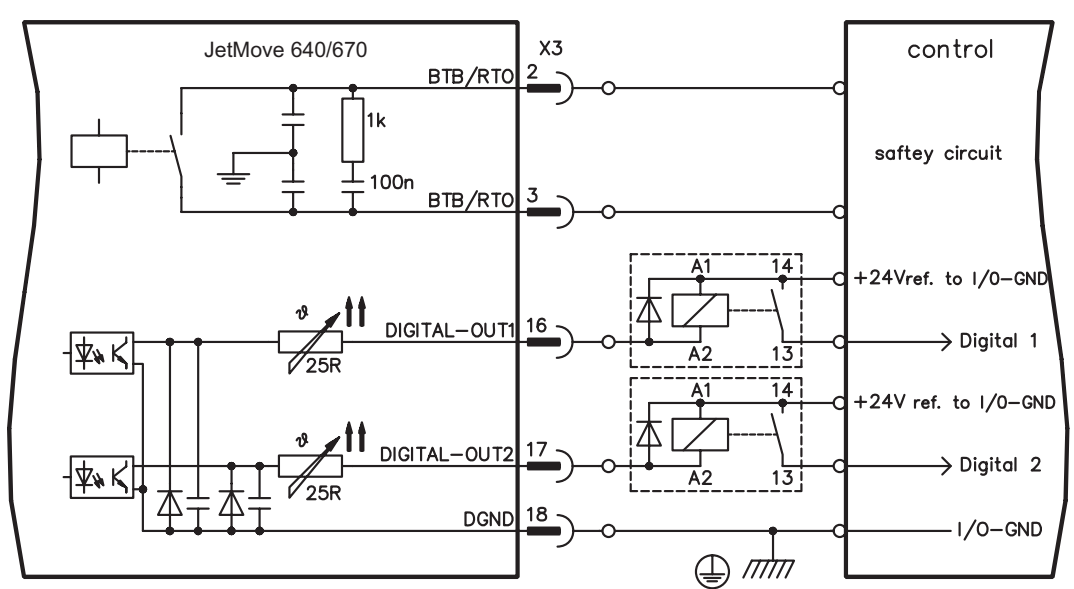

### **Ready-to-operate contact BTB/RTO**

Operational readiness (terminals X3/2 and X3/3 ) is signalled by a **floating** relay contact. The contact is **closed** when the servo amplifier is ready for operation, the signal is **not** influenced by the enable signal, the I<sup>2</sup>t- limit, or the regen threshold.

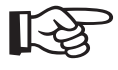

**All faults cause the BTB/RTO contact to open and the switch-off of the output stage (if the BTB contact is open, the output stage is disabled -> no power). A list of the error messages can be found on page [70](#page-69-0).**

#### **Programmable digital outputs DIGITAL-OUT 1 / 2:**

You can use the digital outputs DIGITAL-OUT1 (terminal X3/16) and DIGITAL-OUT2 (terminal X3/17) to outputs messages from pre-programmed functions that are stored in the servo amplifier. You can find a list of pre-programmed functions on the "digital I/O" screen of our setup software.

If an input is freshly assigned to a pre-programmed function, then the data set must be stored in the EEPROM of the servo amplifier, and the 24V auxiliary supply of the servo amplifier must be switched off and on again (to reset the amplifier software).

Evaluate the outputs via inverting interface relays (see connection diagram), for example Phönix DEK-REL-24/I/1 (turn-on delay 6 ms, turn-off delay 16ms).

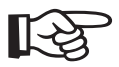

**The described logic in the SETUP SOFTWARE manual refers to the output of the** inverting interface relays. Consider the delay of the applied relay !

# <span id="page-55-0"></span>**4.8 Encoder emulations**

### **4.8.1 Incremental encoder output - A quad B (X5)**

The incremental-encoder interface is part of the package supplied. Select the encoder function ROD (screen page "Encoder"). In the servo amplifier, the position of the motor shaft is calculated from the cyclic-absolute signals of the resolver or encoder. Incremental-encoder compatible pulses are generated from this information. Pulses are output on the SubD-connector X5 as two signals, A and B, with 90° phase difference and a zero pulse.

The resolution (lines before quadrature) can be changed with the RESOLUTION parameter:

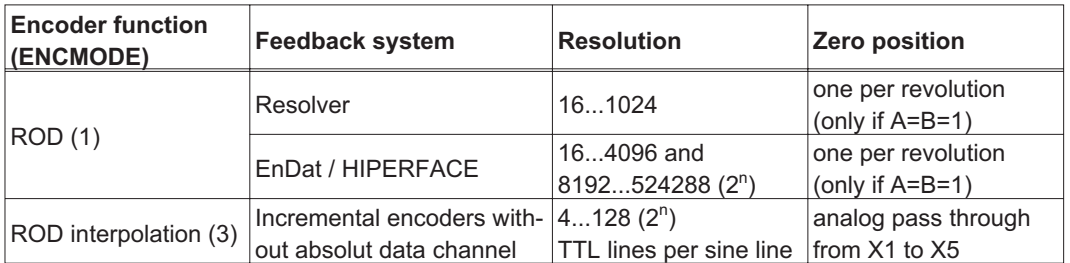

You can also adjust and store the position of the zero pulse within one mechanical turn (parameter NI-OFFSET).

#### **The drivers are supplied from an internal supply voltage. PGND must always be connected to the controls.**

#### **The max. admissible cable length is 10 m.**

Connections and signal description for incremental-encoder interface : The count direction is upwards when the motor shaft is rotating clockwise (looking at the shaft end).

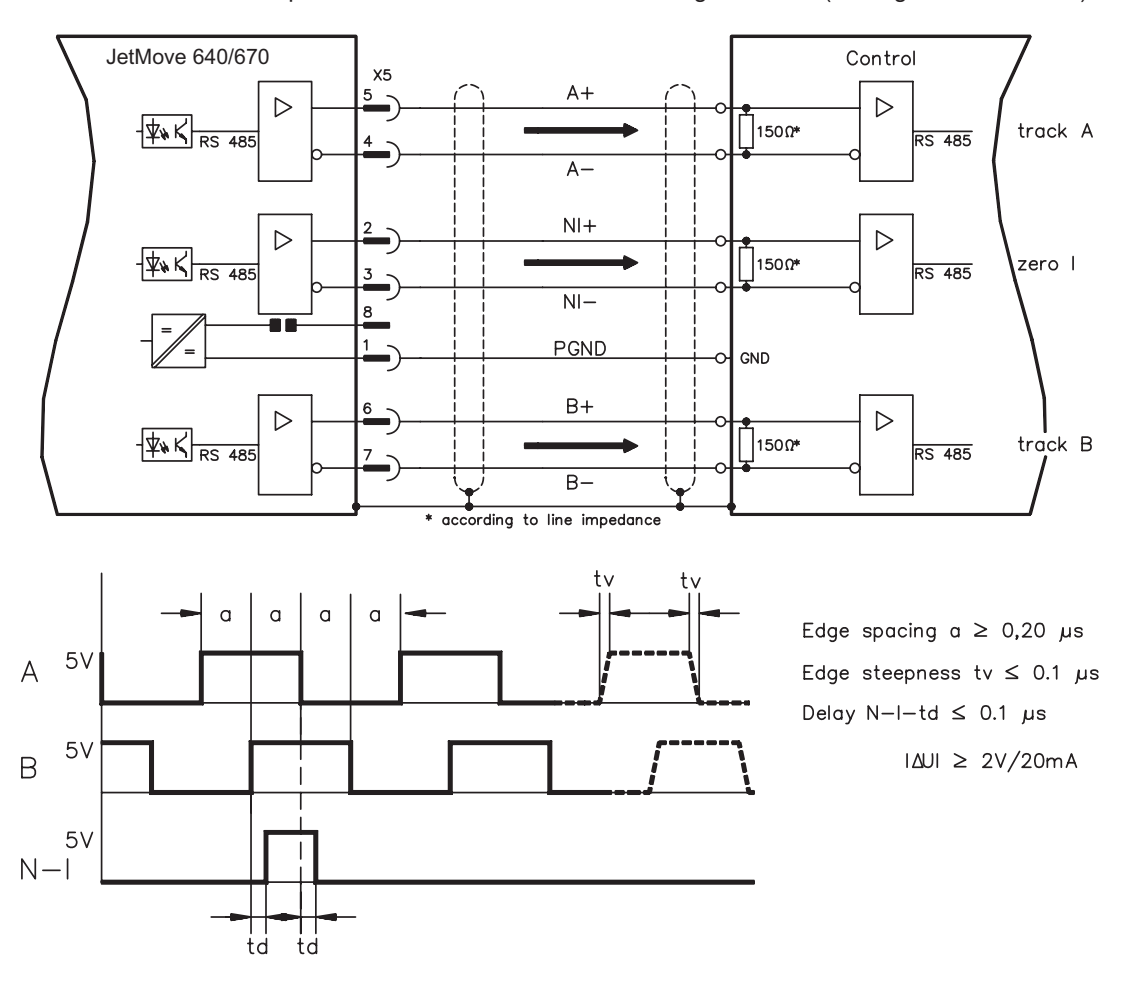

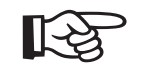

# **4.8.2 SSI encoder emulation - position output (X5)**

The SSI interface (synchronous serial absolute-encoder simulation) is part of the delivered package. Select the encoder function SSI (screen page "Encoder"). In the servo amplifier, the position of the motor shaft is calculated from the cyclically absolute signals from the resolver or encoder. This information is used to create a position output in a format that is compatible with the standard SSI-absolute-encoder format. 24 bits are transmitted.

**SINGLE TURN selected**: The upper 12 bits are fixed to ZERO, the lower 12 bits contain the position information. For 2-pole resolvers, the position value refers to the position within one turn of the motor, for 4-pole resolvers it is within half a turn, and for 6-pole resolvers it is within a third of a turn. Exception: If an encoder with a commutation track is used as the feedback unit, then the upper 12 bits are set to 1 (data invalid!) until a homing run is performed.

**MULTI TURN selected**: The upper 12 bits contain the number of motor turns, the lower 12 bits contain the position information.

The signal sequence can be output in **Gray** code (standard) or in **binary** code (parameter SSI-CODE). The servo amplifier can be adjusted to the clock frequency of your SSI-evaluation with the SSI-TAKT parameter (cycle time 200 kHz or 1.5MHz and inverted).

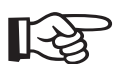

#### **The drivers are supplied from internal supply voltage. PGND must always be connected.**

Connection and signal description for SSI interface :

The count direction is upwards when the motor shaft is rotating clockwise (looking at the shaft end).

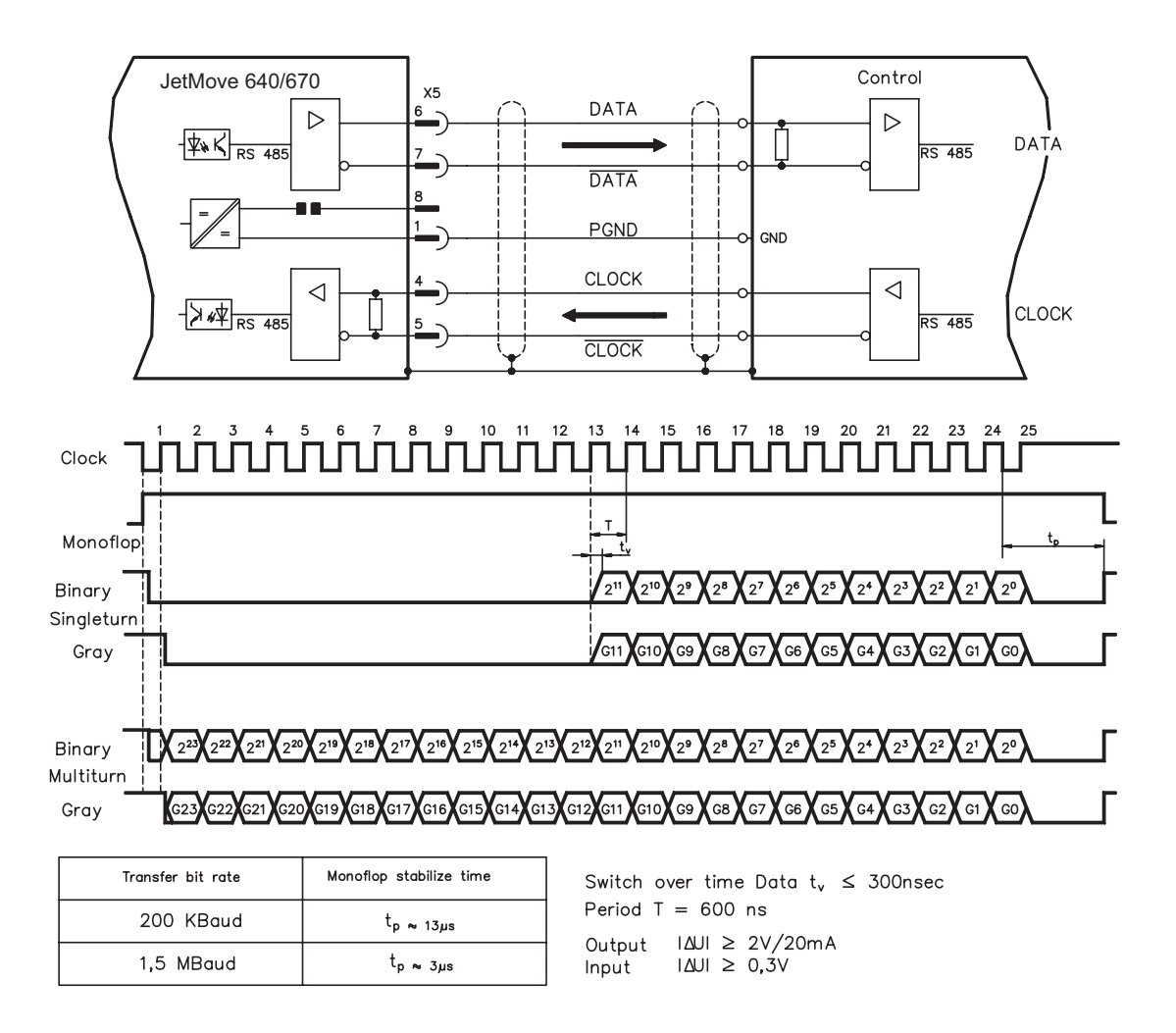

# **4.9 Master-slave operation, encoder master control**

This interface can be used to link several JetMove 640/670 amplifiers together in master-slave operation.

The parameters for the slave amplifiers are set up with the aid of the setup software.

The resolution (no. of pulses/turn) can be adjusted. The analog setpoint inputs are out of action. **AGND and DGND (connector X3) must be joined together !**

**Signal diagram (for encoders with RS422 or 24V output)**

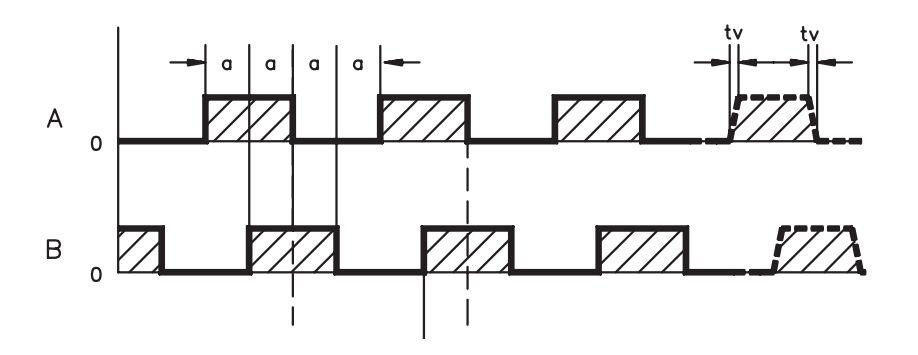

### **4.9.1 Connection to a JetMove master, 5B signal level (X5)**

This interface can be used to link several JetMove amplifiers together in master-slave operation. Up to 16 slave amplifiers can be controlled by the master via the encoder output. The connector X5 must be used.

Edge frequency: 1,5MHz, slew rate tv  $\leq$  0,1µs **AGND and DGND (connector X3) must be joined together !**

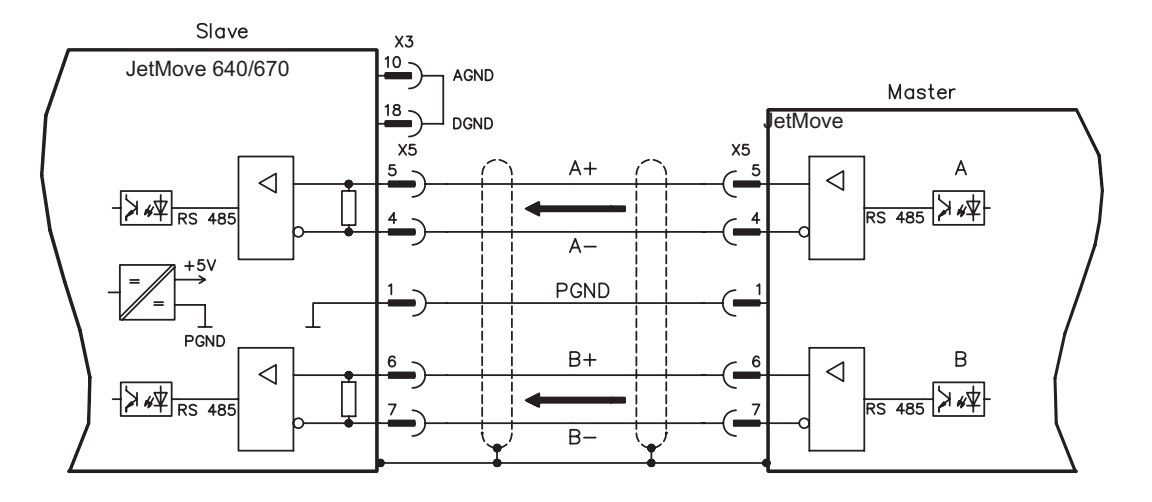

# **4.9.2 Connection to incremental encoder master with 24V signal level (X3)**

This interface can be used to operate the JetMove 640/670 as a slave, mastered by an encoder with 24V signal level (master-slave operation). The digital inputs DIGITAL-IN 1 and 2 at connector X3 must be used.

Edge frequency: 250 kHz, slew rate tv  $\leq 0,1$ µs **AGND and DGND (connector X3) must be joined together !**

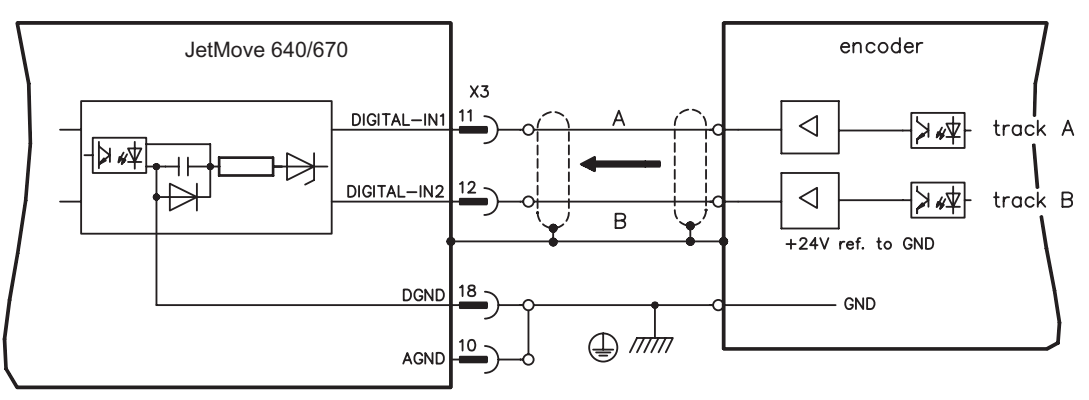

# **4.9.3 Connection to a sine-cosine encoder master (X1)**

This interface can be used to operate the JetMove 640/670 as a slave, mastered by a sine-cosine encoder (master-slave operation). The connector X1 must be used. Edge frequency: 250 kHz

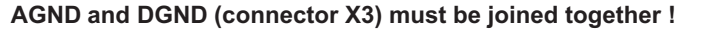

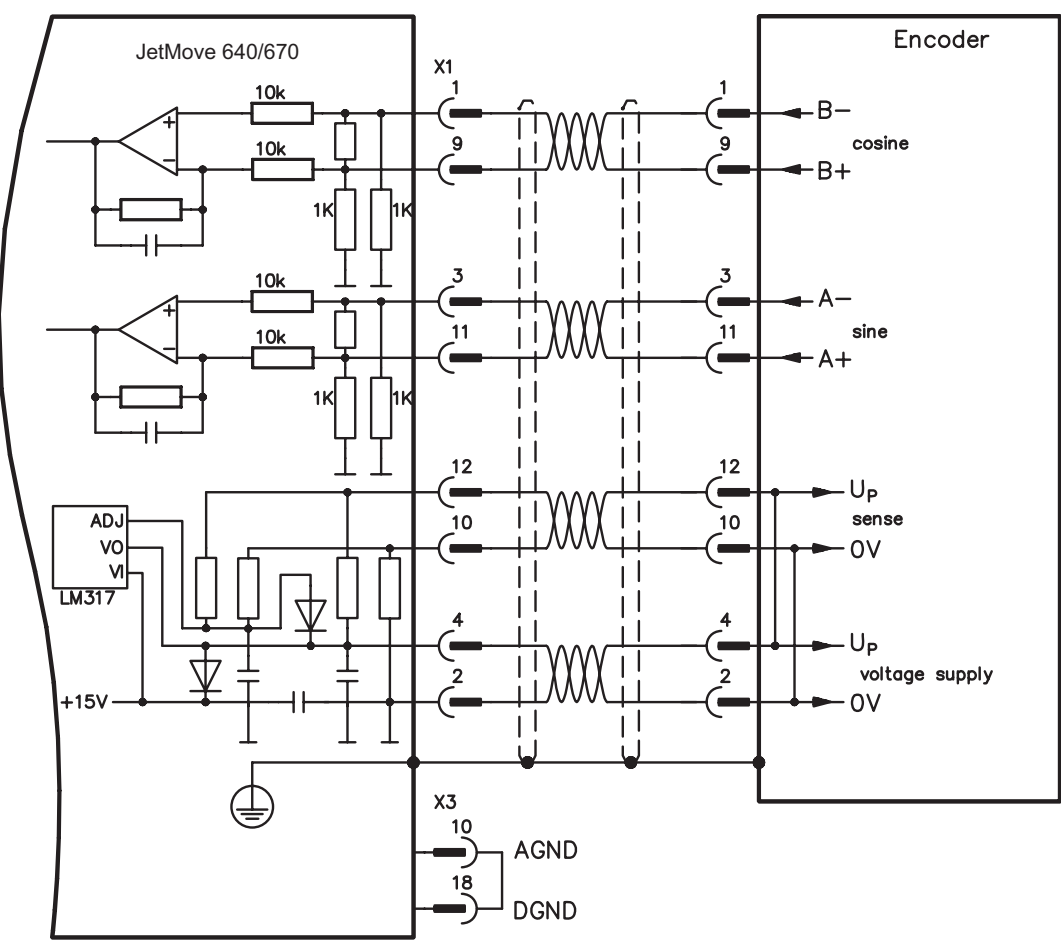

# **4.10 Interface for stepper-motor controllers (pulse-direction)**

This interface can be used to connect the servo amplifier to a third-party stepper-motor controller. The parameters for the servo amplifier are set up with the aid of the setup software (electrical gearing). The number of steps can be adjusted, so that the servo amplifier can be adjusted to the pulse-direction signals of any stepper-motor controller. Various monitoring signals can be output. The analog setpoint inputs are out of action.

**AGND and DGND (connector X3) must be joined together !**

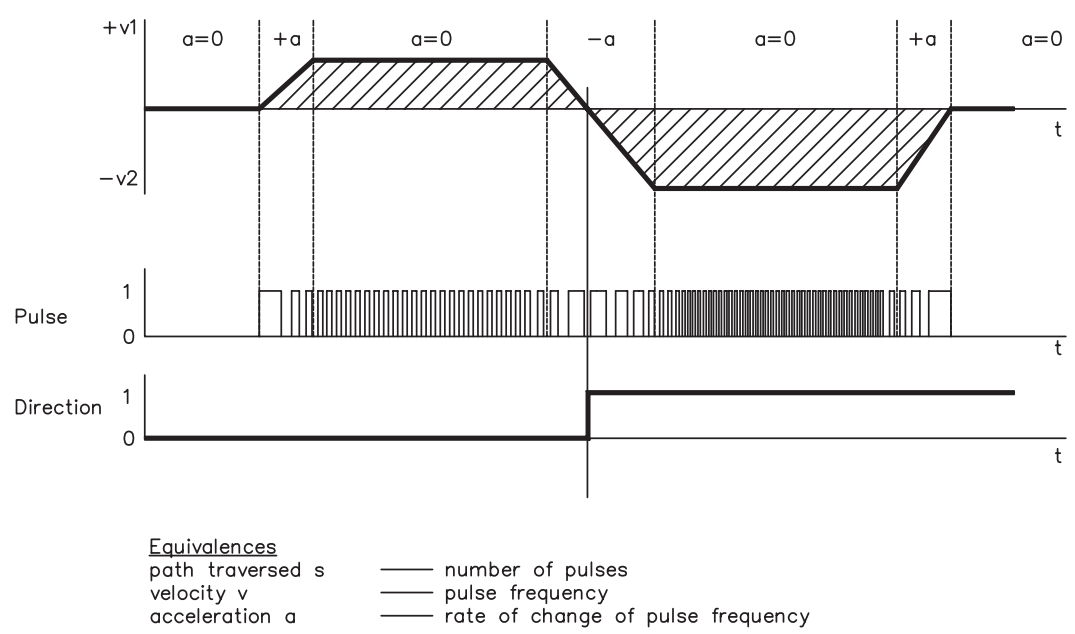

### **Speed profile and signal diagram**

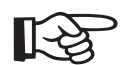

**Note: Encoder Input A quad B offers more EMI supression.** 

# **4.10.1 Connection to a stepper motor controller with 5V signal level (X5)**

This interface can be used to connect the servo amplifier to a stepper-motor controller with 5V signal level. The connector X5 must be used. Edge frequency: 1.5MHz

### **AGND and DGND (connector X3) must be joined together !**

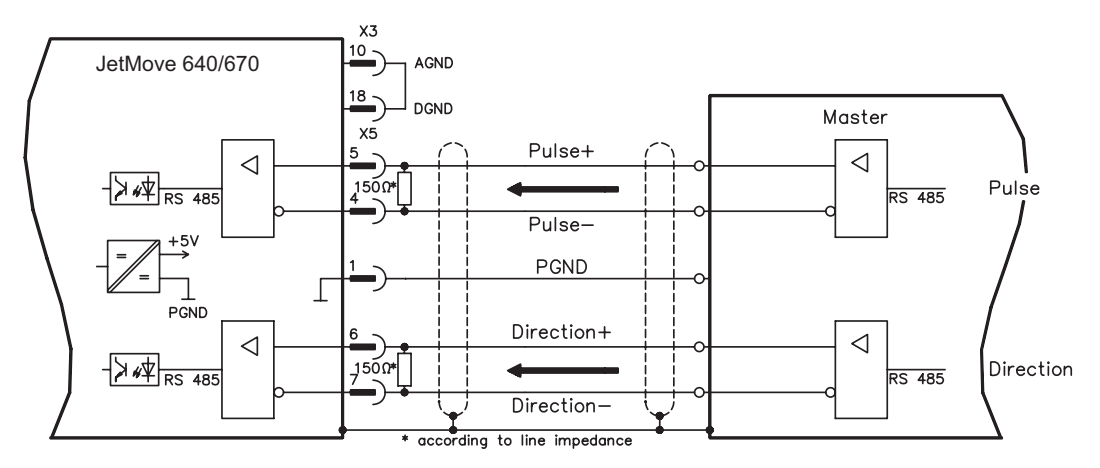

# **4.10.2 Connection to stepper motor controller with 24V signal level (X3)**

This interface can be used to connect the servo amplifier to a stepper-motor controller with 24V signal level. The digital inputs DIGITAL-IN 1 and 2 at connector X3 must be used. Edge frequency: 250 kHz

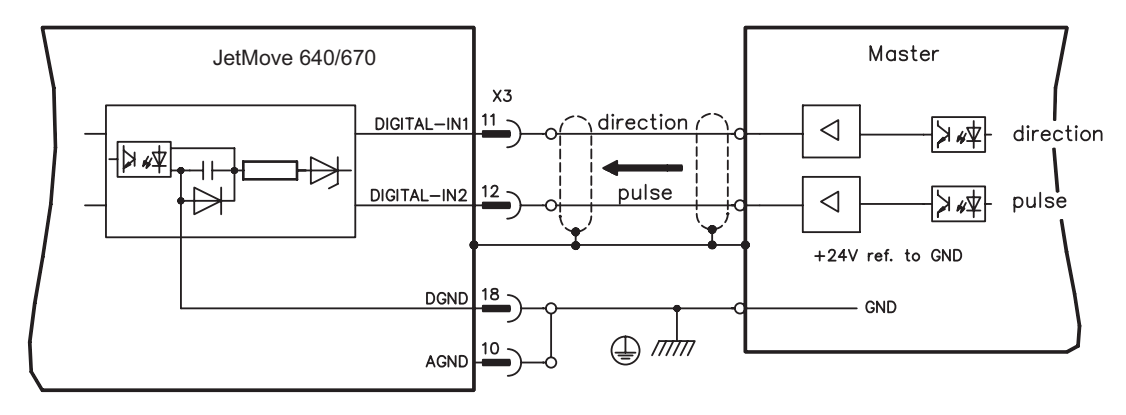

#### AGND and DGND (connector X3) must be joined together !

### <span id="page-61-0"></span>**4.11 RS232 interface, PC connection (X6)**

The setting of the operating, position control, and motion-block parameters, can be carried out on an ordinary commercial PC.

Connect the PC interface (X6) of the servo amplifier **while the supply to the equipment is switched off** via a normal commercial 3-core null-modem cable to a serial interface on the PC. **Do not use a null-modem link cable!**

The interface is electrically isolated through an optocoupler, and is at the same potential as the CANopen interface.

The interface is selected and set up in the setup software. Further notes can be found on page [41.](#page-40-0)

With the optional expansion card -2CAN- the two interfaces for RS232 and CAN, which otherwise use the same connector X6, are separated onto two connectors  $(\Rightarrow p. 84)$  $(\Rightarrow p. 84)$  $(\Rightarrow p. 84)$ .

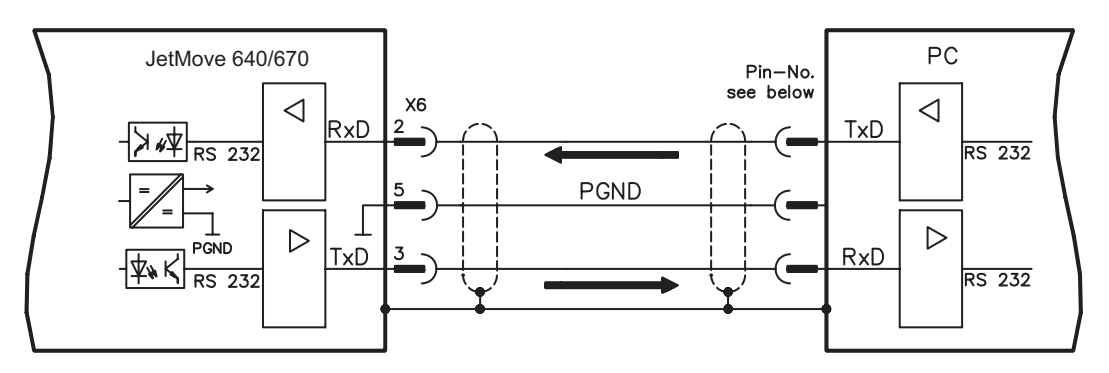

Interface cable between the PC and servo amplifiers of the JetMove 640/670 series:

(View : looking at the face of the built-in SubD connectors, this corresponds to the solder side of the SubD sockets on the cable)

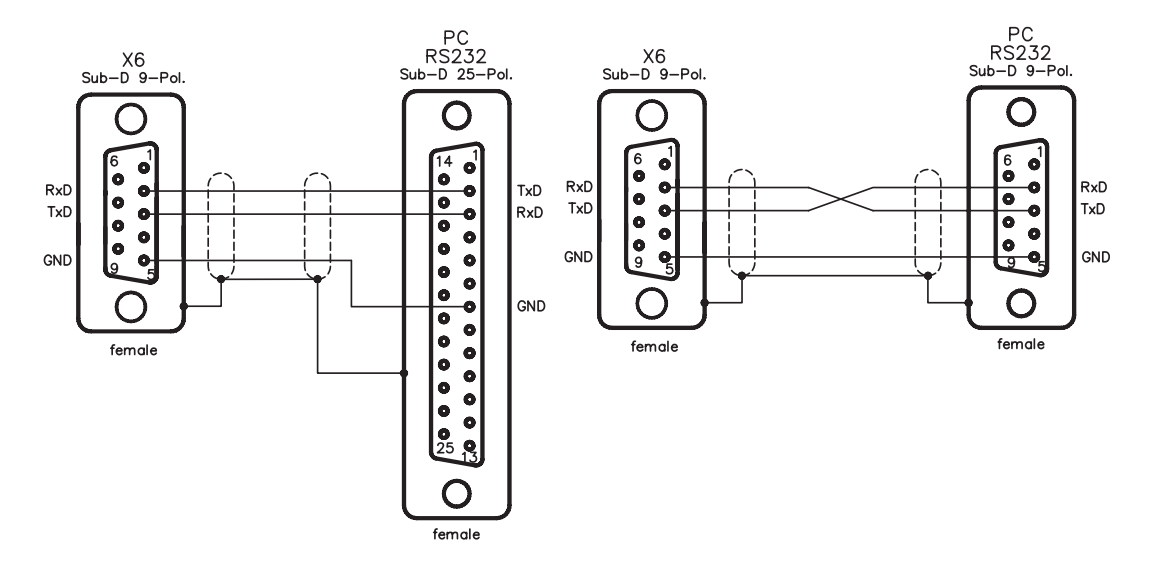

# <span id="page-62-0"></span>**4.12 CANopen interface (X6)**

The interface for connection to the CAN bus (default 500 kBaud). The integrated profile is based on the communication profile CANopen DS301 and the drive profile DSP402. The following functions are available in connection with the integrated position controller:

Jogging with variable speed, reference traverse (zeroing), start motion task, start direct task, digital setpoint provision, data transmission functions and many others.

Detailed information can be found in the CANopen manual. The interface is electrically isolated by optocouplers, and is at the same potential as the RS232 interface. The analog setpoint inputs can still be used.

With the optional expansion card -2CAN- the two interfaces for RS232 and CAN, which otherwise use the same connector X6, are separated onto two connectors  $(\Rightarrow p. 84)$  $(\Rightarrow p. 84)$  $(\Rightarrow p. 84)$ .

**If the analog setpoint inputs are not used, then AGND and DGND (connector X3) must be joined together !**

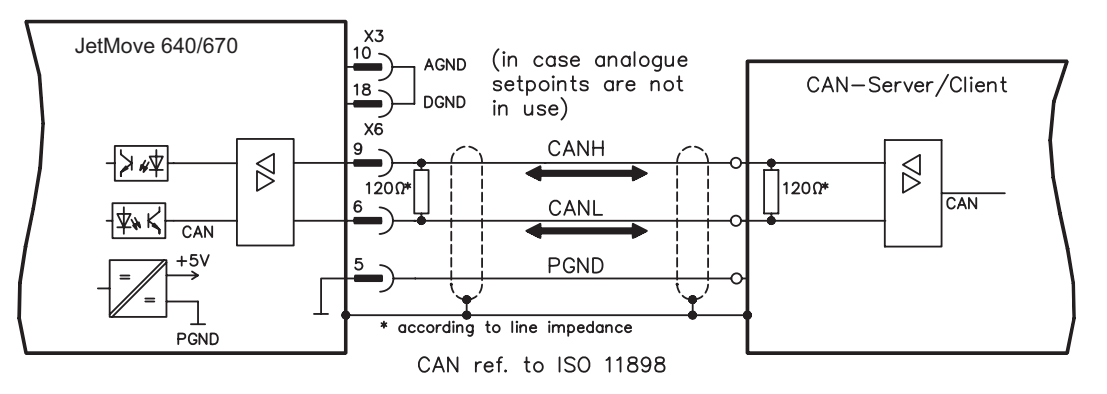

#### **CAN bus cable**

To meet ISO 11898 you should use a bus cable with a characteristic impedance of 120  $\Omega$ . The maximum usable cable length for reliable communication decreases with increasing transmission speed. As a guide, you can use the following values which we have measured, but they are not to be taken as assured limits:

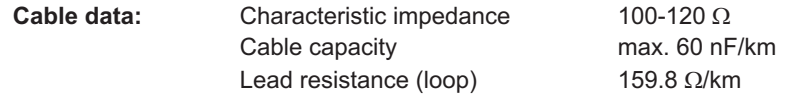

**Cable length, depending on the transmission rate**

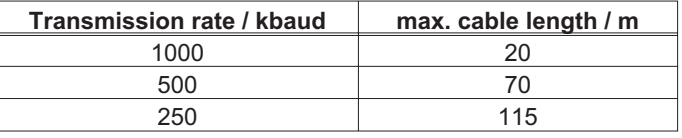

Lower cable capacity (max. 30 nF/km) and lower lead resistance

(loop, 115  $\Omega$ /km) make it possible to achieve greater distances.

(Characteristic impedance 150  $\pm$  5 $\Omega \Rightarrow$  terminating resistor 150  $\pm$  5 $\Omega$ ).

For EMC reasons, the SubD connector housing must fulfil the following conditions:

- metal or metallized housing
- provision for cable shielding connection in housing, large-area connection -

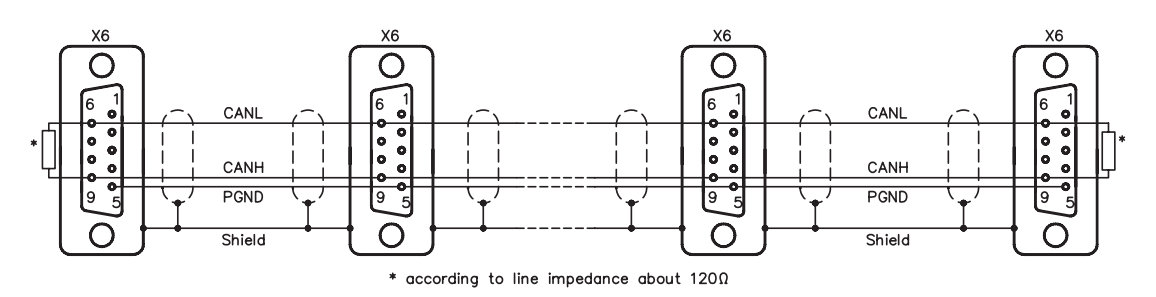

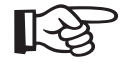

This page has been deliberately left blank.

# **5 Setup**

# **5.1 Important notes**

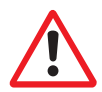

**Only professional personnel with extensive knowledge in the fields of electrical/ drive technology are allowed to setup the servo amplifier.**

The setup procedure is described as an example. Depending on the application, a different procedure may be sensible or necessary. In multi-axis systems, setup each servo amplifier individually.

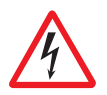

**The manufacturer of the machine must generate a hazard analysis for the machine, and take appropriate measures to ensure that unforeseen movements cannot cause injury or damage to any person or property.**

**Check that all live connecting elements are protected from accidental contact. Deadly voltages can be present, up to 900V.**

**Never disconnect any of the electrical connections to the servo amplifier while it is live. Capacitors can still have residual charges with dangerous levels up to 300 seconds after switching off the supply power.**

**Heat sinks of the amplifier can reach a temperature of up to 80°C (176°F) in operation. Check (measure) the heat sink temperature. Wait until the heat sink has cooled down below 40°C (104°F) before touching it.**

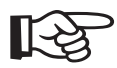

**If the servo amplifier has been stored for longer than 1 year, then the DC bus link capacitors will have to be re-formed.**

**To do this, disconnect all the electrical connections.**

**Supply the servo amplifier for about 30 min. from single-phase 230VAC to the terminals L1 / L2. This will re-form the capacitors.**

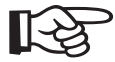

**Further setup information:**

**The adaptation of parameters and the effects on the control loop behavior are described in the online help.**

**The setup of the expansion card (if present) is described in the corresponding manual on the CD-ROM.**

**We can provide further know-how through training courses (on request).**

# **5.2 Guide to setup**

The following instructions should help you to carry out the setup in a sensible order, without any hazards to people or machinery.

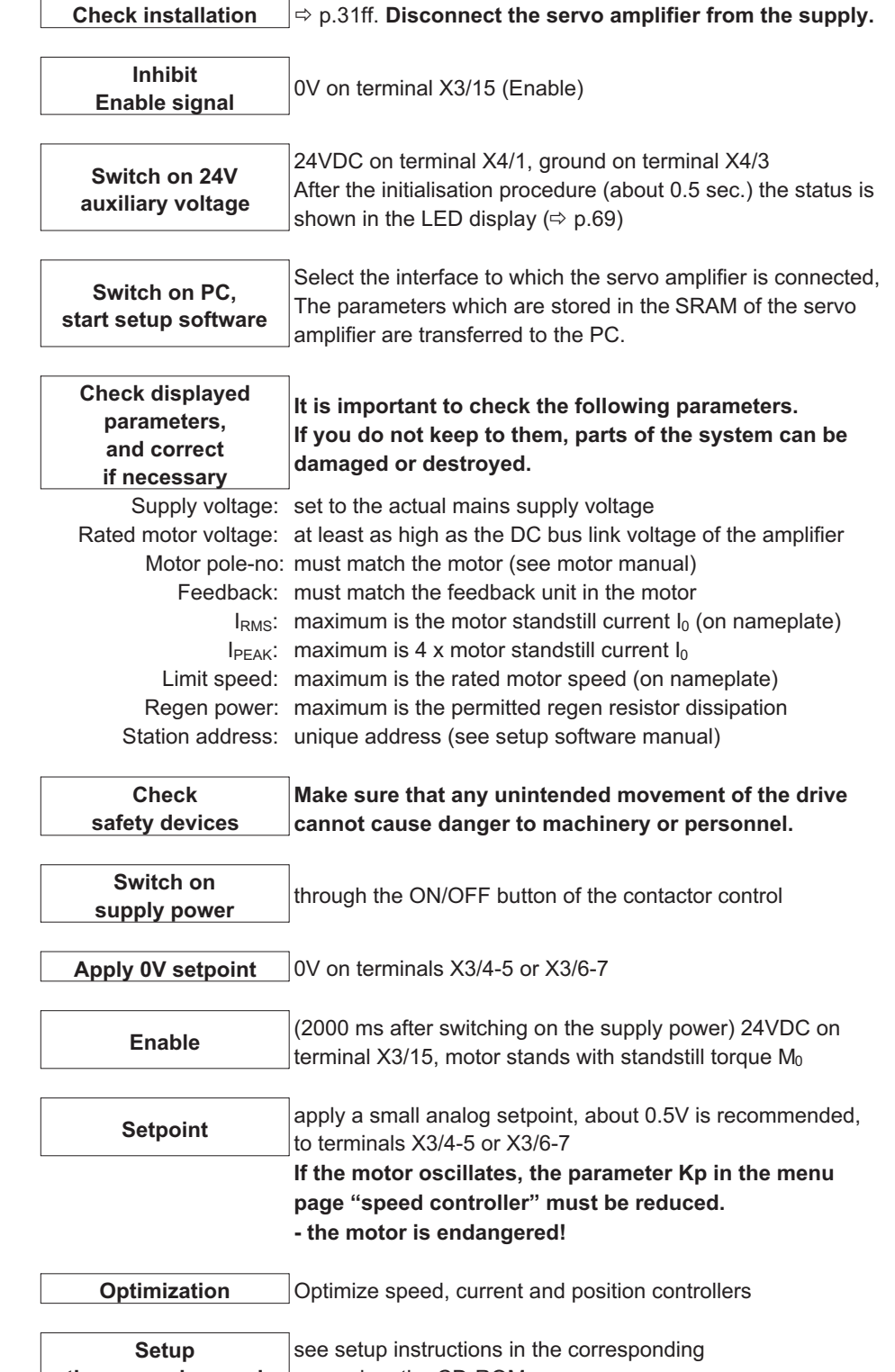

# <span id="page-66-0"></span>**5.3 Parameter setting**

A default parameter set is loaded into your servo amplifier by the manufacturer. This contains valid and safe parameters for the current and speed controllers.

A database for motor parameters is stored in the servo amplifier. During setup you must select the data set for the motor that is connected and store it in the servo amplifier. For most applications these settings will already provide good to very good control loop characteristics.

An exact description of all parameters and the possibilities for optimizing the control loop characteristics can be found in the manual "Setup Software DRIVE.EXE".

### **5.3.1 Multi-axis system**

Using a special multilink cable, you can connect up to six servo amplifiers together and to your PC : Cable type -SR6Y- (for 4 amplifiers) or -SR6Y6- (for 6 amplifiers).

With the PC connected to just one servo amplifier you can now use the setup software to select all amplifiers through the preset station addresses and set up the parameters.

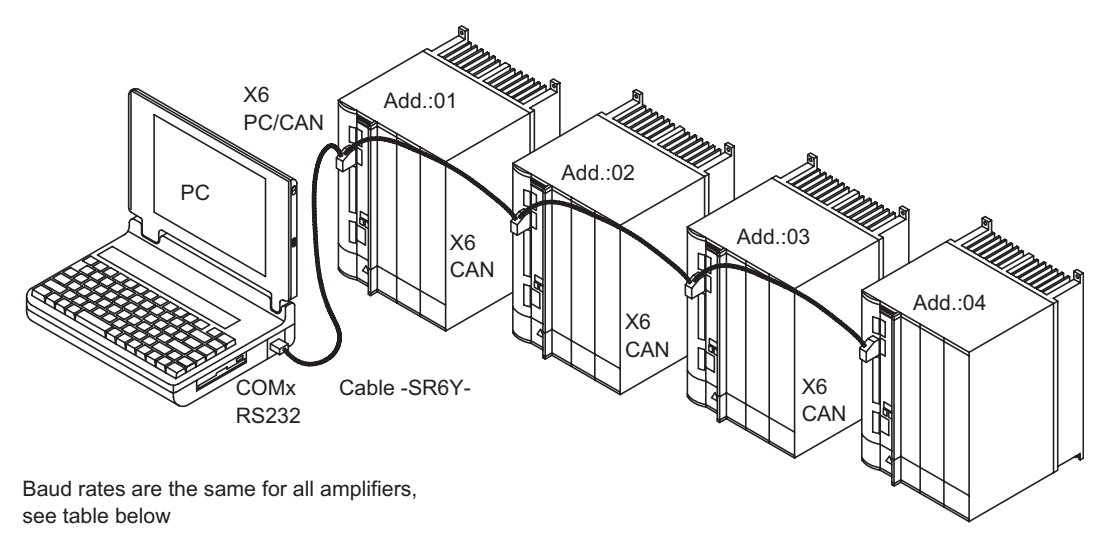

### **5.3.1.1 Node address for CAN-bus**

During setup it makes sense to preset the station addresses for the individual amplifiers and the baud rate for communication by means of the keypad on the front panel ( $\Leftrightarrow$  p. [69\)](#page-68-0).

### **5.3.1.2 Baud rate for CAN-bus**

**After changing the station address and baud rate you must turn the 24V auxiliary supply of the servo amplifier off and on again.**

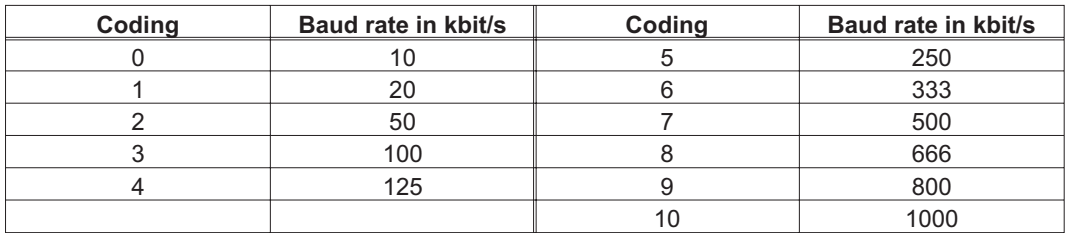

**Coding of the baud rate in the LED display :**

# <span id="page-67-0"></span>**5.3.2 Key operation / LED display**

In this chapter the two possible operation menus and the use of the keys in the front panel are shown. Normally, the JetMove 640/670 only places the standard menu at your disposal. If you want to attend the amplifier via the detailed menu, you must keep the right key pressed while switching on the 24V-supply.

### **5.3.2.1 Key operation**

The two keys can be used to perform the following functions:

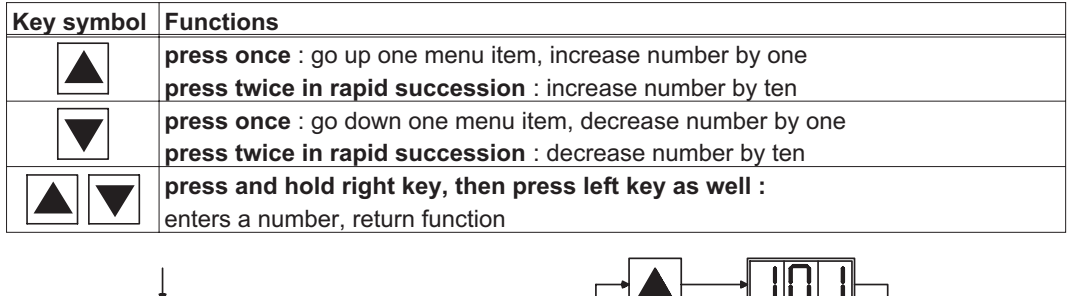

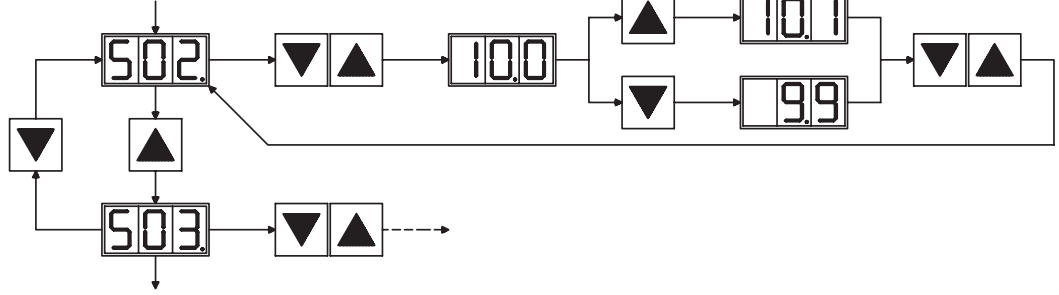

### **5.3.2.2 Status display**

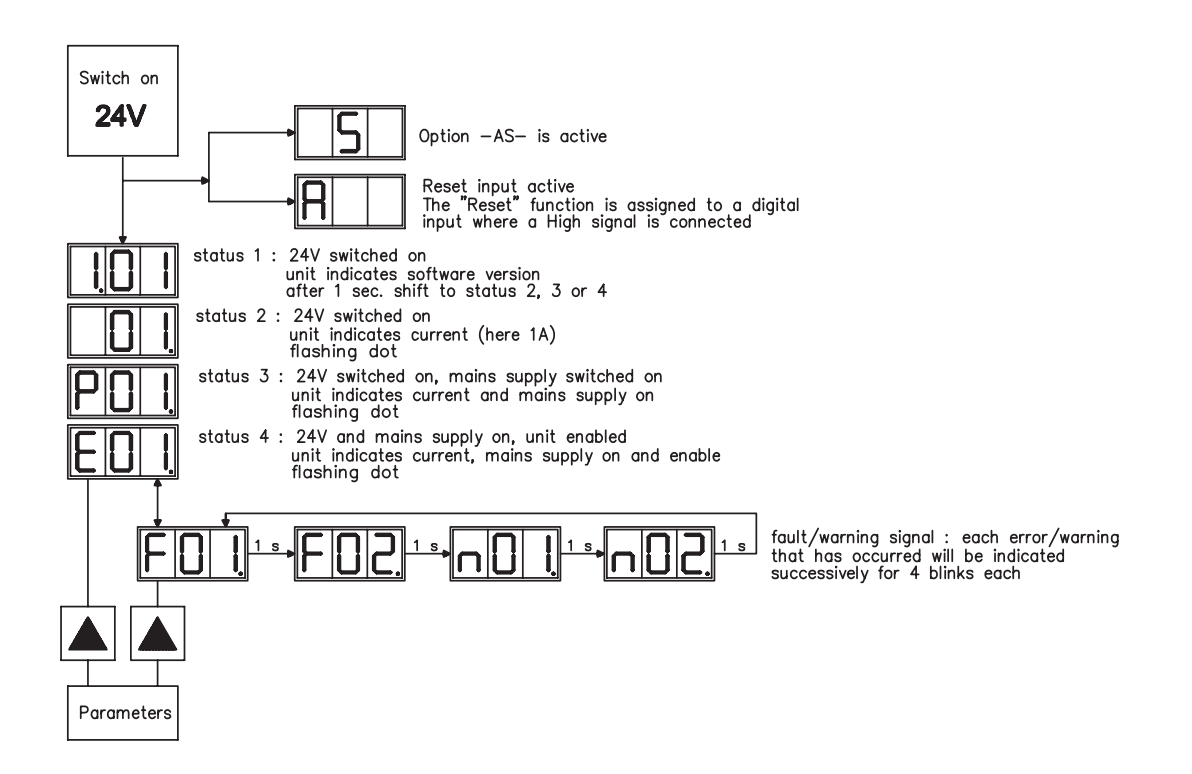

# <span id="page-68-0"></span>**5.3.2.3 Standard menu structure**

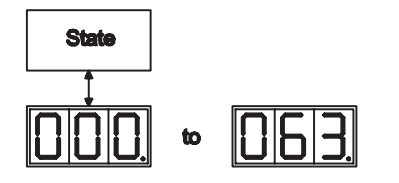

p.[67](#page-66-0) the entry will be stored automatically, when you exit the input field.

# **5.3.2.4 Extended menu structure**

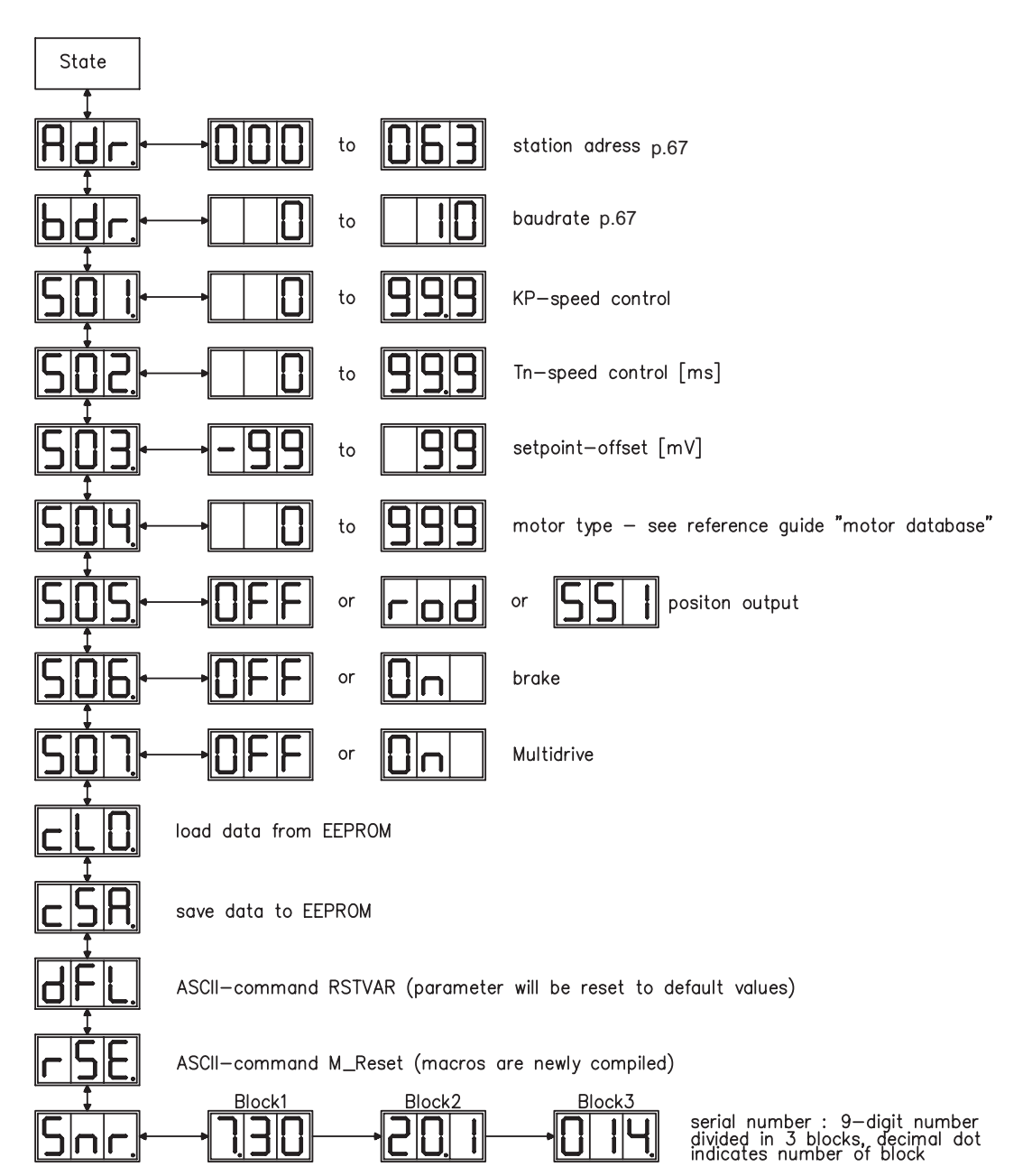

# <span id="page-69-0"></span>**5.4 Error messages**

Errors which occur are shown in coded form by an error number in the LED display on the front panel. All error messages result in the BTB/RTO contact being opened, and the output stage of the amplifier being switched off (motor loses all torque). If a motor-holding brake is installed, it will be activated.

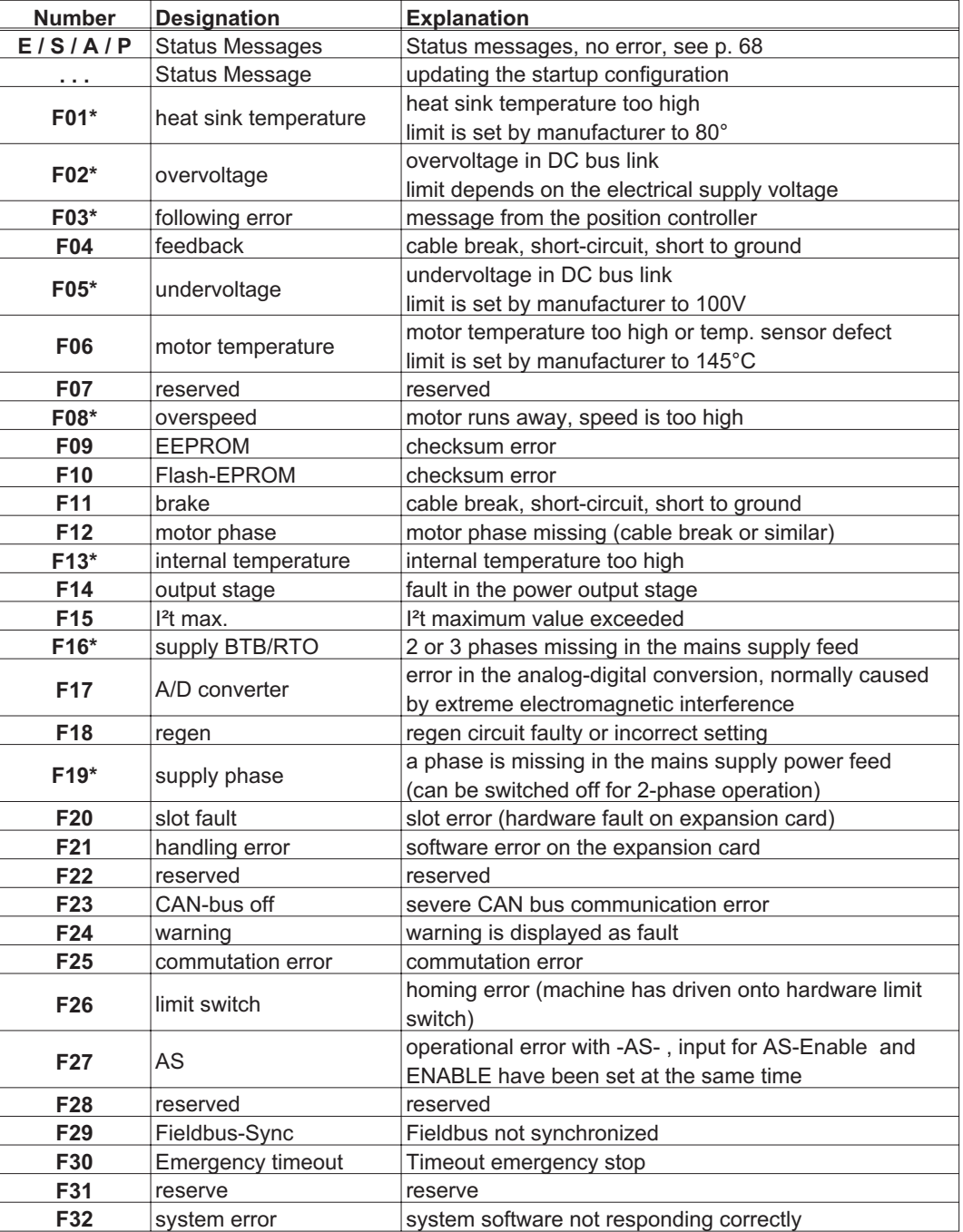

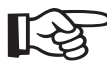

\* = These error messages can be cancelled by the ASCII command CLRFAULT, without executing a reset. If only these errors are present, and the RESET button or the I/O-function RESET is used, the CLRFAULT command is also all that is carried out.

#### **More information about faults and hints for removal can be found on page [96](#page-95-0)**

# **5.5 Warning messages**

Faults which occur, but which do not cause a switch-off of the amplifier output stage (BTB/RTO contact remains closed), are indicated in the LED display on the front panel by a coded warning number.

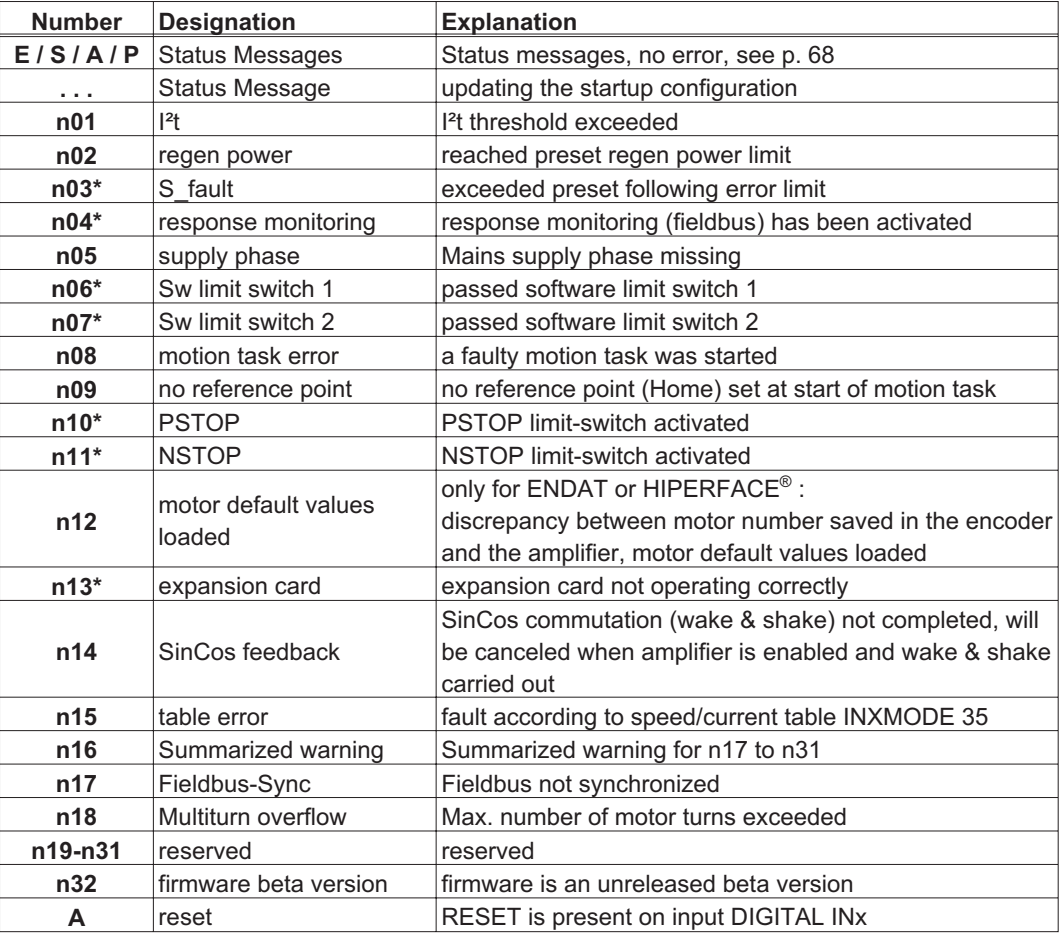

\* = These warning messages lead to a controlled shut-down of the drive (braking with the emergency ramp)

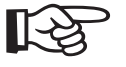

### **More information about faults and hints for removal can be found on page [96](#page-95-0)**

This page has been intentionally left blank.
<span id="page-72-0"></span>**6 Expansions, accessories**

## **6.1 Expansion Cards**

## **6.1.1 Guide to installation of expansion cards**

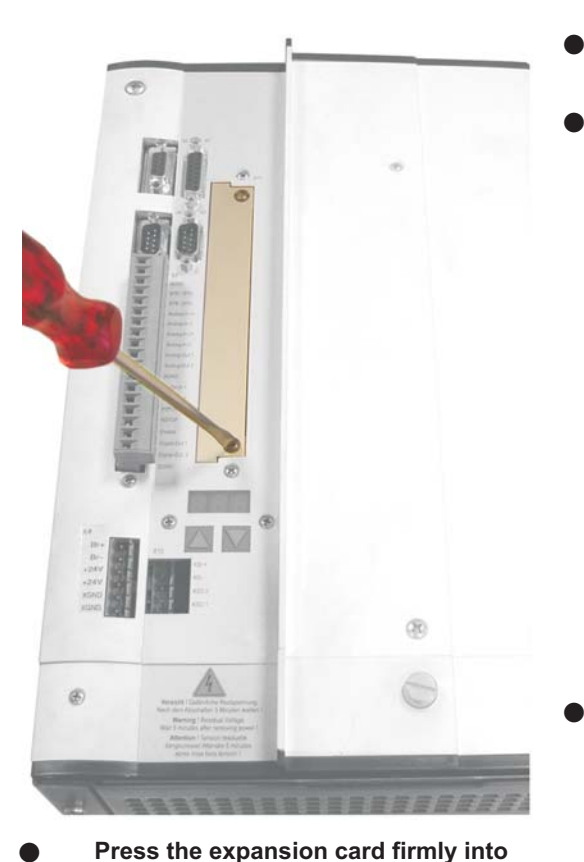

**the slot, until the front cover touches the fixing lugs. This ensures that the connectors make good contact.**

 **Screw the screws on the front cover into the threads in the fixing lugs.**

- **Use a suitable screwdriver to unscrew the cover of the option slot.**
- **Take care that no small items (such as screws) fall into the open option slot.**

 **Push the expansion card carefully into the provided guide rails of the main slot, without twisting it.**

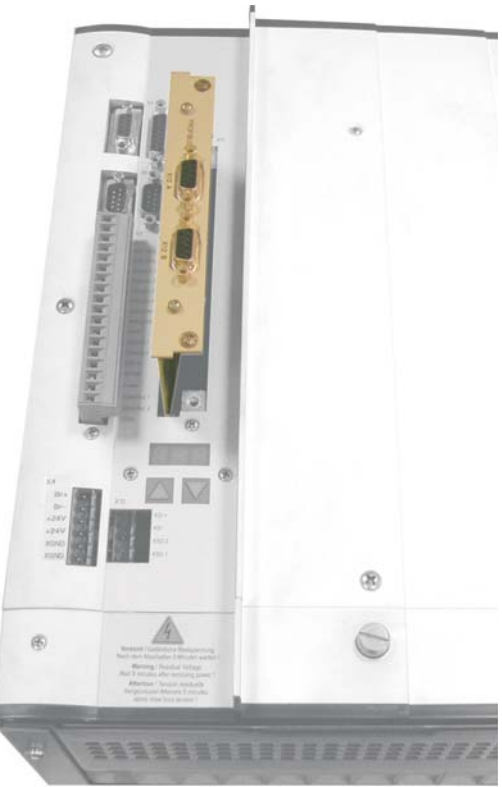

**JetMove 640/670 Installation Manual 73**

 $\bullet$ 

#### <span id="page-73-0"></span>**6.1.2 Expansion card -I/O-14/08-**

This chapter describes the I/O-expansion card -I/O-14/08-. It only describes the additional features that the expansion card makes available for the JetMove 640/670.

If you ordered the expansion card together with the servo amplifier, then it will be delivered already inserted into the expansion slot of the servo amplifier and screwed fast.

The -I/O-14/08- provides you with 14 additional digital inputs and 8 digital outputs. The functions of the inputs and outputs are fixed. They are used to initiate the motion tasks that are stored in the servo amplifier and to evaluate signals from the integrated position control in the higher-level control.

The functions of the inputs and signal outputs correspond exactly to the functions that can be assigned to the digital-I/O on connector X3 of the JetMove 640/670.

All inputs and outputs are electrically isolated from the servo amplifier by optocoupler.

#### **6.1.2.1 Front view**

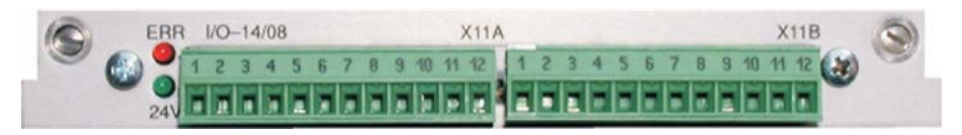

#### **6.1.2.2 Technical data**

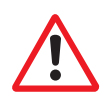

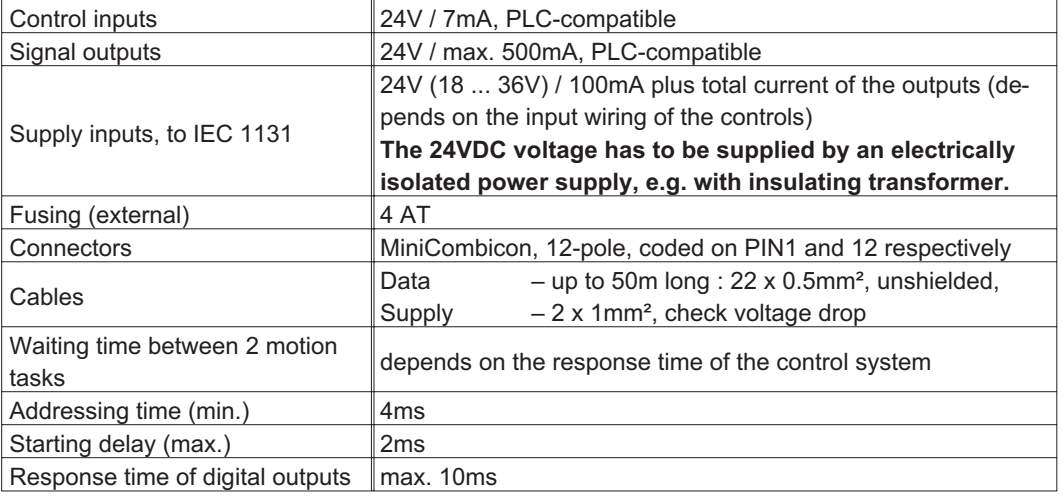

#### **6.1.2.3 Light emitting diodes (LEDs)**

Two LEDs are mounted next to the terminals on the expansion card. The green LED signals that the 24V auxiliary supply is available for the expansion card. The red LED signals faults in the outputs from the expansion card (overload, short-circuit).

#### **6.1.2.4 Select motion task number (sample)**

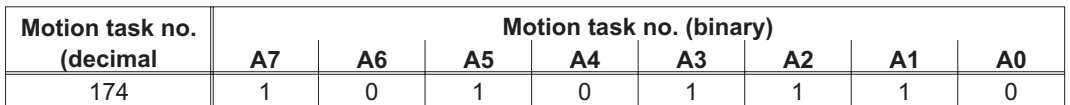

# **6.1.2.5 Connector assignments**

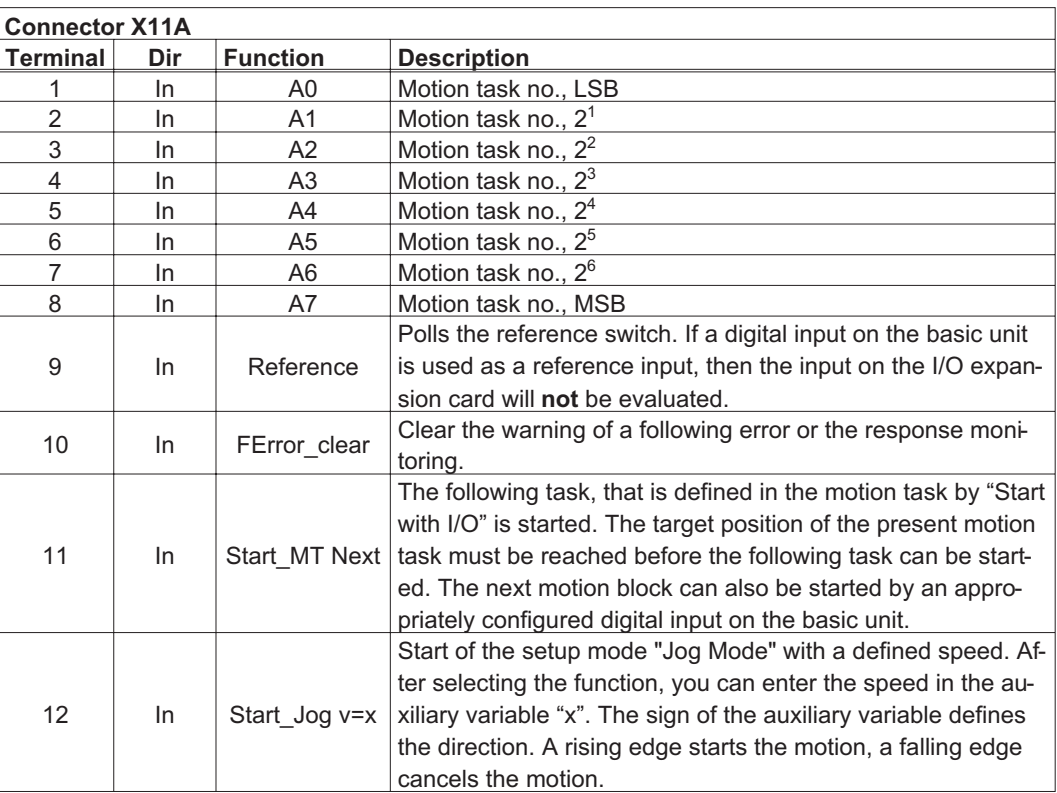

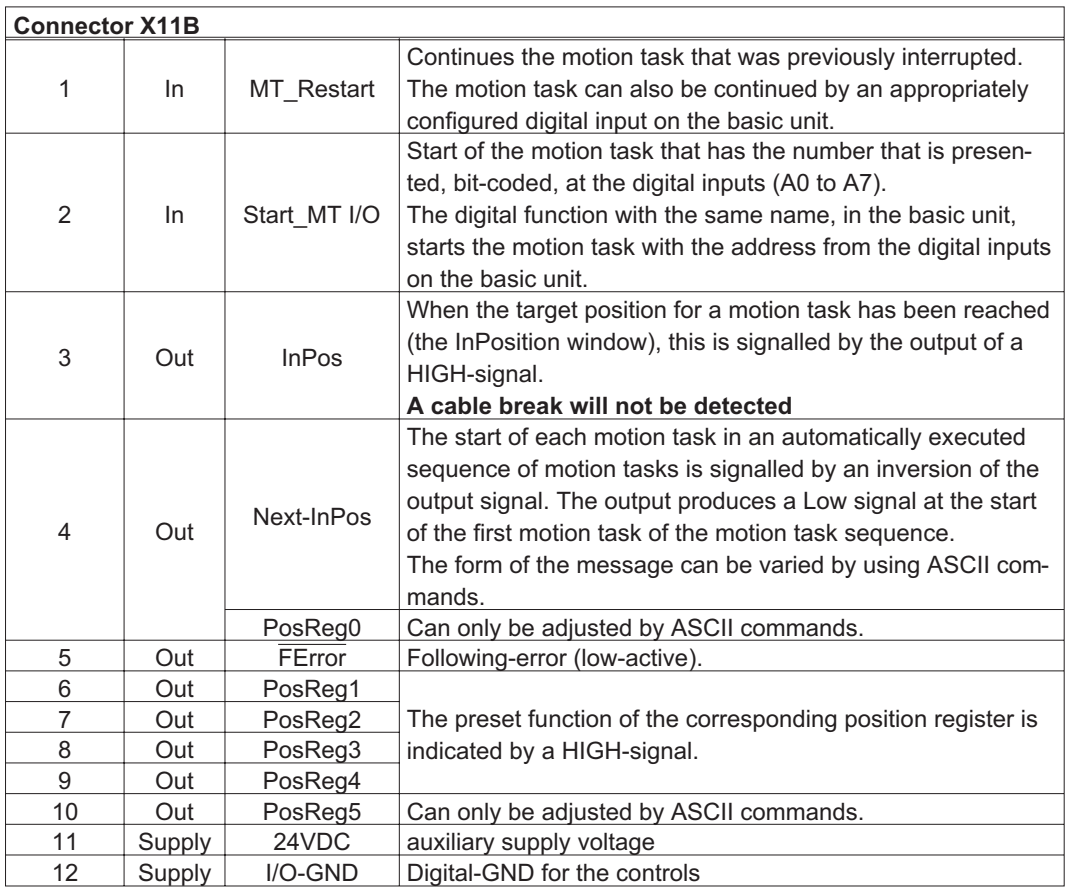

# **6.1.2.6 Connection diagram**

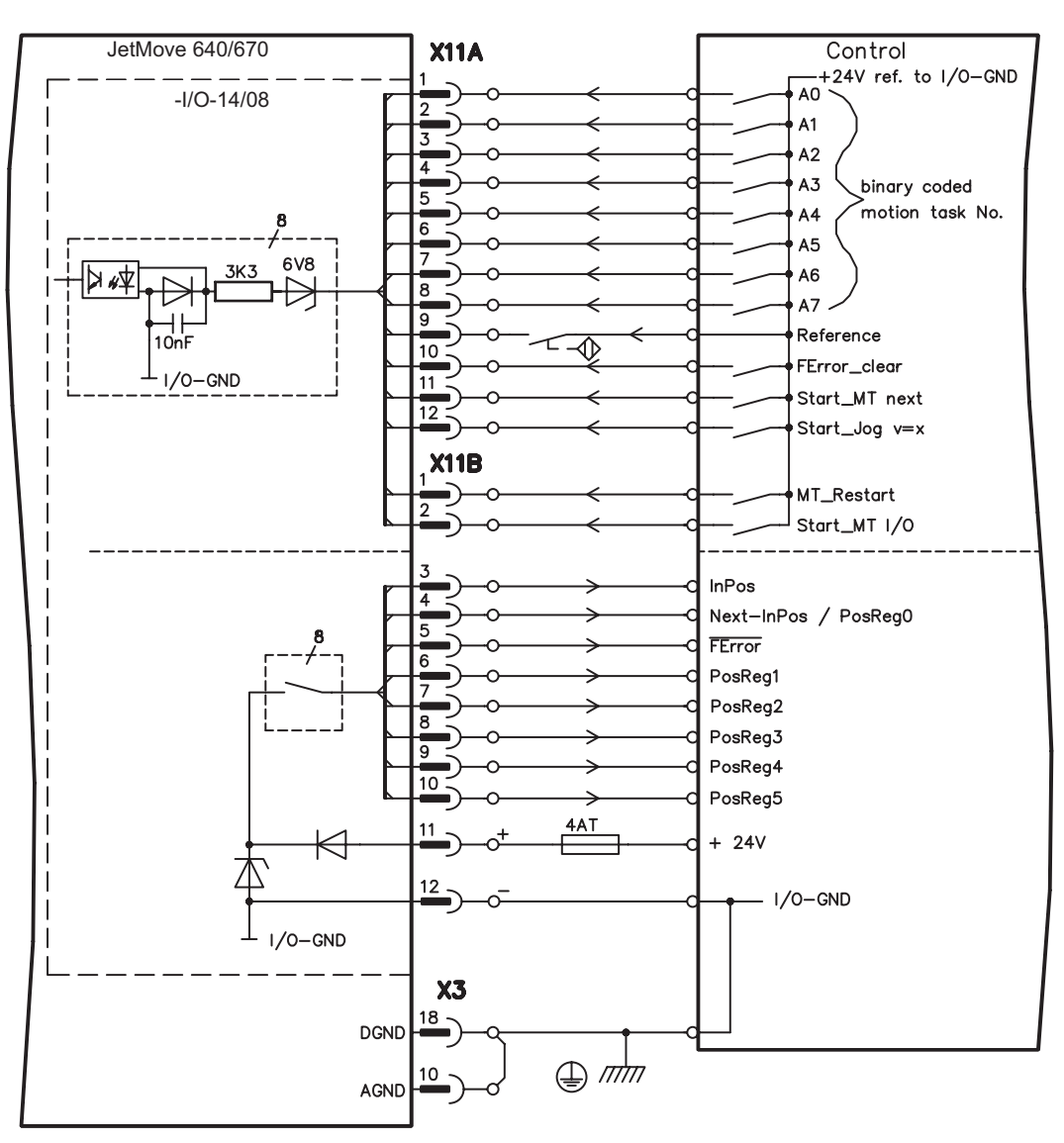

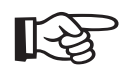

AGND and DGND (connector X3) must be joined together !

#### <span id="page-76-0"></span>**6.1.3 Expansion cards -PROFIBUS-**

This chapter describes the PROFIBUS expansion card for the JetMove 640/670. Information on the range of functions and the software protocol can be found in the manual "Communication profile PROFIBUS DP". The PROFIBUS expansion card has two 9-pin Sub-D sockets wired in parallel. The supply voltage for the expansion card is provided by the servo amplifier.

#### **6.1.3.1 Front view**

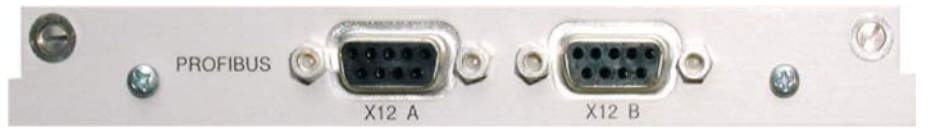

## **6.1.3.2 Connection technology**

Cable selection, cable routing, shielding, bus connector, bus termination and transmission times are described in the "Installation guidelines for PROFIBUS-DP/FMS" from PNO, the PROFIBUS User Organization.

## **6.1.3.3 Connection diagram**

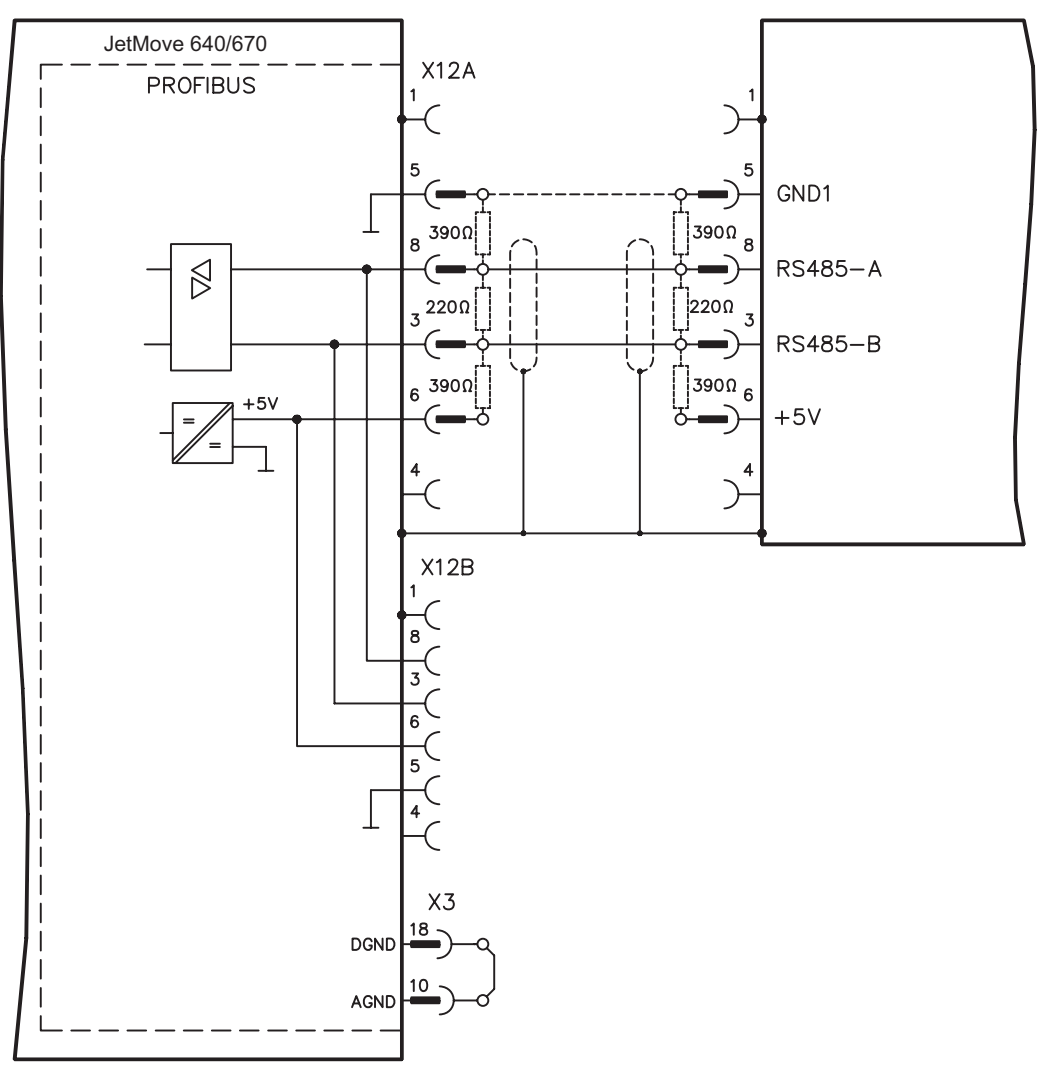

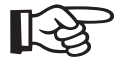

AGND and DGND (connector X3) must be joined together !

## <span id="page-77-0"></span>**6.1.4 Expansion card -SERCOS-**

This chapter describes the SERCOS expansion card for JetMove 640/670. Information on the range of functions and the software protocol can be found in the manual "IDN Reference Guide SERCOS".

#### **6.1.4.1 Front view**

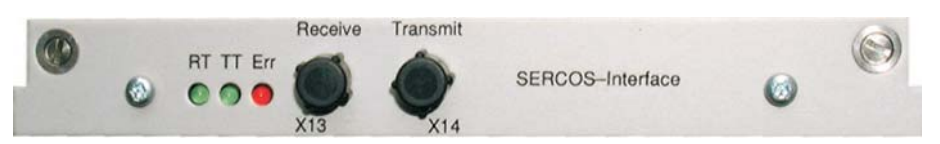

# **6.1.4.2 Light emitting diodes (LEDs)**

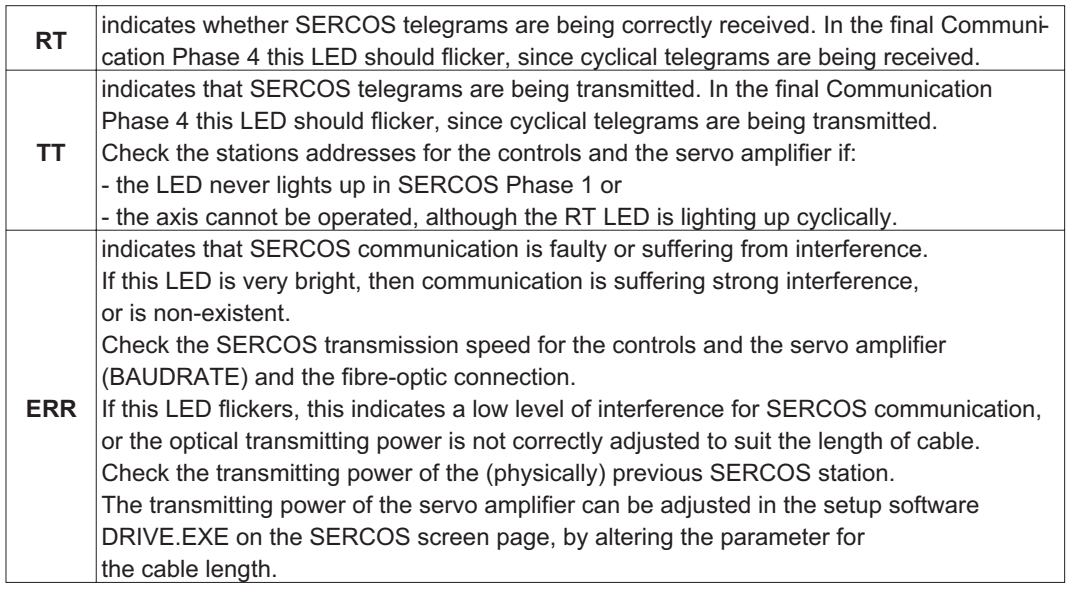

#### **6.1.4.3 Connection technology**

For the fiber optic cable connection, only use SERCOS components to the SERCOS Standard IEC 61491.

#### **Receive data**

The fiber optic cable carrying receive data for the drive in the ring structure is connected to X13 with an F-SMA connector.

#### **Transmit data**

Connect the fiber optic cable for the data output to X14 with an F-SMA connector.

#### <span id="page-78-0"></span>**6.1.4.4 Connection diagram**

Layout of the SERCOS bus system in ring topology, with optical fibre cables (schematic).

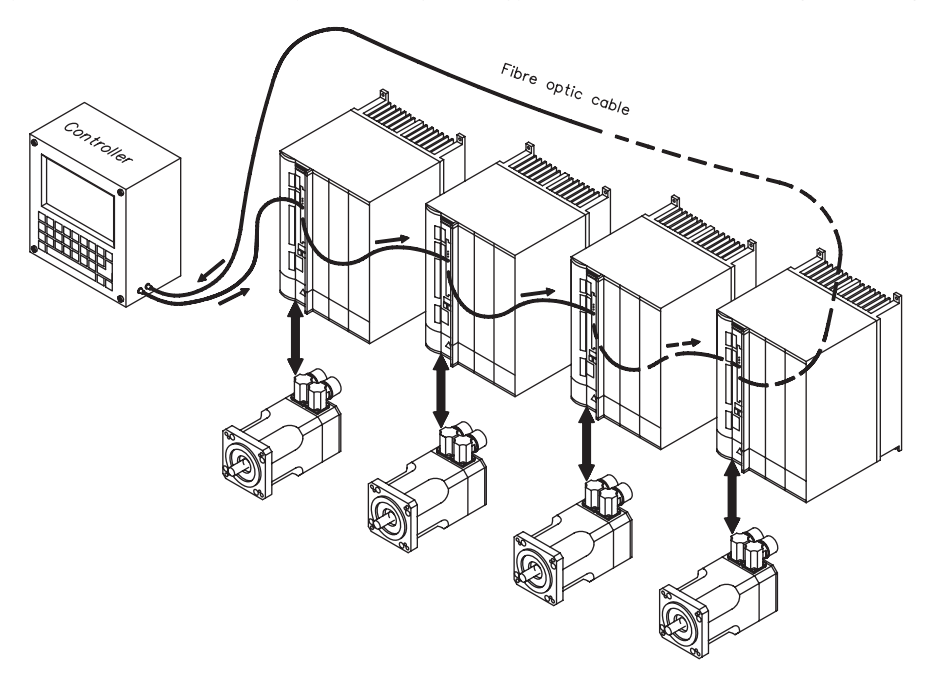

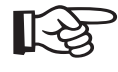

#### **AGND and DGND (connector X3) must be joined together !**

#### **6.1.4.5 Modifying the station address**

The drive address can be set to a value between 0 and 63. With address 0, the drive is assigned as an amplifier in the SERCOS ring. There are various ways to set the station address:

#### **Keys on the front of the servo amplifier**

The SERCOS address can also be modified using the keys on the front (p. [69\)](#page-68-0).

#### **Setup software**

The address can also be modified in the setup software. For additional information, please refer to the "Setup software" manual or the online help. Alternatively, enter the command **ADDR #** in the "Terminal" screen, where # is the new address of the drive.

#### **6.1.4.6 Modifying the baud rate and optical power**

If the baud rate is not set correctly, communication is not possible. The **SBAUD #** parameter can be used to set the baud rate, where # is the baud rate.

If the optical power is not set correctly, errors occur in telegram transmission and the red LED on the drive lights up. During normal communication, the green send and receive LEDs flash, giving the impression that the relevant LED is on. The **SLEN #** parameter can be used to specify the optical range for a standard 1 mm² glass fibre cable, where # is the length of the cable in metres.

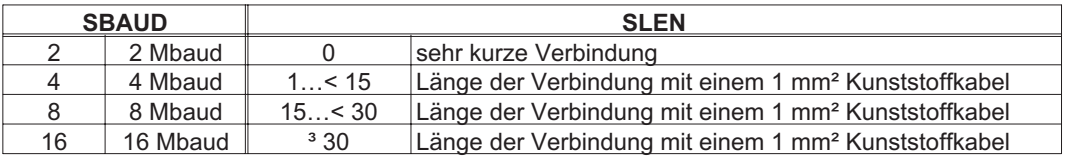

#### **Setup software**

The parameters can be modified in the setup software, "SERCOS" screen. For additional information, please refer to the "Setup software" user manual and the online help. Alternatively, the commands **SBAUD #** and **SLEN**  $\#$  can be entered in the "Terminal" screen.

#### <span id="page-79-0"></span>**6.1.5 Expansion card -DEVICENET-**

This section describes the DeviceNet expansion card for JetMove 640/670. Information on the range of functions and the software protocol can be found in our manual "Device-Net Communication Profile".

#### **6.1.5.1 Front view**

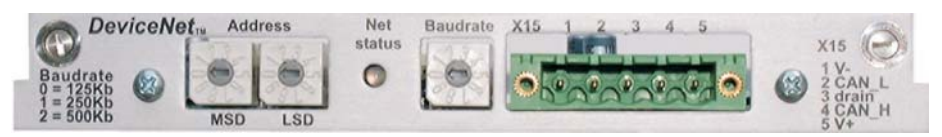

## **6.1.5.2 Connection technology**

Cable selection, cable routing, shielding, bus connector, bus termination and transmission times are all described in the "DeviceNet Specification, Volume I, II", published by ODVA.

#### **6.1.5.3 Connection diagram**

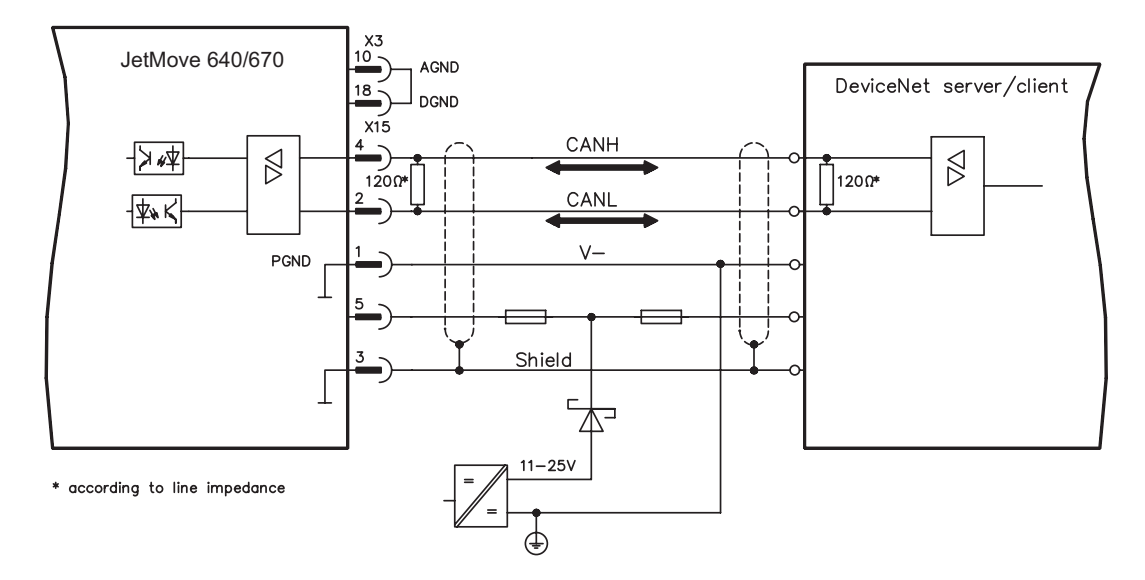

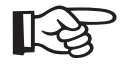

**AGND and DGND (connector X3) must be joined together !**

# <span id="page-80-0"></span>**6.1.5.4 Combined module/network status-LED**

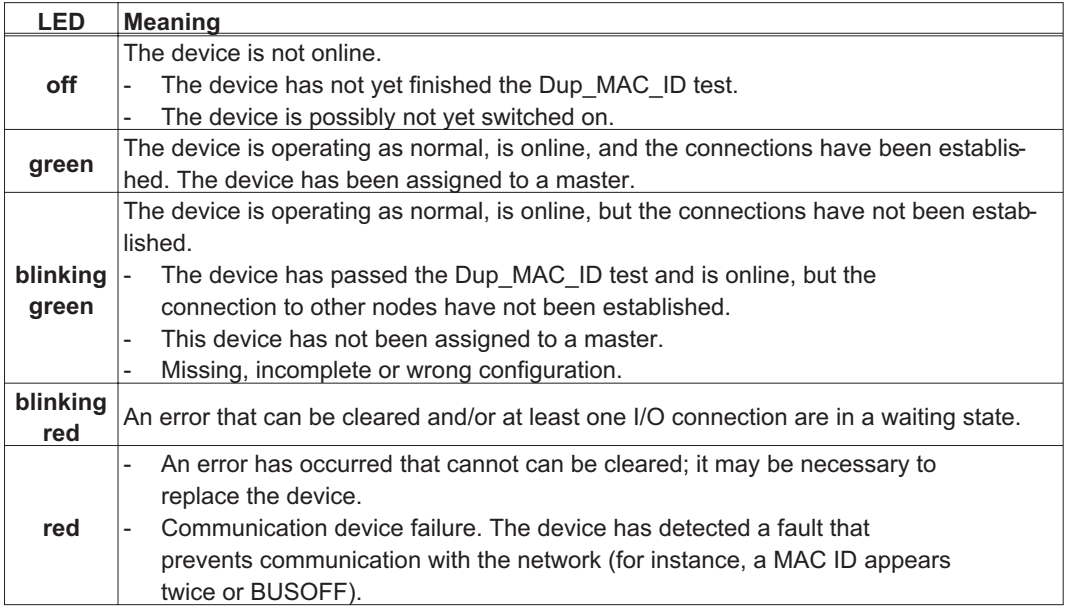

#### **6.1.5.5 Setting the station address (device address)**

The station address for the servo amplifier can be set in three different ways:

- $\bullet$  Set the rotary switches at the front of the expansion card to a value between 0 and 63. Each switch represents a decimal figure. For example, to set the address for the drive to 10, set MSD to 1 and LSD to 0.
- $\bullet$  Set the rotary switches at the front of the expansion card to a value higher than 63. Now you can set up the station address by using the ASCII commands DNMACID x, SAVE, COLD-START, whereby "x" stands for the station address.
- $\bullet$  Set the rotary switches at the front of the expansion card to a value higher than 63. Now you can set up the station address by using the DeviceNet Object (Class 0x03, Attribute 1). This is normally carried out with the help of a DeviceNet software setup tool. You must save the parameters in non-volatile memory (Class 0x25, Attribute 0x65) and then restart the drive after setting/altering the address.

#### **6.1.5.6 Setting the transmission speed**

The DeviceNet transmission speed can be set in three different ways:

- $\bullet$  Set the rotary switch for Baud rate (at the front of the option card) to a value between 0 and 2, 0 = 125 kbit/s, 1 = 250 kbit/s, 2 = 500 kbit/s,
- $\bullet$  Set the rotary switch for Baud rate (at the front of the option card) to a value higher than 2. Now you can set the Baud rate by using the terminal commands DNBAUD x, SAVE, COLD-START, whereby "x" stands for 125, 250 or 500 .
- $\bullet$  Set the rotary switch for Baud rate (at the front of the option card) to a value higher than 2. Now you can set the Baud rate by using the DeviceNet Object (Class 0x03, Attribute 2) to a value between 0 and 2. This is normally carried out with the help of a DeviceNet software setup tool. You must save the parameters in non-volatile memory (Class 0x25, Attribute 0x65) and then restart the drive after altering the baud rate.

#### <span id="page-81-0"></span>**6.1.5.7 Bus cable**

To meet ISO 898, a bus cable with a characteristic impedance of 120  $\Omega$  should be used. The maximum usable cable length for reliable communication decreases with increasing transmission speed. As a guide, you can use the following values which we have measured, but they are not to be taken as assured limits.

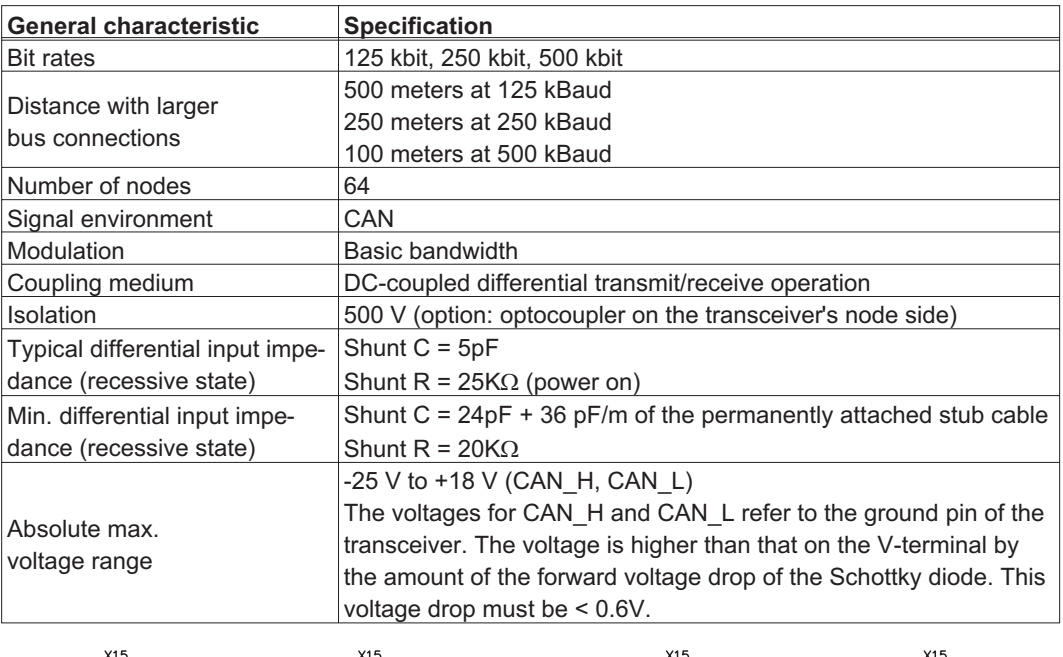

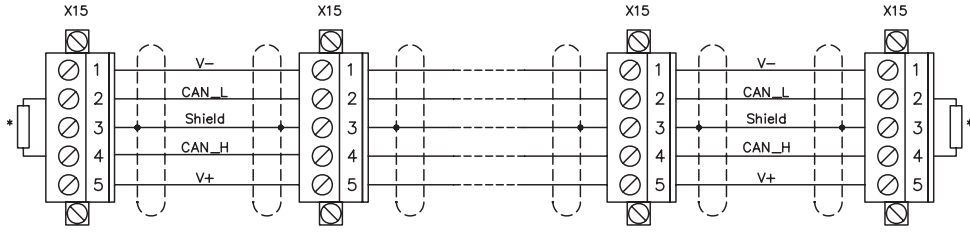

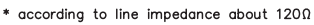

#### **Grounding:**

The DeviceNet network must only be grounded at one point, to avoid ground loops. The circuitry for the physical layer in all devices are referenced to the V-bus signal. The ground connection is made via the power supply for the bus system. The current flowing between V- and ground must not flow through any device other than the power supply.

#### **Bus topology:**

The DeviceNet medium utilizes a linear bus topology. Termination resistors are required at each end of the connecting cable. Stub cables are permitted up to a length of 6 meters, so that at least one node can be connected.

#### **Termination resistors:**

DeviceNet requires a termination **at each end** of the connecting cable. These resistors must meet the following requirements: 120 $\Omega$ , 1% metal-film, 1/4 W

# <span id="page-82-0"></span>**6.1.6 Expansion card -ETHERCAT-**

This section describes the EtherCat expansion card for JetMove 640/670. Information on the range of functions and the software protocol can be found in the EtherCat documentation. This expansion cards enables the servo amplifier to be connected to the EtherCat network.

#### **6.1.6.1 Front view**

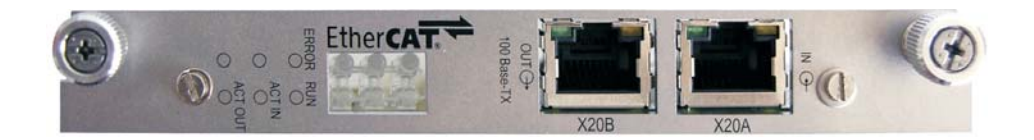

#### **6.1.6.2 LEDs**

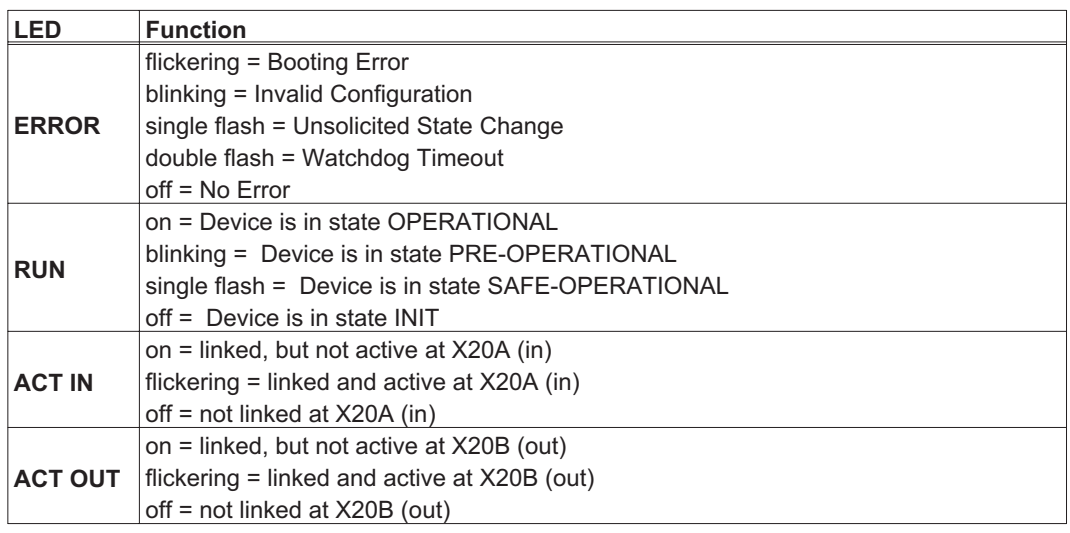

#### **6.1.6.3 Connection diagram**

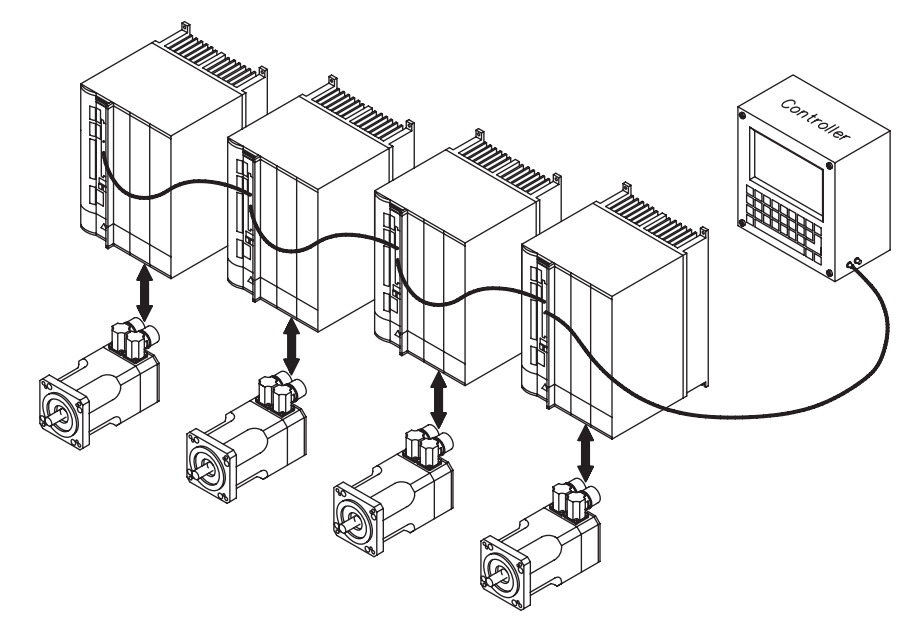

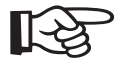

**AGND and DGND (connector X3) must be joined together !**

#### <span id="page-83-0"></span>**6.1.7 Expansion card -SYNQNET-**

This section describes the SynqNet expansion card for JetMove 640/670. Information on the range of functions and the software protocol can be found in the SynqNet documentation..

#### **6.1.7.1 Front view**

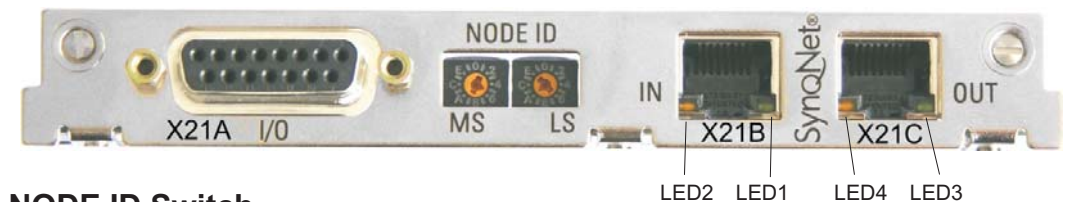

#### **6.1.7.2 NODE ID Switch**

With these hexadecimal switches you can set the main and low significant bytes of the Node ID seperately. SynqNet does not require an address for correct operation in the network, however in some machines this can be a convenient way of identifying build options to the application program.

#### **6.1.7.3 Node LED table**

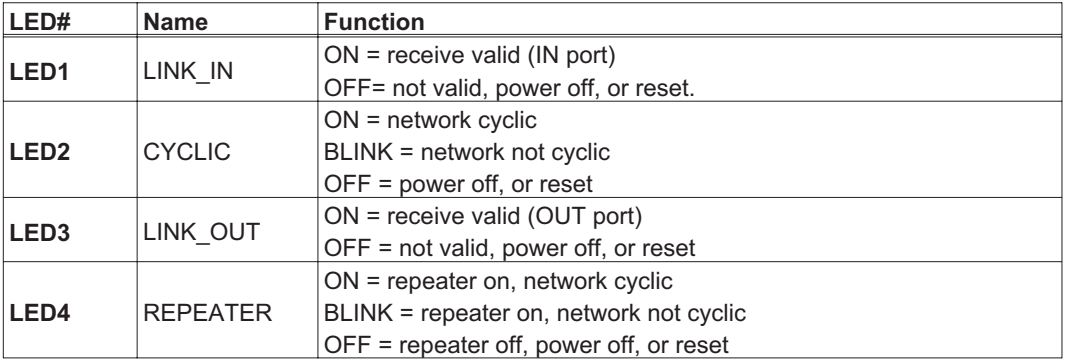

## **6.1.7.4 SynqNet Connection, Connector X21B/C (RJ-45)**

Connection to the SynqNet network via RJ-45 connectors (IN and OUT ports) with integrated LEDs.

## **6.1.7.5 Digital inputs/outputs, connector X21A (SubD 15-pin, socket)**

Inputs (In): 24V (20...28V), opto-isolated, one high-speed input (Pin 4) Outputs (Out): 24V, opto-isolated, Darlington driver

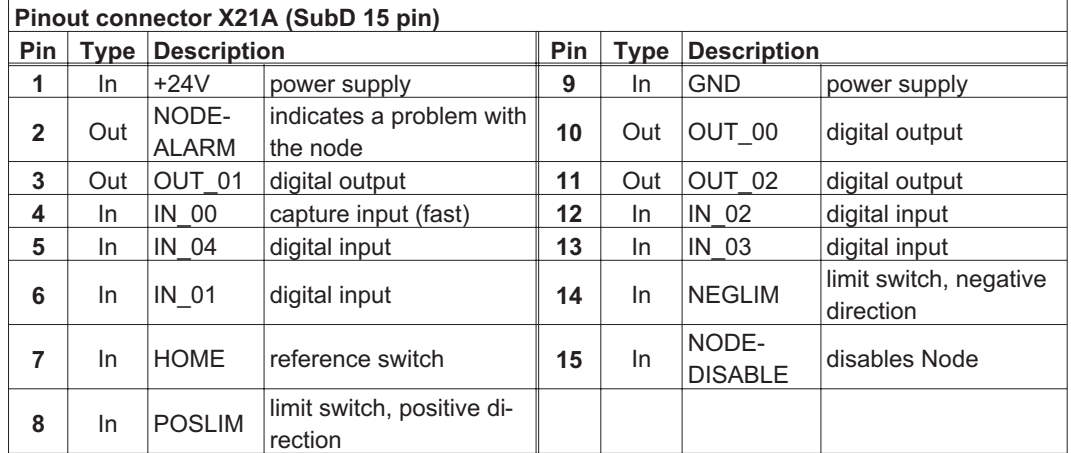

#### **6.1.7.6 Connection diagram digital inputs/outputs, connector X21A**

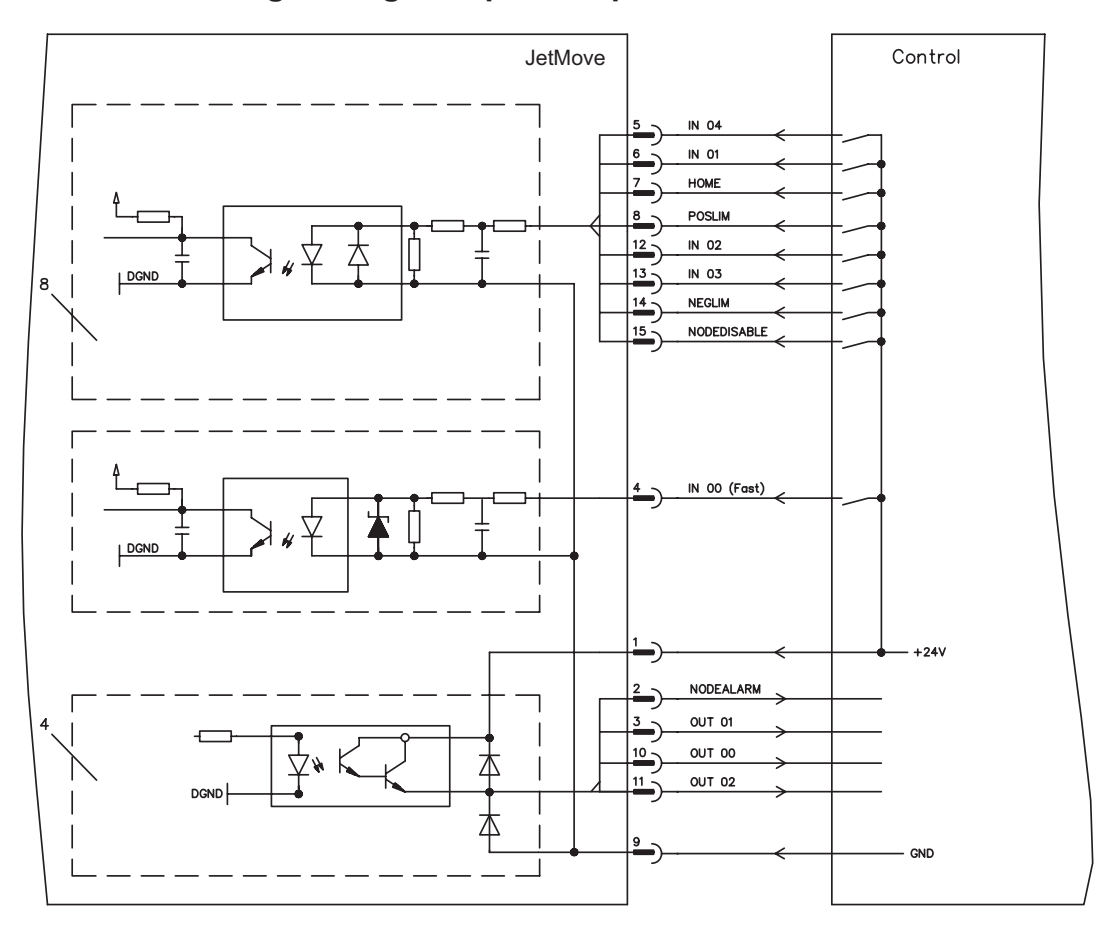

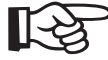

**AGND and DGND (connector X3) must be joined together !**

## <span id="page-85-0"></span>**6.1.8 Expansion module -2CAN-**

Connector X6 of the JetMove is assigned to the signals for the RS232 interface and the CAN interface. It is therefore not the standard pin assignment for these interfaces, and a special cable is required to be able to use both interfaces simultaneously.

The -2CAN- expansion module provides the interfaces on separate Sub-D connectors. The two CAN connectors are wired in parallel. A termination resistor (120  $\Omega$ ) for the CAN bus can be switched into circuit if the JetMove is at the end of the bus.

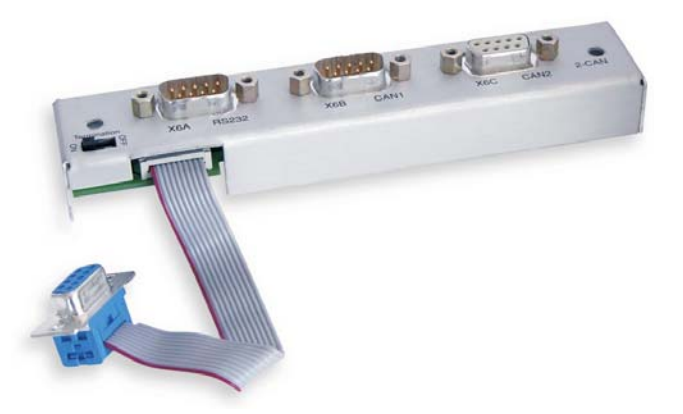

#### **6.1.8.1 Installation**

The modul must be placed onto the option slot after levering off the cover of the option slot:

- $\bullet$ **Screw the distance pieces into the fixing lugs of the option slot.**
- $\bullet$ **Place the expansion module onto the option slot.**
- $\bullet$ **Screw the screws into the threads of the distance pieces.**
- $\bullet$ **Plug the Sub-D9 socket into connector X6 on the JetMove**

#### **6.1.8.2 Front View**

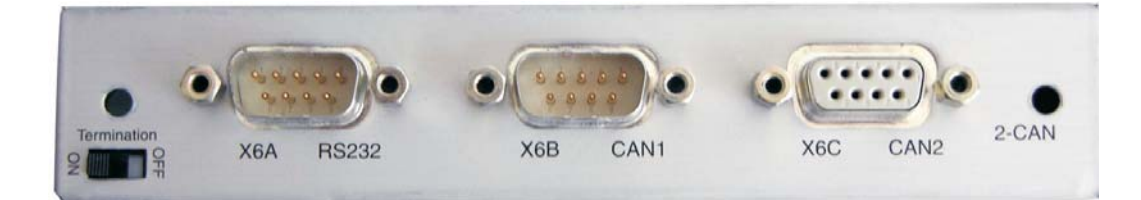

## **6.1.8.3 Connection technology**

Standard shielded cables can be used for the RS232 and CAN interfaces.

**If the servo amplifier is the last device on the CAN bus, then the switch for the bus termination must be set to ON. Otherwise, the switch must be set to OFF (condition as delivered).**

## **6.1.8.4 Connector assignments**

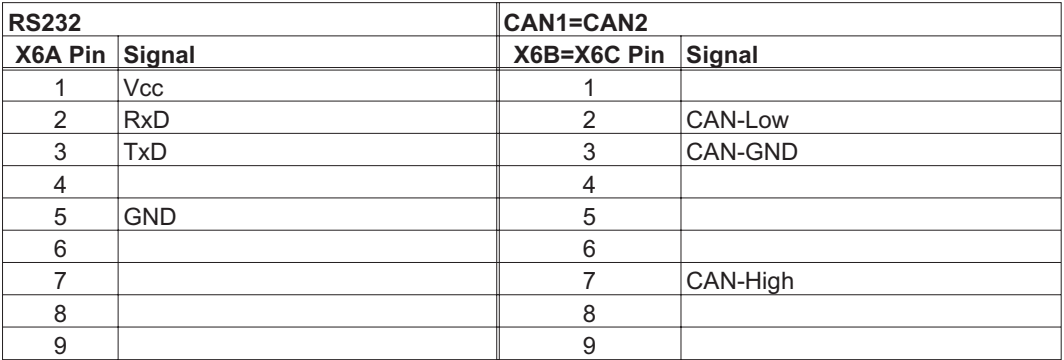

**6.1.8.5 Connection diagram**

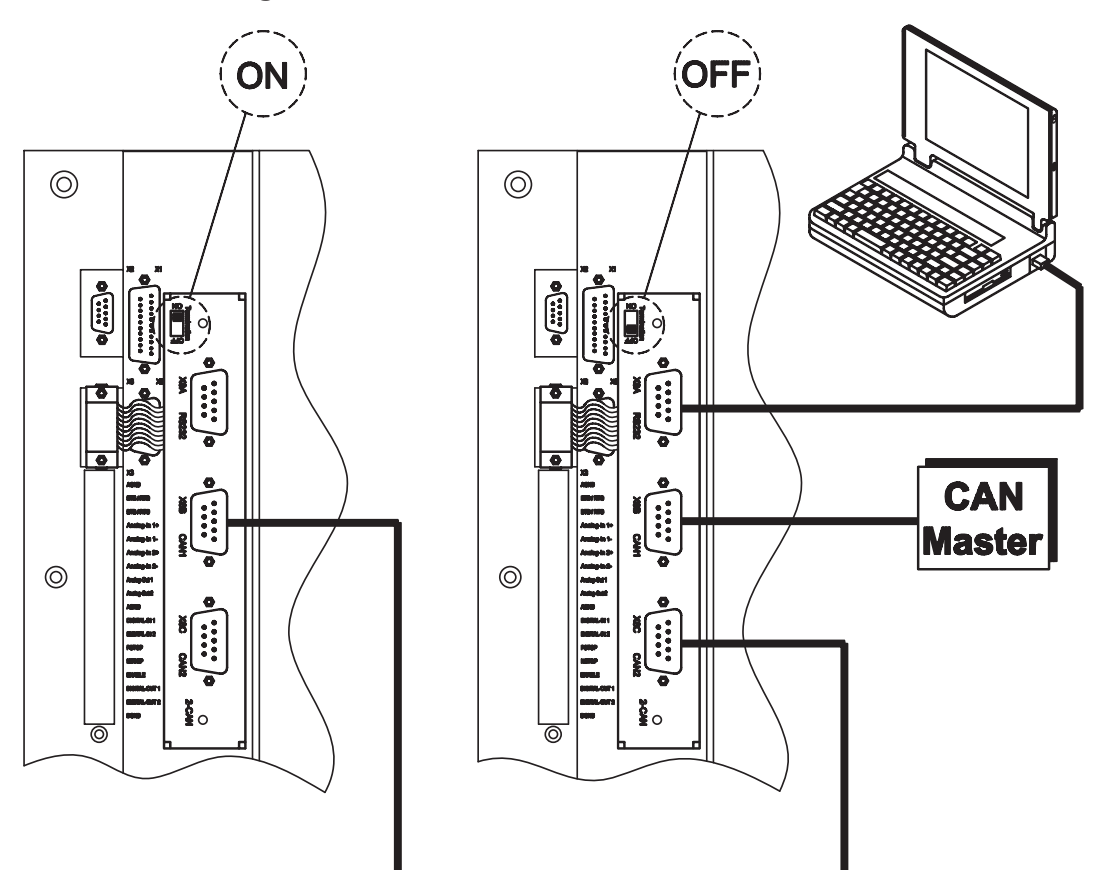

- <span id="page-87-0"></span>**6.2 Accessories**
- **6.2.1 External 24VDC / 5A supply**

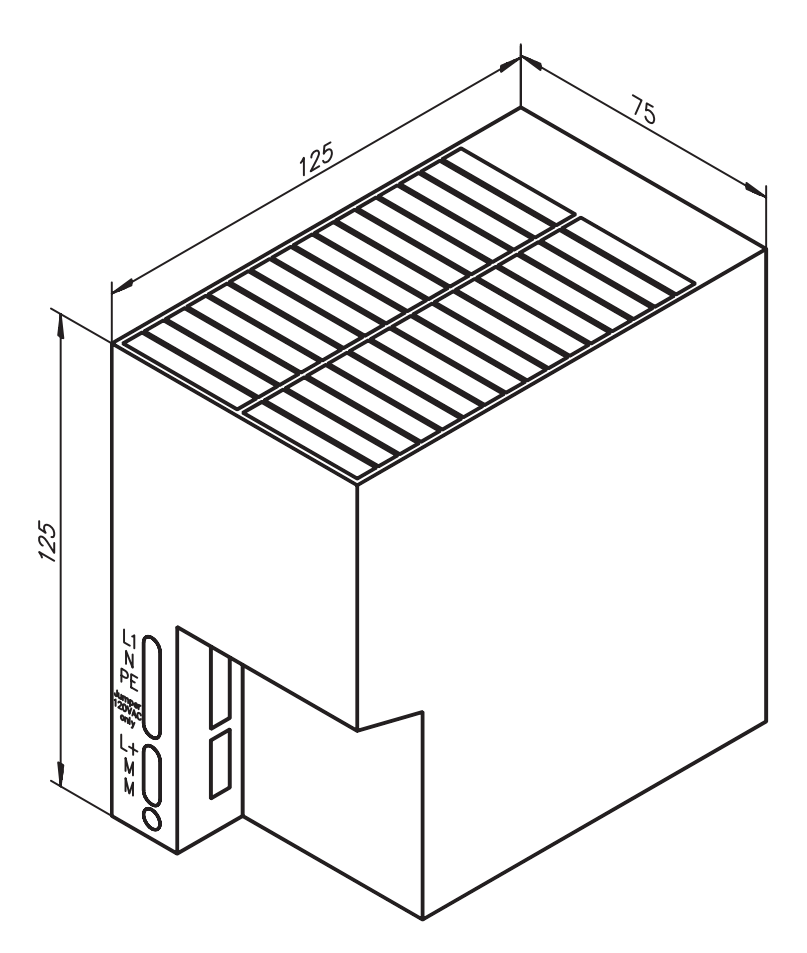

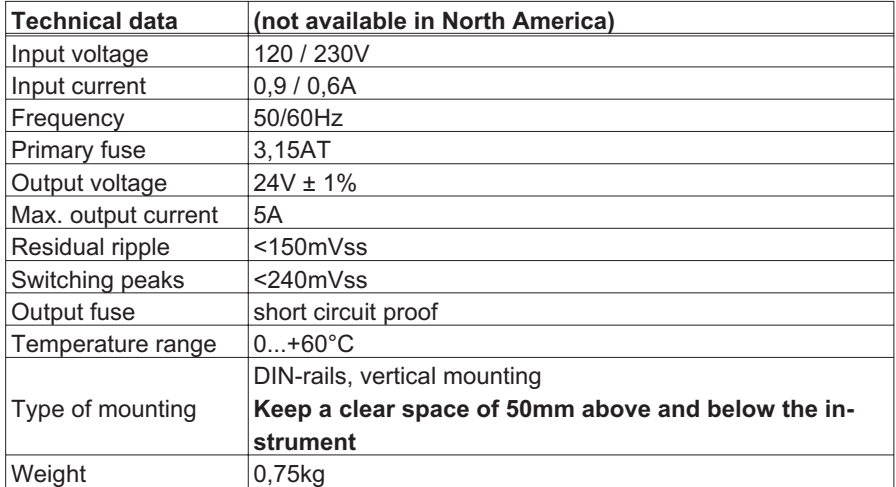

<span id="page-88-0"></span>**6.2.2 External 24VDC / 20A supply**

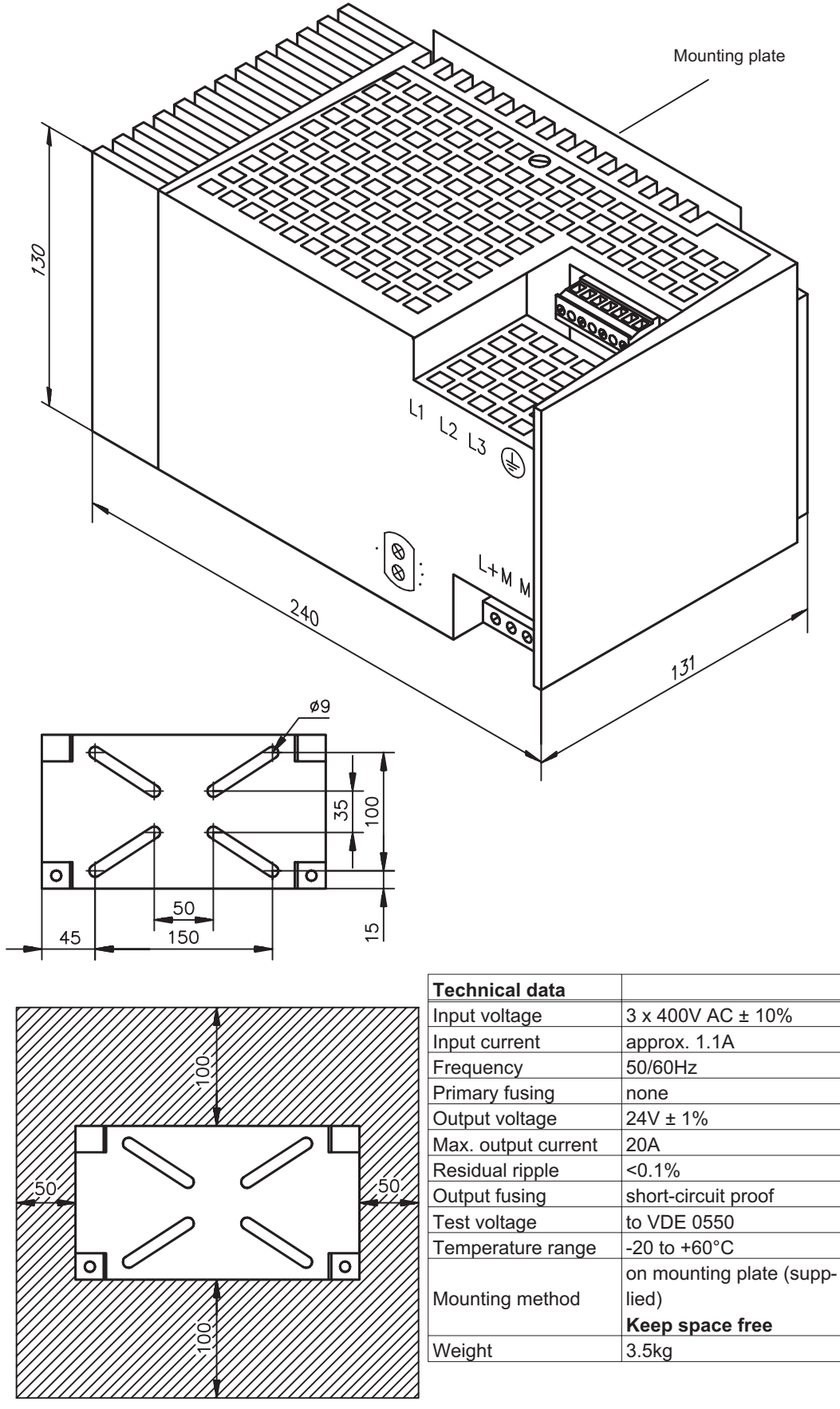

**6.2.3 External regen resistor BAS**

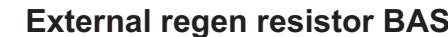

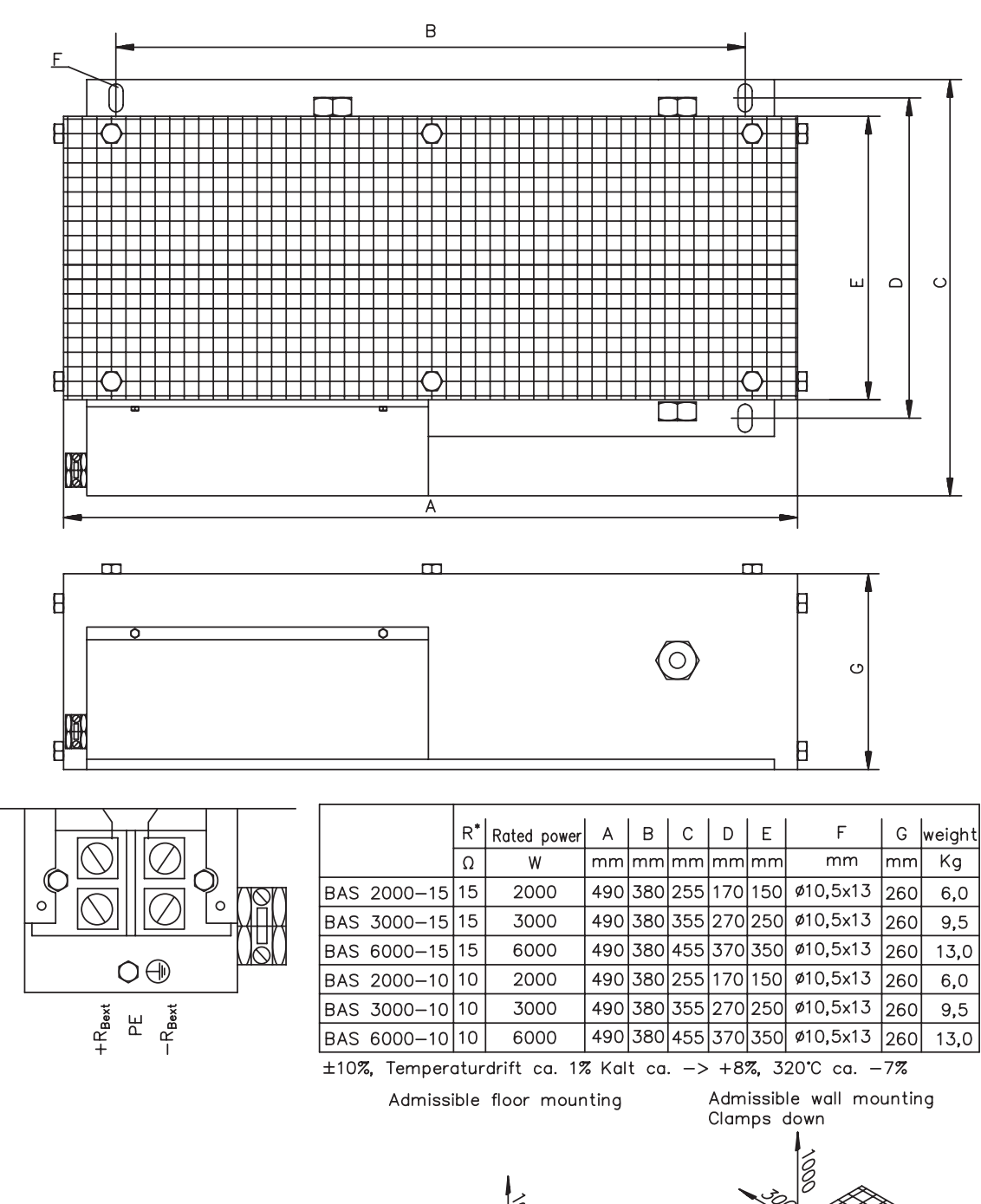

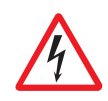

**Caution: Surface temperature may exceed 200°C. Observe the requested free space.** Do not mount to combustible surface.

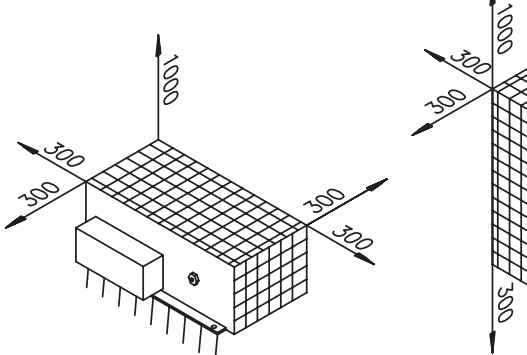

Other types of mounting are not admitted !

**ZO** 

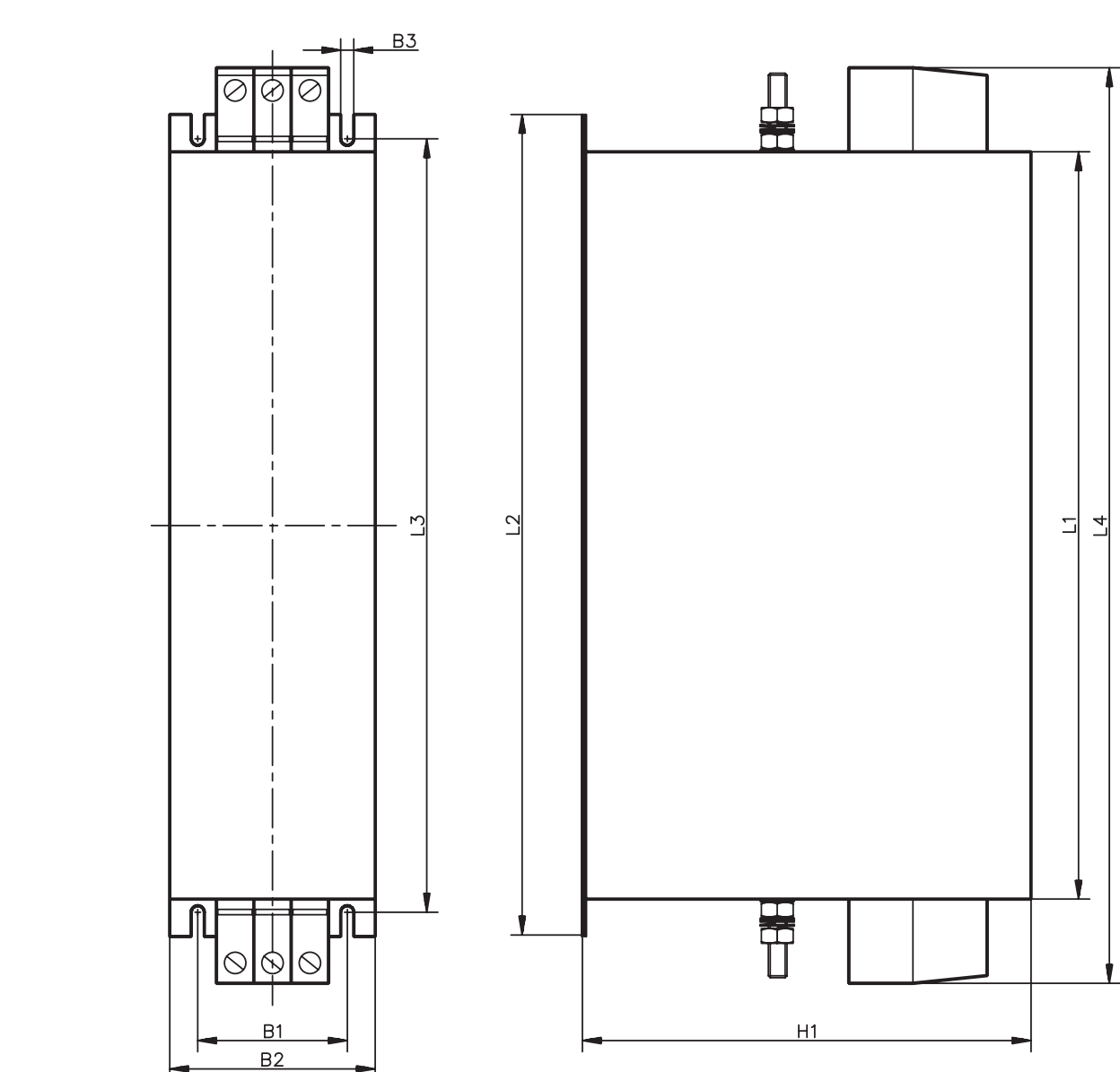

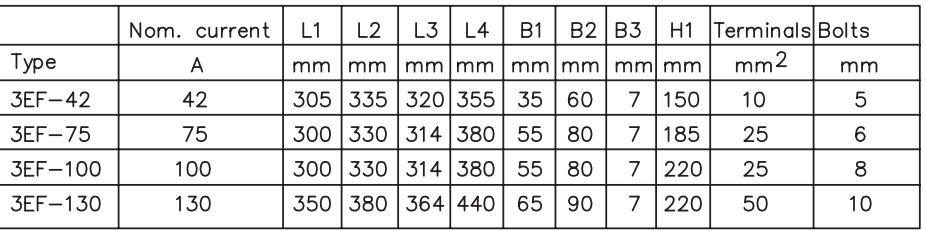

# **6.2.4 Mains filters 3EF**

# **6.2.5 Mains chokes 3L**

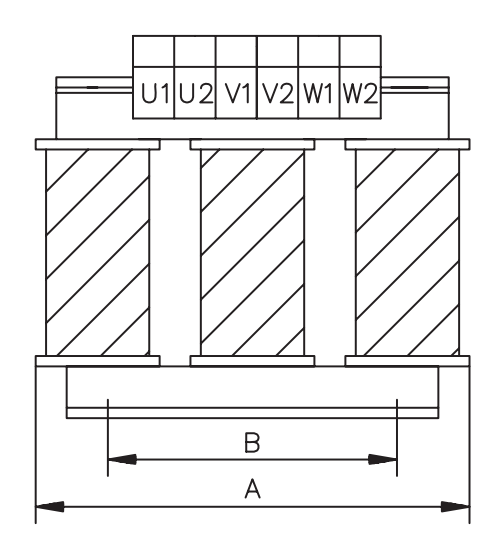

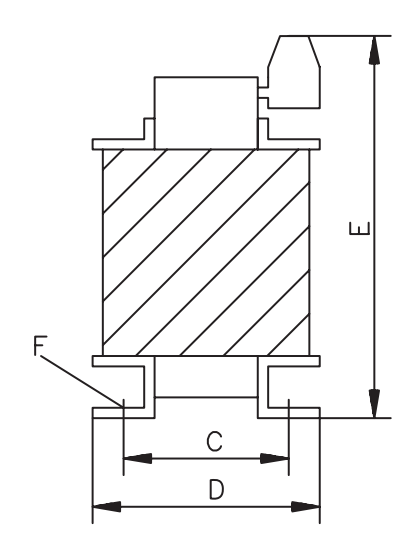

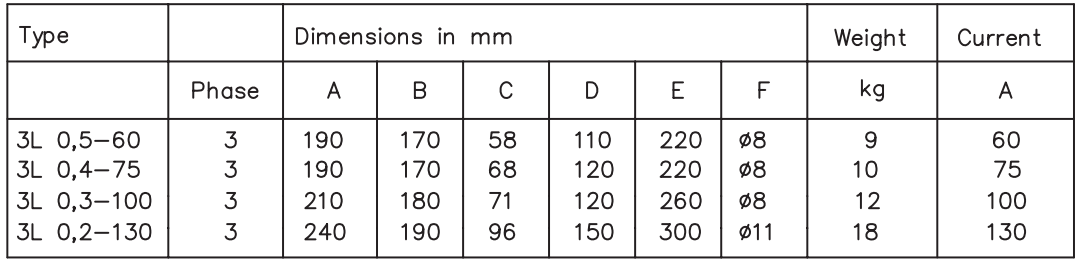

# <span id="page-92-0"></span>**6.2.6 Motor chokes 3YLN**

To use with long motor cables to reduce velocity ripple. The terminals BR are used to connect the motor holding brake. Beside the terminal are block two shield connection terminals for safe connection of the cables's shielding braid.

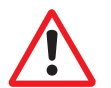

#### **Mount the choke nearby the servo amplifier. The cable length between amplifier and choke must not exceed 2m. Connection diagram see page [45.](#page-44-0)**

The increased absorption reduces the permissible rotative frequency and limits thereby the permitted motor speed:

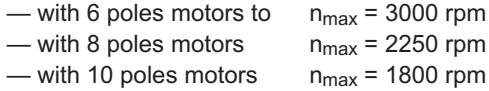

The increased leakage current at rising cable length leads to the reduction of usable amplifier output current of about 3A. The used motor should need 6A rated current at least, so that a good regulation quality is reached.

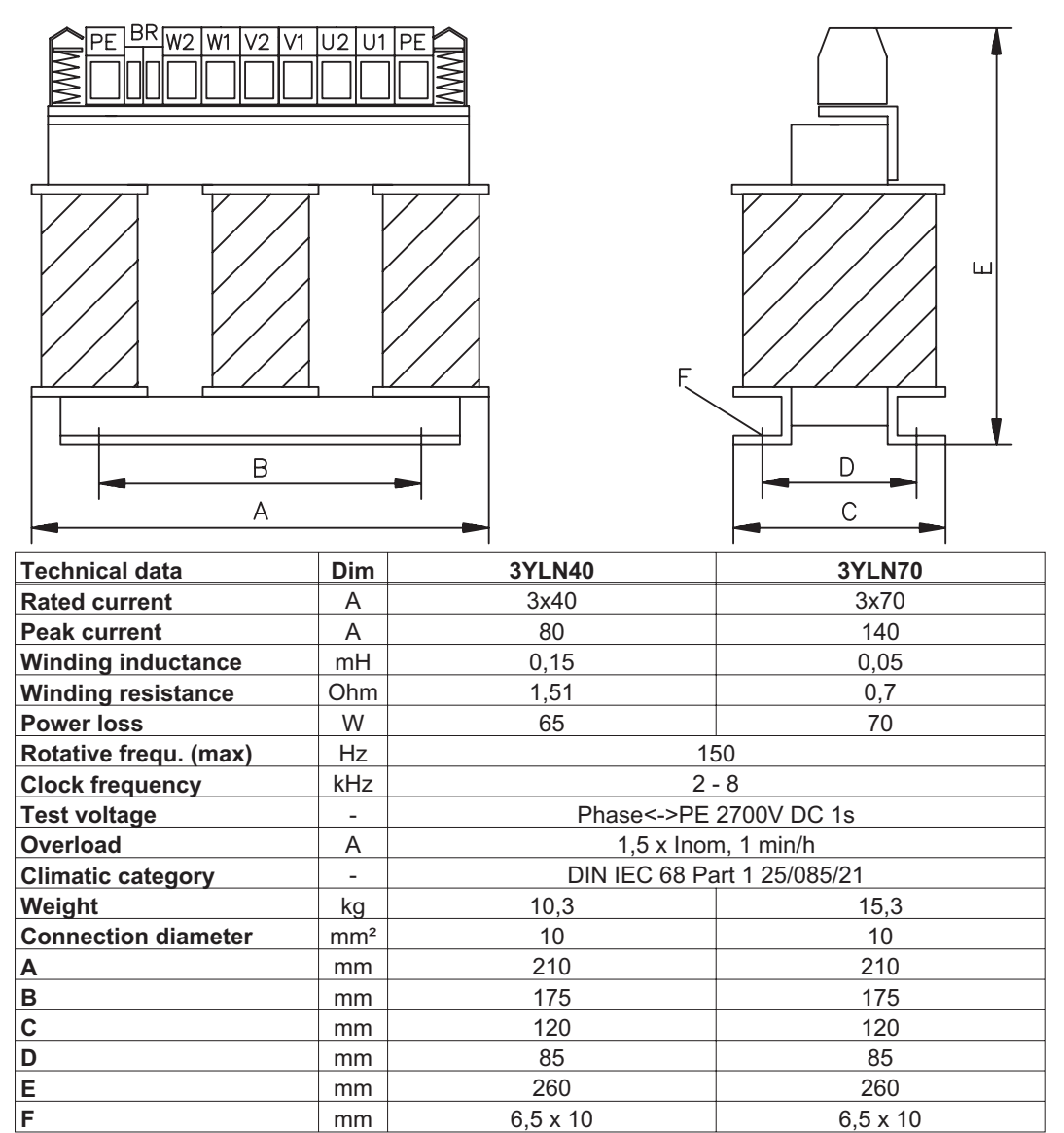

This page has been deliberately left blank.

<span id="page-94-0"></span>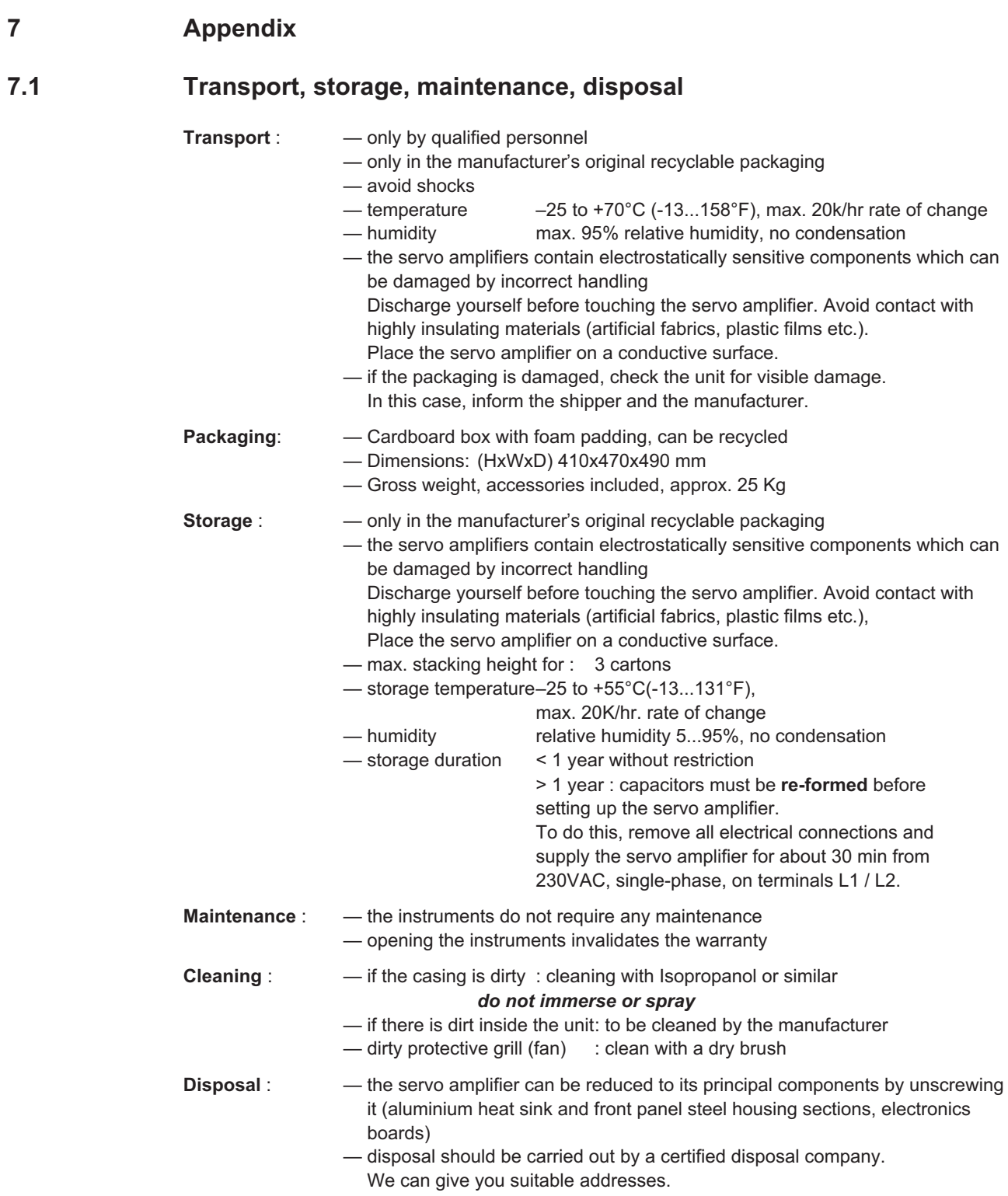

## **7.2 Removing faults / warnings**

The table below should be regarded as a "First-aid" box. Depending on the conditions in your installation, there may be a wide variety of reasons for the fault. In multi-axis systems there may be further hidden causes of a fault. Our customer service can give you further assistance with problems.

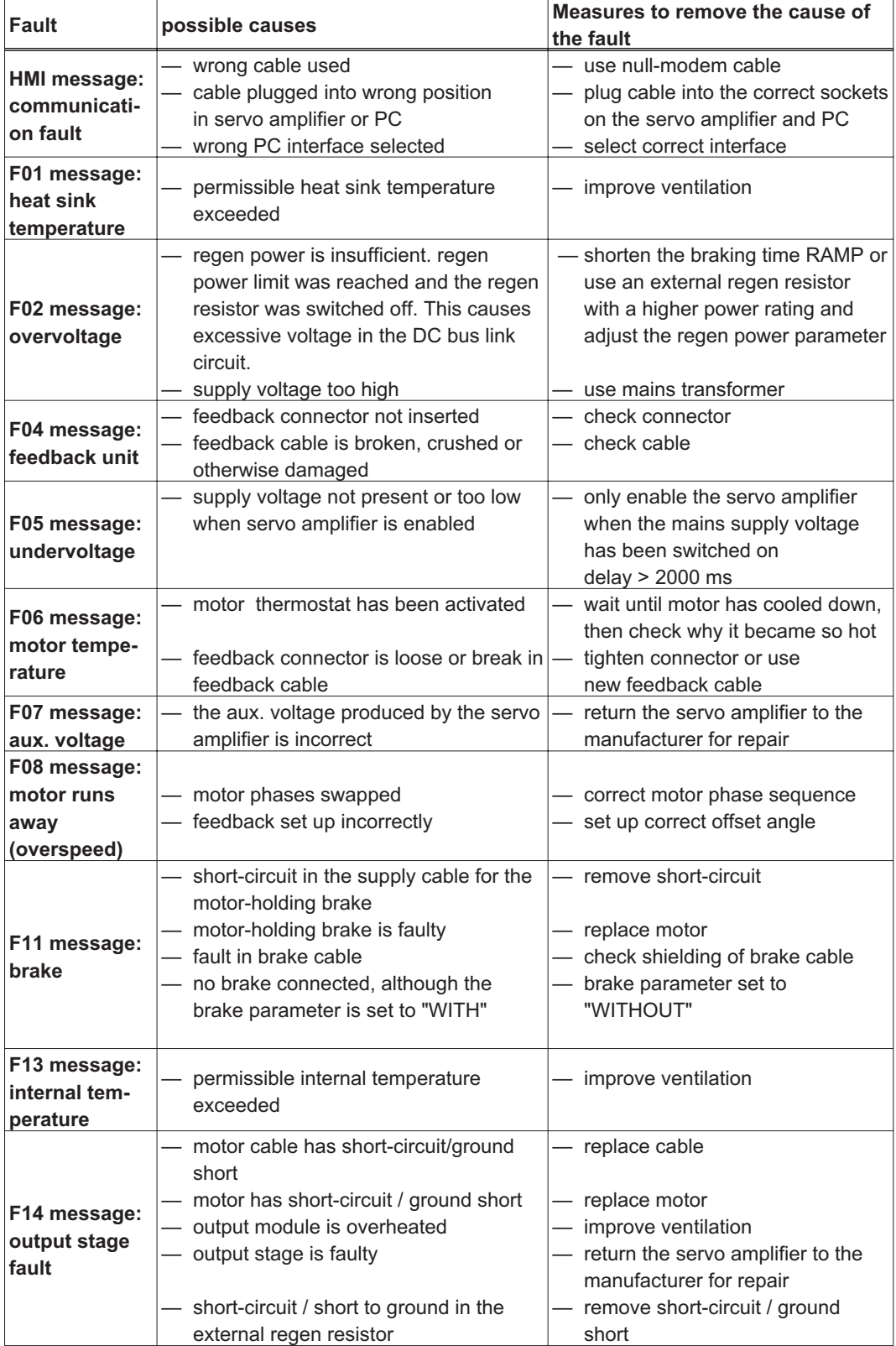

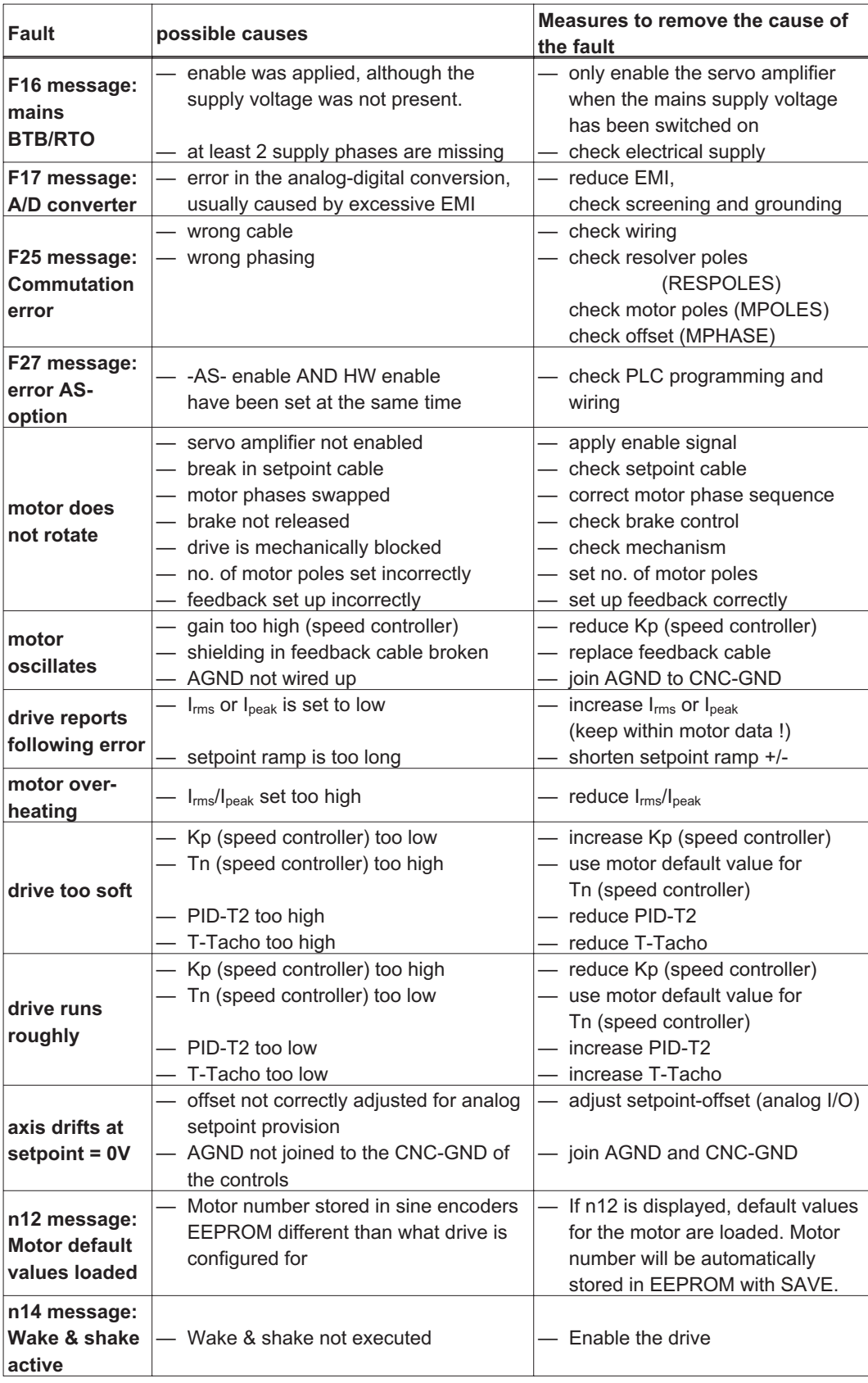

<span id="page-97-0"></span>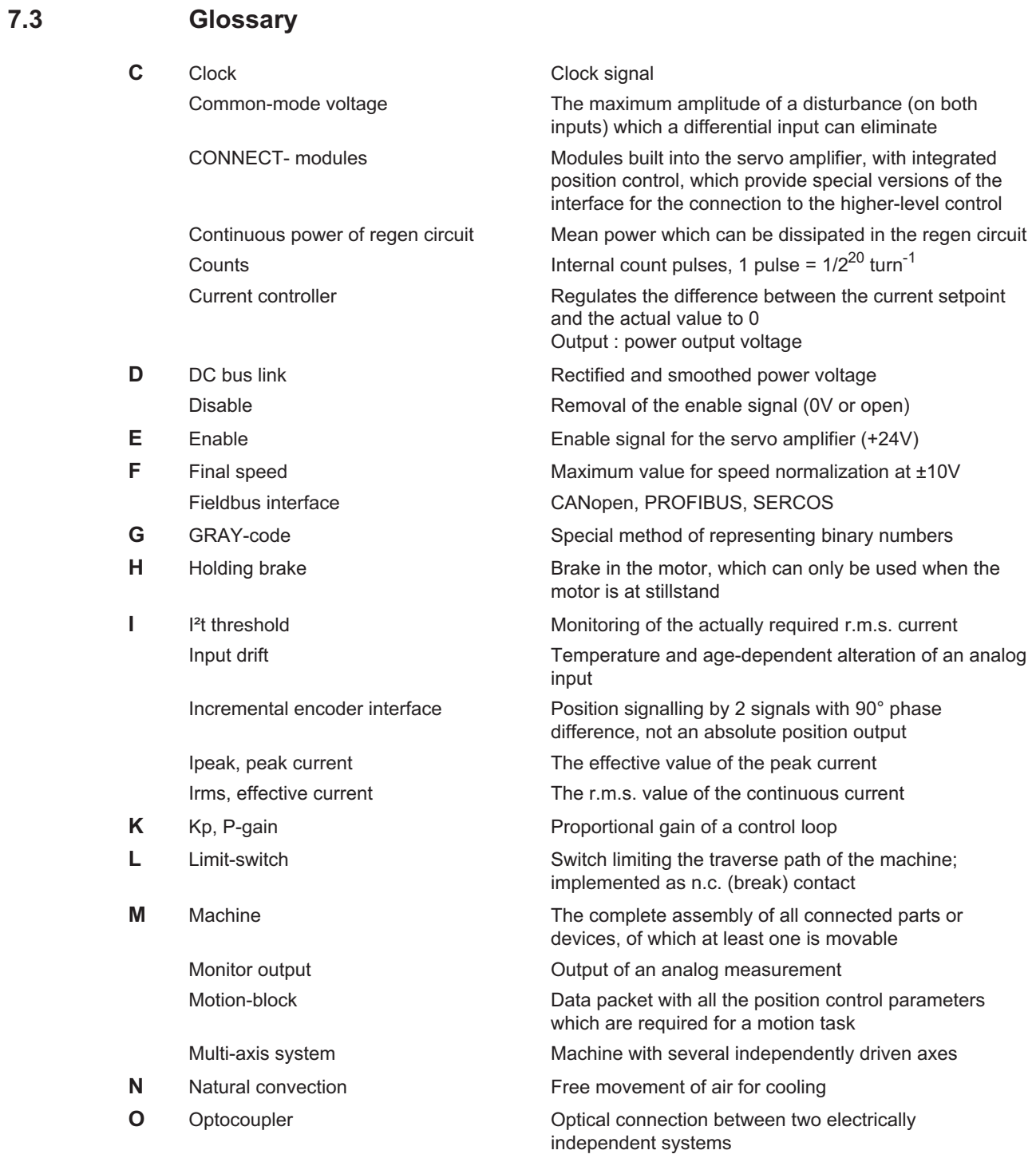

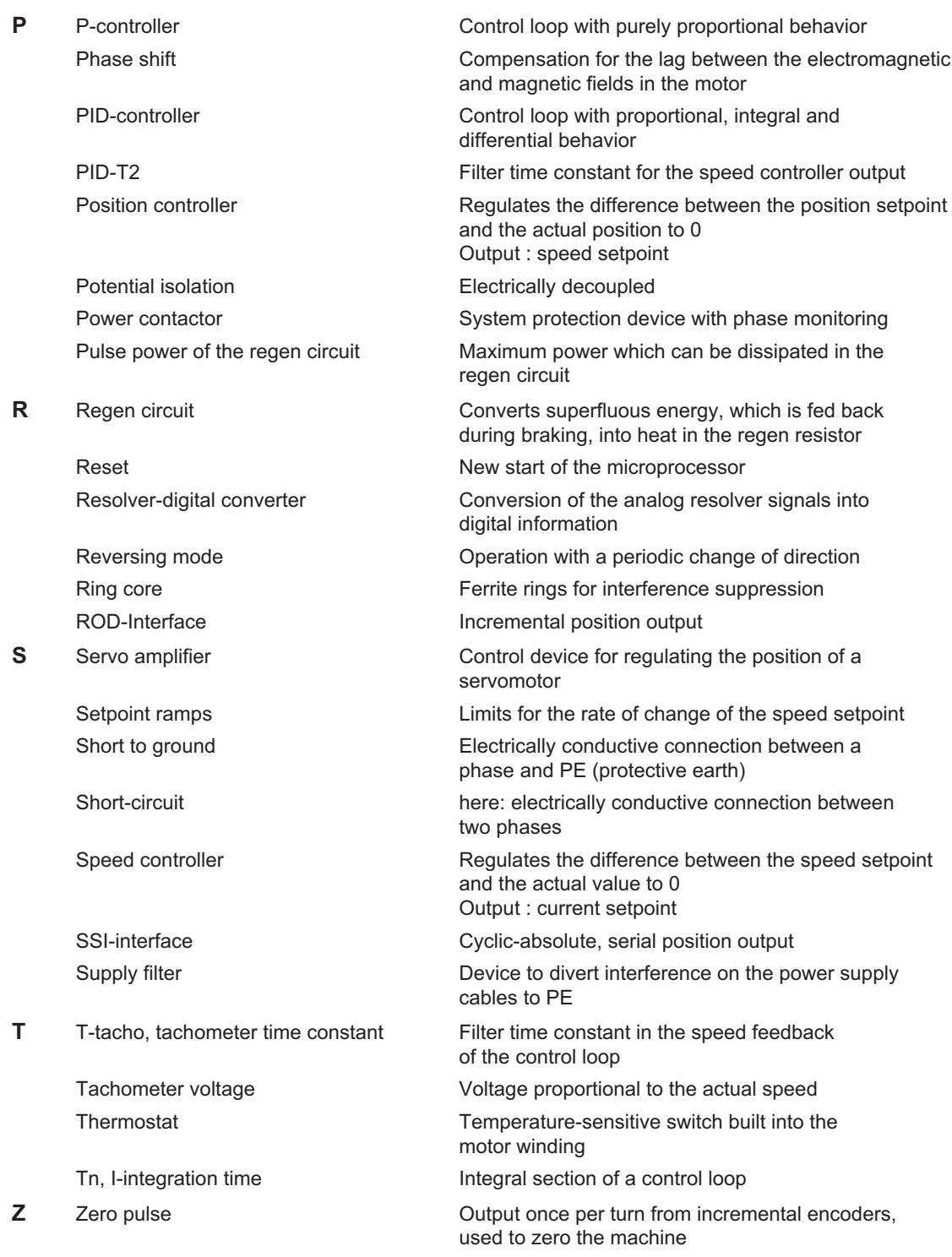

# **7.4 Index**

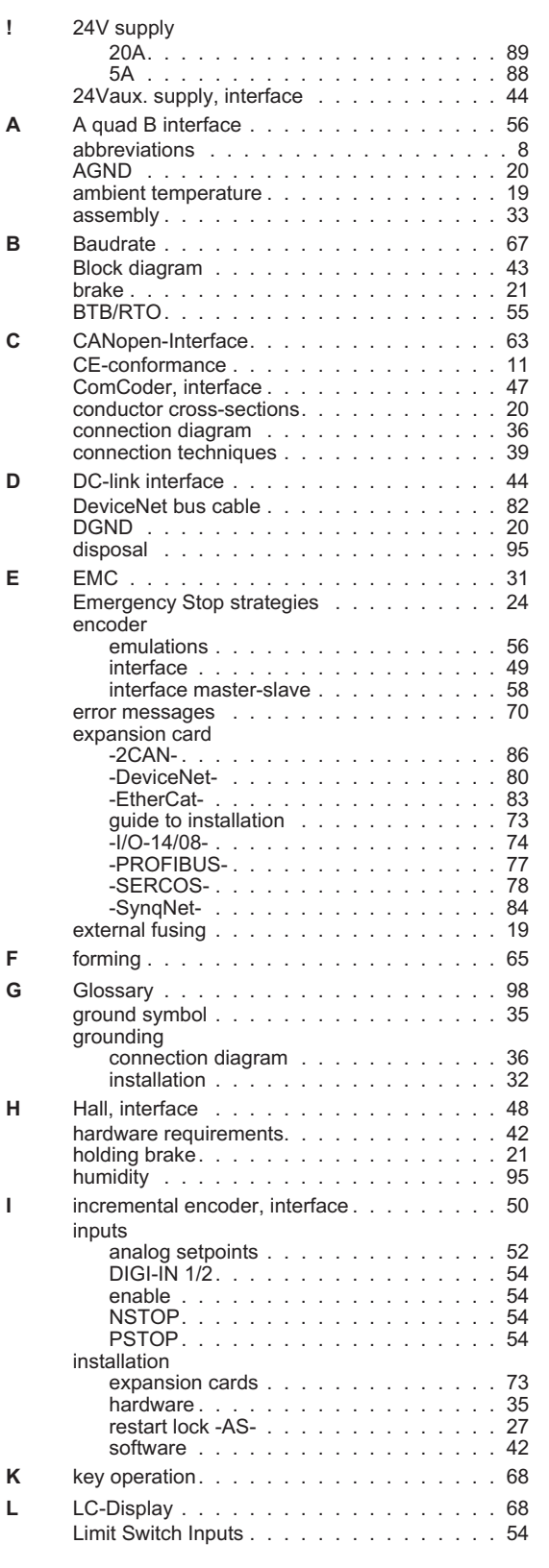

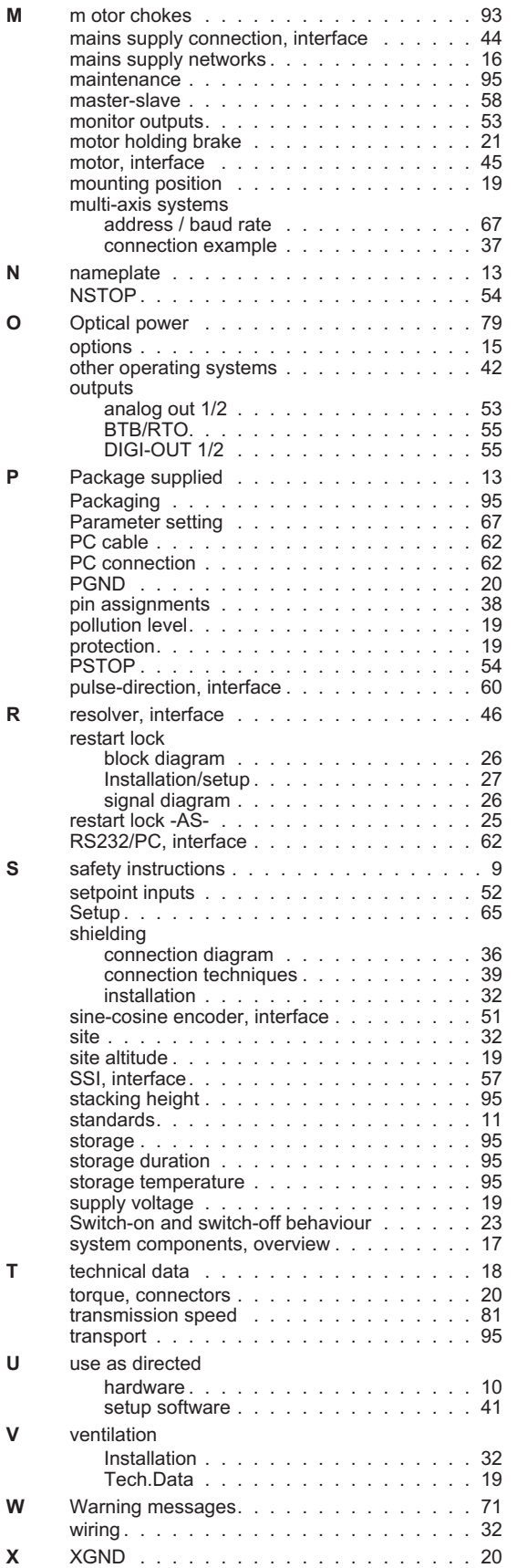

This page has been deliberately left blank.